# **808/** 8<br>80<br>84<br>89<br>8

# $C<sub>6</sub>$

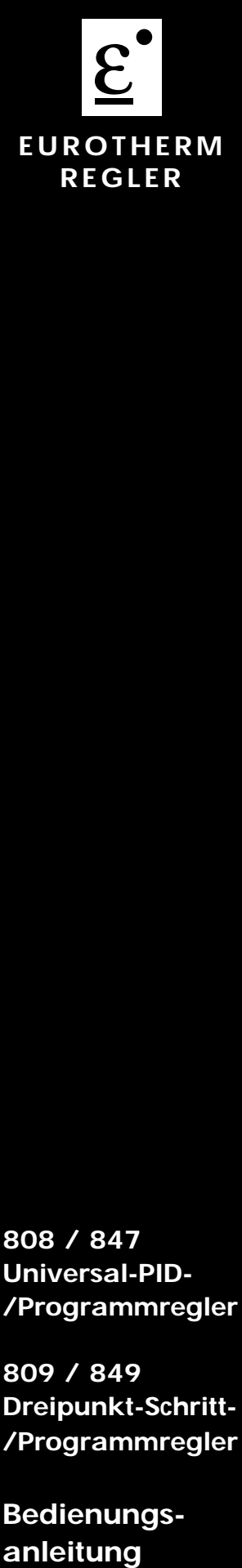

**808 / 847 Universal-PID- /Programmregler**

**809 / 849 Dreipunkt-Schritt- /Programmregler**

**Bedienungs**anleitung

**808 / 847 Universal-PID-/ Programmregler**

**809 / 849 Dreipunktschritt-/ Programmregler**

Bedienungsanleitung

© 1996 Eurotherm Regler GmbH

Alle Rechte vorbehalten.

Wir bemühen uns um die Richtigkeit und Aktualität dieser Bedienungsanleitung. Um unseren technologischen Vorsprung zu sichern, kann es jedoch erforderlich sein, daß wir ohne Vorankündigung Änderungen des Produktes und seiner Bedienung vornehmen, die unter Umständen nicht mit dieser Anleitung übereinstimmen. Für Störungen, Ausfälle und aus diesem Grund entstandene Schäden haften wir daher nicht. Ausgabe 02/98 Iss 8.1 **Druck Nr. HA 021 428 GER** (entspr. HA 150 517)

# **Inhaltsverzeichnis**

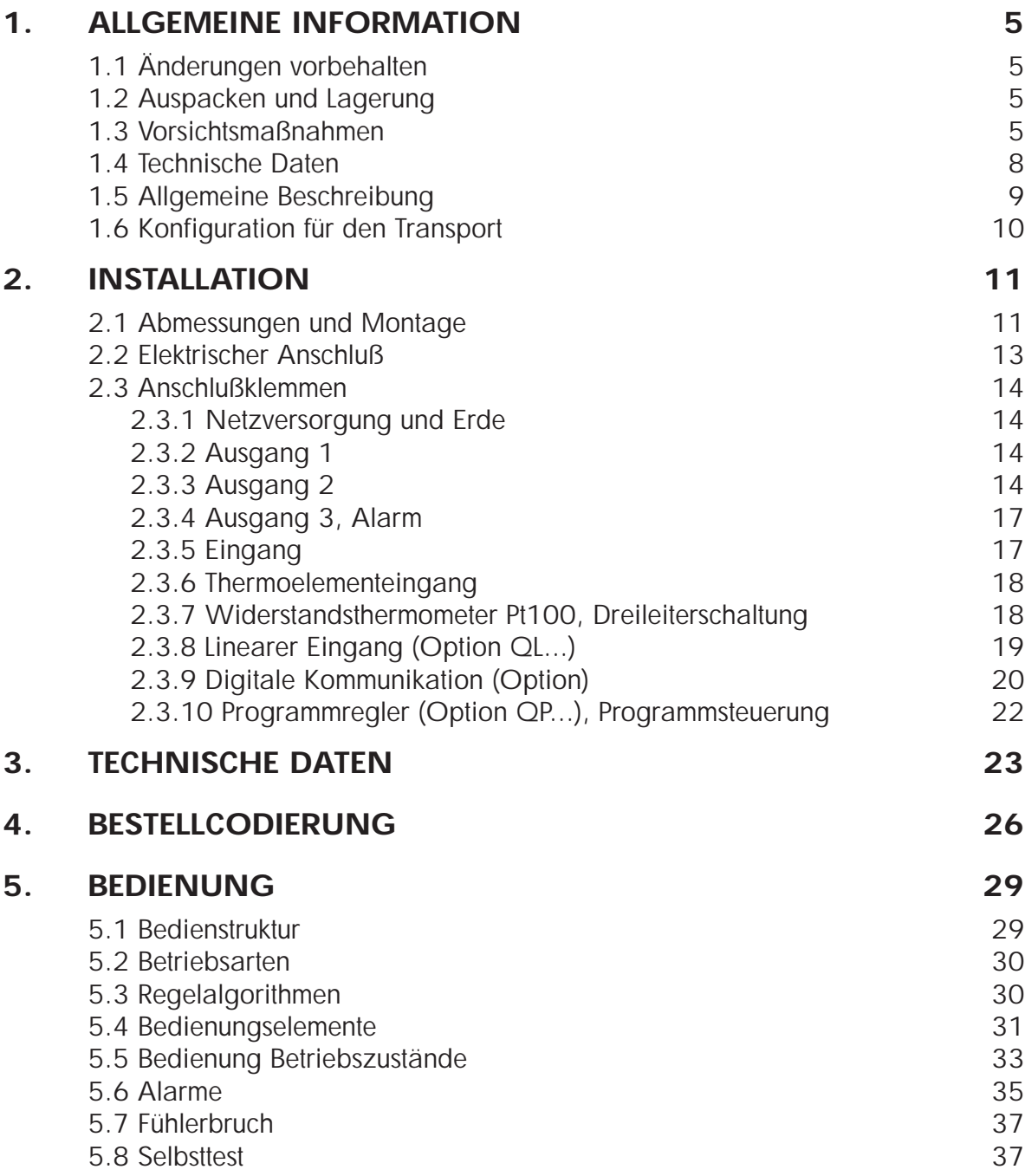

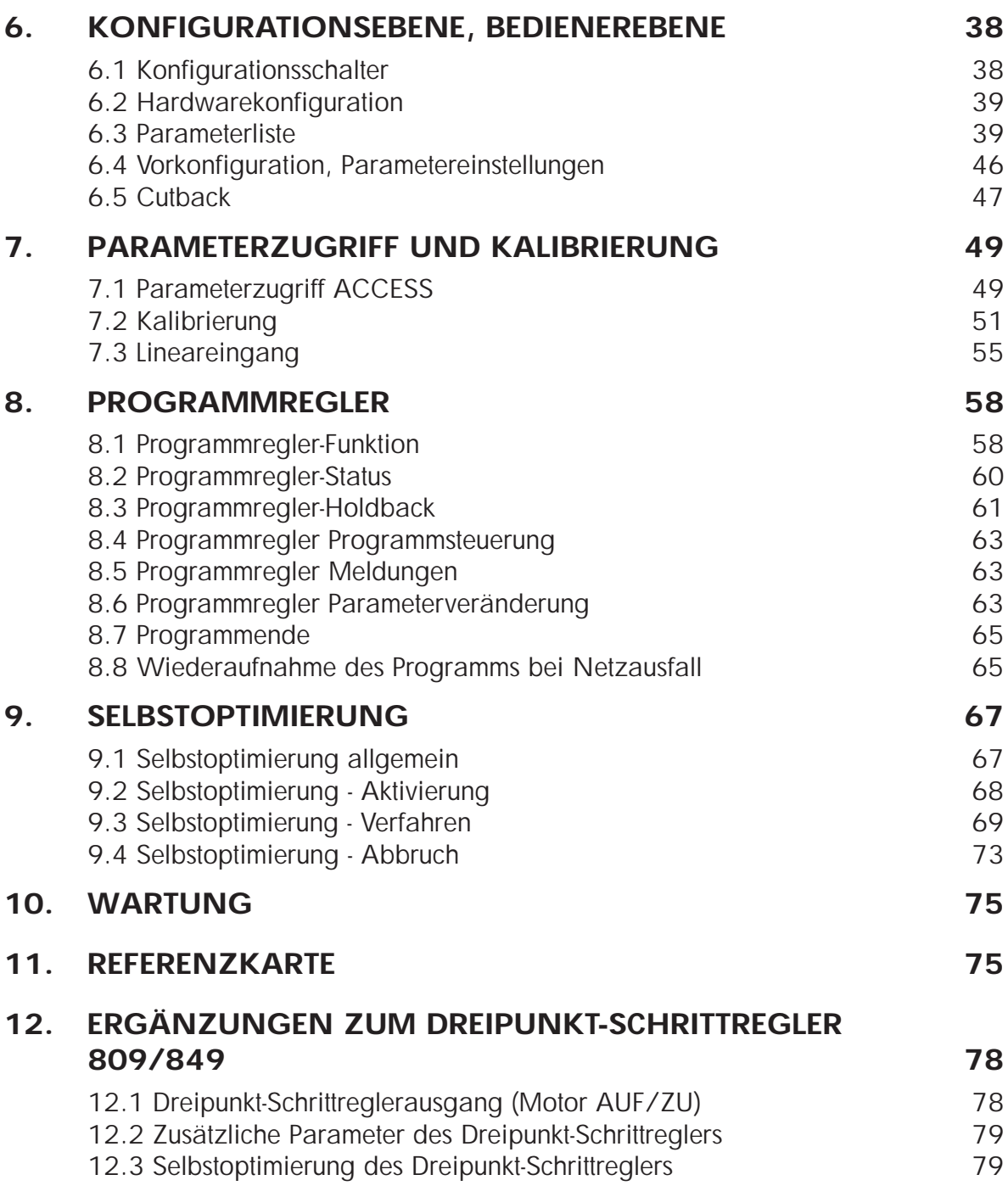

# **1. Allgemeine Information**

# **1.1 ÄNDERUNGEN VORBEHALTEN**

Wir bemühen uns für die Richtigkeit und Aktualität dieser Bedienungsanleitung. Um unseren technologischen Vorsprung zu erhalten, kann es jedoch erforderlich sein, ohne Vorankündigung Änderungen des Produktes und seiner Bedienung vorzunehmen, die unter Umständen nicht mit dieser Anleitung übereinstimmen. Für Störungen, Ausfälle und aus diesem Grund entstandene Schäden haften wir daher nicht.

# **1.2 AUSPACKEN UND LAGERUNG**

Um ausreichenden Schutz während des Versandes zu gewährleisten, wurde dieses Produkt sorgfältig und stoßgesichert verpackt.

Bei Empfang der Sendung sollte der Karton äußerlich auf grobe Beschädigungen untersucht werden. Ist dies der Fall, so soll die Verpackung geöffnet und das Gerät auf Anzeichen von Beschädigungen untersucht werden.

Im Falle einer Beschädigung darf das Gerät nicht in Betrieb genommen werden. Zur Beurteilung des Schadens bitte umgehend mit dem nächsten EUROTHERM Büro Kontakt aufnehmen.

Wird das Gerät nach dem Auspacken nicht unmittelbar in Betrieb genommen, so muß es vor Feuchtigkeit und grobem Schmutz geschützt werden; Lagertemperatur -30°C ... +75°C. Bevor die Verpackung weggeworfen wird, prüfen Sie bitte, ob alles Standardzubehör entnommen wurde.

Das Standardzubehör umfaßt:

- Universal-PID- / Programmregler Typ 808 bzw. 847 mit Einschubgehäuse

und evtl. eingebauten Optionen

- 2 Montageschrauben für Schalttafeleinbau
- Bedienungsanleitung für Typ 808 / 847

#### **1.3 VORSICHTSMASSNAHMEN**

**Warnung:** Vor Einbau, Betrieb oder Bedienung des Gerätes lesen Sie bitte die vorliegende Bedienungsanleitung vollständig und sorgfältig durch.

Dieser Regler entspricht den Europäischen Richtlinien für Sicherheit und EMV. Es liegt in der Verantwortlichkeit des Inbetriebnehmers, diese Richtlinien bei der Installation des Gerätes einzuhalten.

**EMV Installationshinweise:** Um sicherzustellen, daß die EMV-Anforderungen eingehalten werden, treffen Sie folgende Maßnahmen:

- Stellen Sie sicher, daß die Installation gemäß den "Eurotherm EMV Installationshinweisen" (Bestell-Nr. HA 150 976) durchgeführt wird.
- Verwenden Sie bitte den mitgelieferten Ferritring. Versehen Sie diesen mit drei vollständigen Wicklungen mit den Kabeln von den Meßwerteingängen (Thermoelement, Pt100, Linear). Montieren Sie den Ferritring möglichst nahe bei den Anschlußklemmen des Reglers. Die Bestellnummer für den Ferritring lautet CO 025439.
- Verwenden Sie für die Verbindung zwischen Widerstandsthermometer und Widerstandsthermometereingang ein abgeschirmtes Kabel. Verbinden Sie das Kabel an beiden Seiten mit Erde.
- Bei Relais- oder Triacausgängen müssen Sie eventuell einen geeigneten Filter einsetzen, um die Störaussendung zu unterdrücken. Bei den typischen Anwendungen empfehlen wir Schaffner FN321 oder FN612. Bitte beachten Sie, daß die Anforderungen an die Filter jedoch von der verwendeten Lastart abhängen.
- Das gelieferte Gerät entspricht bezüglich der Störaussendung der Fachgrundnorm EN 50081-2 (Industriebereich). Verwenden Sie den Regler als Tischgerät, gelten unter Umständen die Anforderungen der Fachgrundnorm EN 50081-1 (Wohn-, Geschäfts- und Gewerbebereich). Bauen Sie bei diesen Anwendungen das Gerät in ein Metallgehäuse ein und führen Sie die Verdrahtung über geeignete Filter (z.B. Schaffner FN321 oder FN612) durch.

**Service und Reparatur:** Dieses Gerät ist wartungsfrei. Sollte der Regler einen Fehler aufweisen, kontaktieren Sie bitte die nächste Eurotherm Niederlassung. Kundenseitige Reparaturen sind nicht zulässig.

**Leitungsführung**: Um die Aufnahme von elektrischem Rauschen zu minimieren, verlegen Sie die Leitungen von Logikausgang und Sensoreingang weitab von Hochleistungsleitungen. Ist dies nicht möglich, verwenden Sie bitte abgeschirmte Kabel. Die Abschirmung muß an beiden Enden geerdet sein.

**Montage:** Einige der rückseitigen Klemmen des Gerätes führen unter Betriebsbedingungen Netzspannung. Bei der Montage ist darauf zu achten, daß diese Klemmen für das Bedienpersonal nicht zugänglich sind. Die Verwendung der Klemmenabdeckung wird empfohlen.

**Verdrahtung:** Die Verdrahtung muß korrekt entsprechend den Angaben in diesem Datenblatt erfolgen. Alle Zuleitungen und Anschlußklemmen müssen für die entsprechende Stromstärke dimensioniert sein. Weiterhin sind alle Anschlüsse nach den gültigen VDE-Vorschriften bzw. den jeweiligen Landesvorschriften vorzunehmen.

**Störsicherheit:** Dieses Gerät ist für den industriellen Einsatz konzipiert und entsprechend getestet. Trotzdem verlangt die Mikroprozessortechnologie einige Anforderungen an die Installation. Deshalb möchten wir auf folgende Installationsmerkmale hinweisen, die bei Nichtbeachtung zu späteren Betriebsstörungen führen können:

- Kabeldurchmesser entsprechend Spannungs- bzw. Stromstärke verwenden
- Auf korrekte Polarität der Anschlüsse achten
- Möglichst kurze Leitungswege (Vermeidung von Schleifen)
- Möglichst Last-, Steuer- und Meßleitungen getrennt verlegen
- Entstörung von Schütz- und Relaisspulen
- Alle Erdungsanschlüsse korrekt anschließen
- Von den Netzklemmen keine anderen Geräte direkt versorgen
- Freie Klemmen nicht als Verbindung für andere Anschlüsse verwenden.

**Maximalspannungen:** Überschreiten Sie nicht die erlaubten Maximalspannungen. Die Maximalspannung zwischen zwei beliebigen isolierten Stromkreisen oder zwischen einem beliebigen isolierten Stromkreis und der Erdung ist auf den Höchstwert der jeweiligen Eingangsspannung bzw. der Versorgungsspannung begrenzt. Schließen Sie den Regler nicht an Drehstromnetze ohne geerdeten Mittelpunkt an.

Spannungstransienten an Gerät dürfen 2,5kV nicht überschreiten. Wo Transienten über 2,5kV zu erwarten sind, müssen Sie die Netzspannungen mit einem Überspannungsschutz auf 2,5kV begrenzen.

**Erdung:** In diesem Gerät befinden sich Schaltkreise, die galvanisch getrennt und damit nicht geerdet sind (floating). Zum Schutz des Bedienpersonals vor einem elektrischen Schlag sollten alle extern angeschlossenen potentialführenden Teile von einem geerdeten Metallgehäuse umgeben sein. Der Thermoelementmantel sollte über einen eigenen Leiter mit der Erde verbunden werden.

**Sicherung:** Das Gerät hat eine eingebaute Feinsicherung von 1A/250V. Wenn eine zusätzliche externe Sicherung notwendig sein sollte, so darf sie den Wert von 2A nicht überschreiten.

**Konfiguration:** Dieses Gerät bietet die Möglichkeit der Konfiguration durch den Benutzer über das Bedienfeld. Der Benutzer ist bei einer Umkonfiguration verpflichtet, diese nur nach den Gegebenheiten der Anlage vorzunehmen.

**Überwachungsgerät:** In komplexen Anlagen, in denen eine Fehlfunktion des Systems zur Gefährdung des Bedienpersonals oder zur Zerstörung der Anlage führt, ist es sinnvoll, ein unabhängiges Überwachunsgerät zur Prozeßüberwachung einzusetzen. Ein unabhängiges Überwachungsgerät bietet Schutz durch Alarmmeldung und Abschalten der Anlage im Alarmfall. Die Verwendung eines im Regler eingebauten Alarms ist wegen seiner Abhängigkeit vom System in vielen Fällen kein ausreichender Schutz.

**Explosionsgefährdete Bereiche:** Das Gerät ist **nicht** für den Einsatz in explosionsgefährdeten Bereichen vorgesehen.

**Störungsbeseitigung:** Bevor Sie mit einer Störungsbeseitigung beginnen, stellen Sie sicher, daß jegliche Stromversorgung zum Gerät unterbrochen ist. Defekte Geräte sollten in einem für Testzwecke ordnungsgemäß ausgerüsteten Bereich untersucht werden. Jeder Versuch, Störungen an einem Gerät zu beseitigen, das noch installiert ist, könnte für das Personal und die Anlage gefährlich werden. Bevor Sie eine im Gerät befindliche Leiterplatte entfernen oder ersetzen, stellen Sie sicher, daß die Stromversorgung unterbrochen ist. Die Leiterplatten enthalten elektrostatisch empfindliche Bauelemente; stellen Sie sicher, daß der Arbeitsbereich gegen elektrostatische Aufladung geschützt ist.

**Fragen Sie nach Hilfe:** Bei Fragen zum Einbau, Betrieb oder der Bedienung kontaktieren Sie bitte das nächste EUROTHERM Büro.

**Werden die oben aufgeführten Vorsichtsmaßnahmen nicht befolgt, so kann dies zum Ausfall des Gerätes bzw. der Anlage führen. Auf diese Art und Weise verursachte Schäden sind von der Garantie des Herstellers ausgeschlossen.**

# **1.4 TECHNISCHE DATEN**

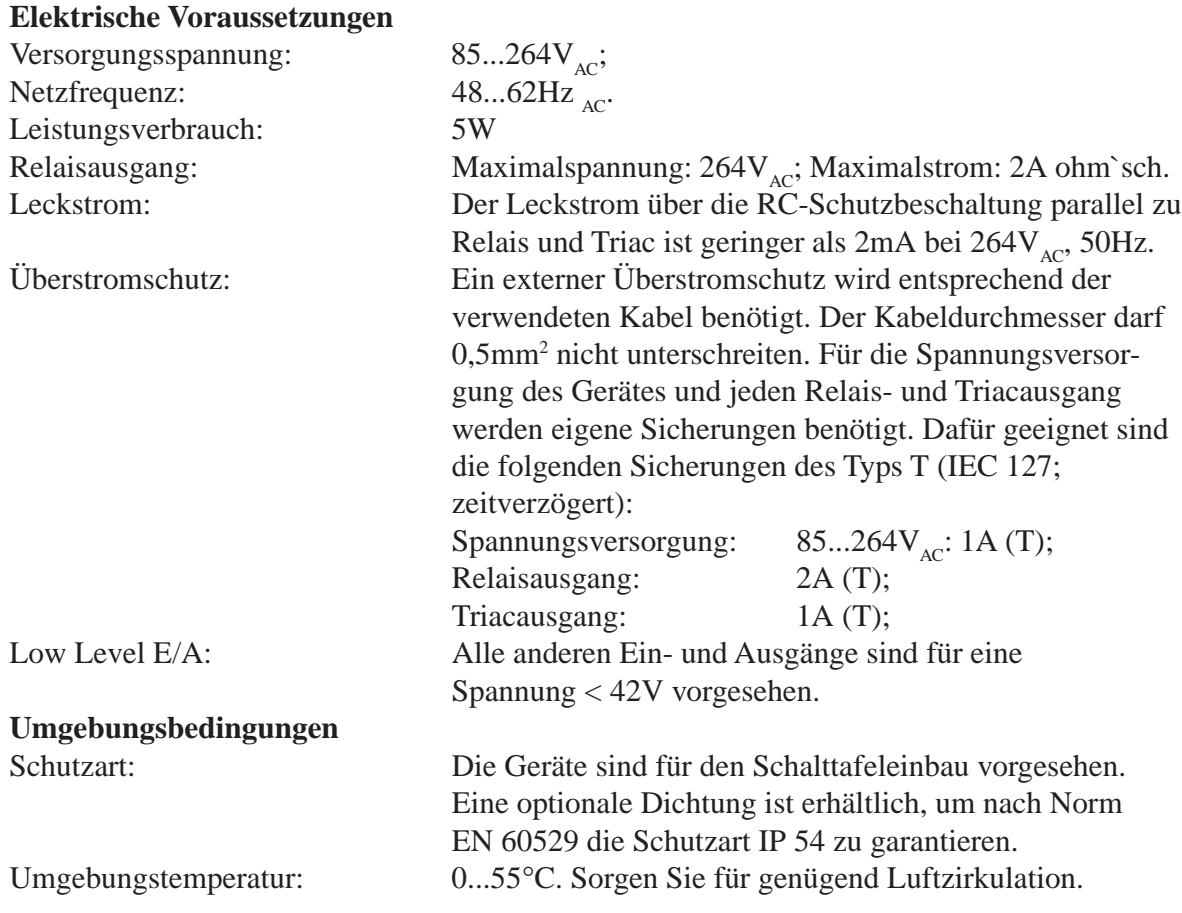

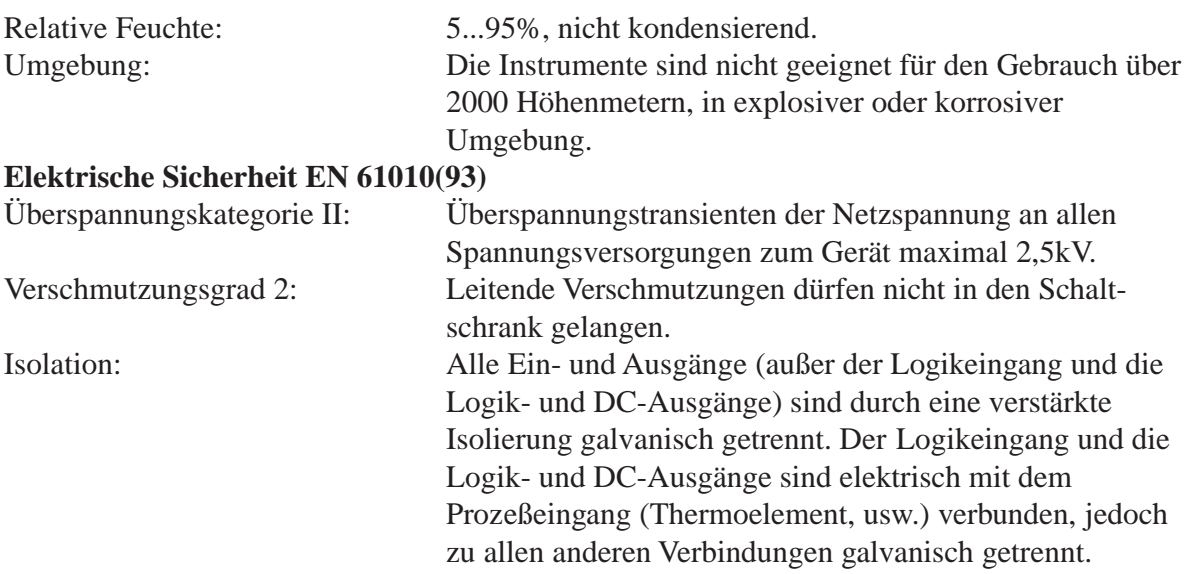

#### **Sicherheits-Symbole**

Im folgenden werden die auf dem Gerät angebrachten Sicherheits-Symbole erklärt:

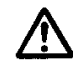

Achtung, siehe dazugehörige Dokumentation

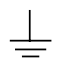

Funktionserde

Die Funktionserde ist nicht für Sicherheitszwecke, sondern zur Erdung von EMV Filtern vorgesehen.

#### **1.5 ALLGEMEINE BESCHREIBUNG**

Der digitale Universalregler Typ 808 bzw. 847 ist ein auf moderner Mikroprozessortechnologie basierendes Gerät verbunden mit geringem Platzbedarf. Er kombiniert nicht nur ein innovatives Hard- und Softwaredesign, sondern integriert in seiner platzsparenden Ausführung eine Fülle von Funktionen und technischen Daten, wie sie ansonsten nur in größeren und teureren Geräten zu finden sind. Die beiden Modelle Typen 808 und 847 sind technisch vollkommen identisch und unterscheiden sich nur in ihrer Einbaulage. Der Typ 808 wird stehend (vertikal) und der Typ 847 liegend (horizontal) eingebaut.

Zwei getrennte Digitalanzeigen können im Normalzustand gleichzeitig den Istwert und den Sollwert darstellen. Alle Eingaben und die Konfiguration des Gerätes erfolgen über die zweizeilige Digitalanzeige. In die Front integrierte Anzeigeelemente zeigen jederzeit den Status des Gerätes an.

Das Setzen von Parametern oder Konfigurationswerten geschieht unter Verwendung der Folientastatur. Mit der PAR-Taste und der Mehr- und Weniger-Taste werden die Werte eingestellt, die Anzeige hilft beim Durchblättern des Menüs im Dialog. Mit der verriegelbaren A/M-Taste wird direkt vom Automatikbetrieb in den Handbetrieb umgeschaltet. Alle Parameter können in der Konfigurationsebene als 'abzulesen und veränderbar', 'nur abzulesen, nicht veränderbar' oder 'ausgeblendet' definiert werden.

Der Eingang des Gerätes kann ohne Änderung der Hardware zur Linearisierung von verschiedenen Thermoelementen und Widerstandsthermometer Pt100 konfiguriert werden. Eine Nachkalibrierung hierzu ist nicht notwendig.

In der Ausführung mit linearem Eingang können über Eingangsadapter Signale bis 25V verarbeitet werden. Die Linearisierung ist beliebig skalierbar im Anzeigebereich von -999 bis 9999 (evtl. mit Kommastelle).

Die Parameter des PID-Regelalgorithmus werden digital von der Frontseite des Gerätes eingestellt, durch Abschalten des Integral- bzw. Differentialanteiles wird das Gerät zu einem PI-/PD- oder P-Regler, EIN-/AUS-Regelung ist ebenfalls möglich. Das Anfahrverhalten wird über die speziellen Regelparameter Cutback High und Cutback Low zur Minimierung des Überschwingens optimiert.

Der Universalregler ist mit einer Sollwertrampenfunktion ausgerüstet. Sie erlaubt es, den eingestellten oder veränderten Sollwert mit einem definierten Gradienten anzufahren. In der Programmreglerversion sind 2 Rampen und 2 Haltezeiten einstellbar.

Mit maximal drei modularen Ausgangskanälen kann das Gerät als Heiz-/Kühlregler mit einem Alarm oder als Heizregler mit zwei Alarmen eingesetzt werden. Der Heizausgang kann neben den möglichen Schaltausgängen auch mit einem Stetigausgang ausgerüstet werden. Zur Kommunikation mit einem übergeordneten Leitrechnersystem, zum Beispiel dem Supervisory Package ESP von EUROTHERM, oder zur Protokollierung der Meßwerte auf einem Drucker, kann das Gerät mit einer digitalen Schnittstelle RS232 oder RS422 ausgerüstet werden.

#### **1.6 KONFIGURATION FÜR DEN TRANSPORT**

Das Gerät wird komplett montiert und installationsbereit verschickt, einschließlich der folgenden Optionen, wenn diese bestellt wurden:

- Bis zu drei Module für die Ausgangskanäle
- RS422-Schnittstelle zur digitalen Kommunikation
- Eingangsadapter für bestellten Meßbereich, wenn notwendig.

# **2. Installation**

#### **2.1 ABMESSUNGEN UND MONTAGE**

Das Gerät ist für den Einbau in einen Fronttafelausschnitt vorgesehen. Die Abb. 2.1.1 zeigt die Abmessungen des Gerätes und der notwendigen Schalttafelausschnitte mit den zugehörigen Toleranzen. Ein angemessener Raum hinter dem Gerät für die Verdrahtung sollte vorgesehen werden.

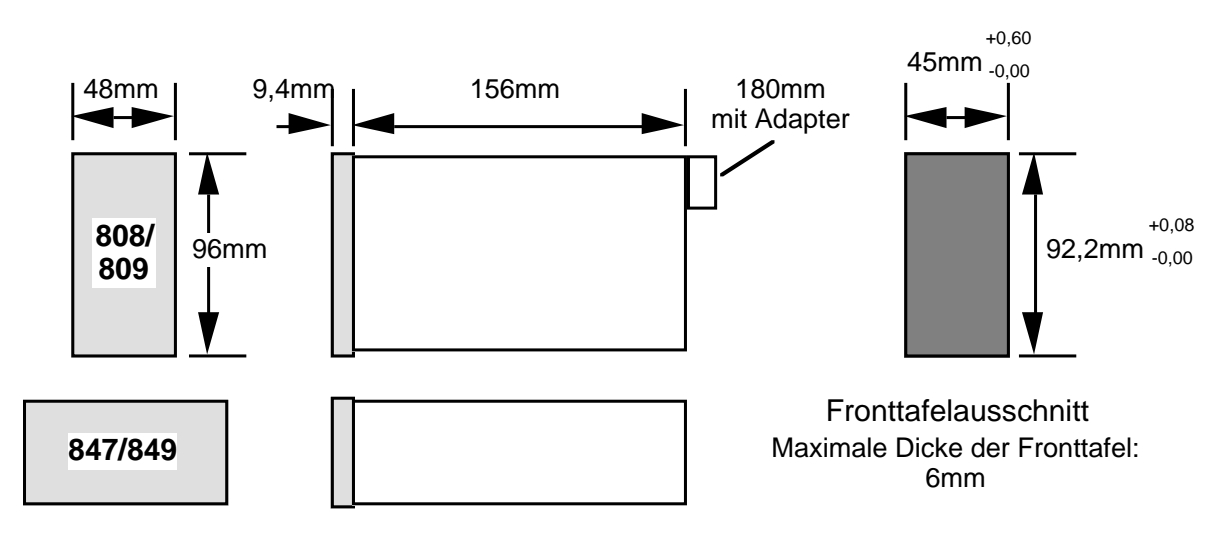

Abb. 2.1.1: Abmessungen und Schalttafelausschnitt

**Belüftung:** Der Raum hinter der Bedienungstafel muß eine entsprechende Belüftung ermöglichen, um die Umgebungstemperatur innerhalb des zugelassenen Bereiches zu halten. Zur Montage drehen Sie die auf der Frontseite befindliche Schraube entgegen dem Uhrzeigersinn und ziehen das Gerät aus dem Gehäuse heraus. Schieben Sie nun das Einschubgehäuse von der Vorderseite in den Schalttafelausschnitt ein. Hinter der Schalttafel werden die beiden Montageschrauben links und rechts eingehakt und mit einem Schraubendreher im Uhrzeigersinn angezogen. Eine Drehmomentkupplung verhindert ein Überdrehen.

Bei der Installation mehrerer Geräte in einer Schalttafel müssen zur ausreichenden Wärmeabfuhr die in Abb. 2.1.2 aufgeführten Mindestabstände eingehalten werden.

Um das Gerät nach der Richtlinie IEC IP-54 (NEMA 3) zu montieren, wird ein zusätzlicher Dichtungssatz benötigt. Der Satz besteht aus zwei selbstklebenden Neopren-Dichtungsringen, sie dichten das Gerät zum Einschubgehäuse und das Gehäuse zur Fronttafel hin ab. Der Dichtungssatz ist unter der Bestellnummer **LA022339** erhältlich.

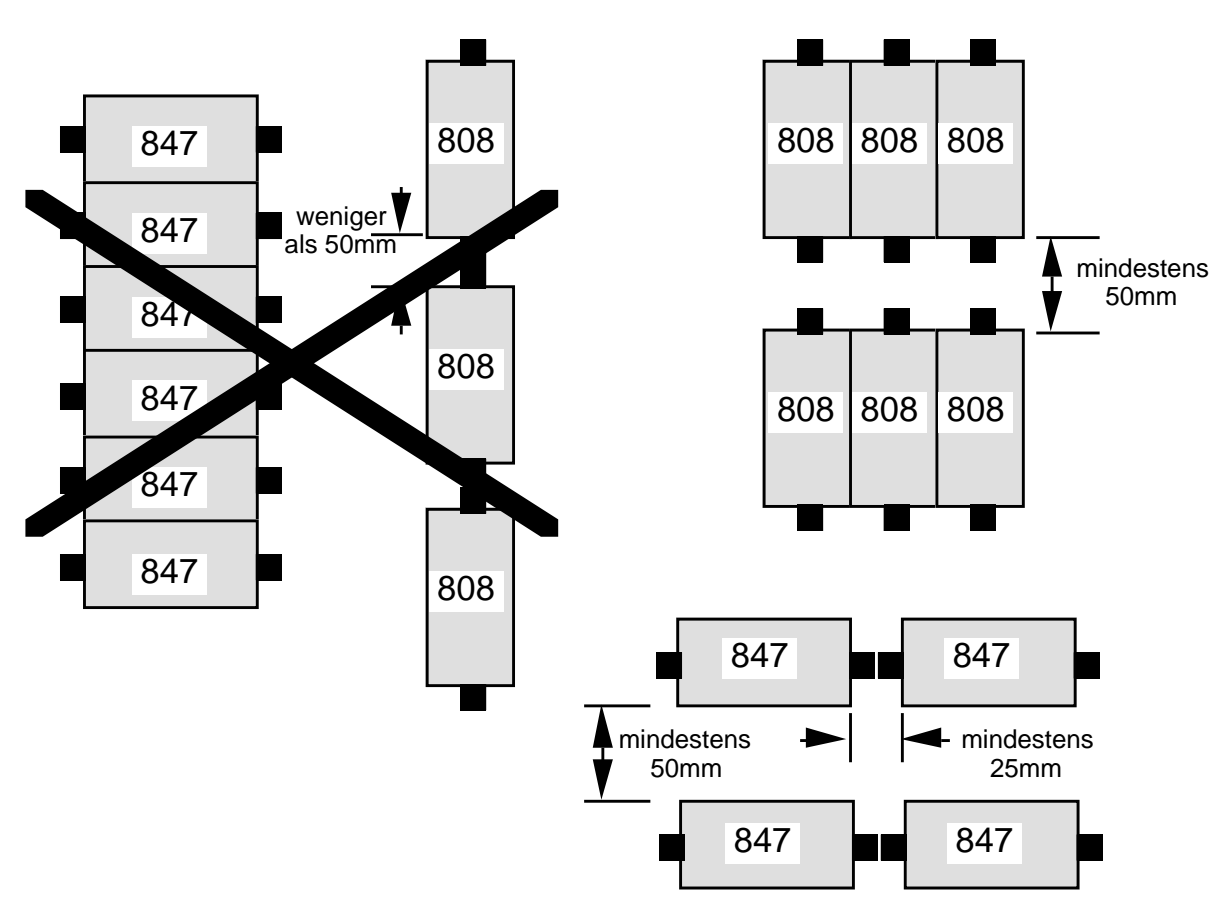

Abb. 2.1.2: Mindestabstände Mehrfachmontage

### **2.2 ELEKTRISCHER ANSCHLUSS**

Bei der elektrischen Verdrahtung beachten Sie bitte die Hinweise im Kapitel 1, **Allgemein.**

Überprüfen Sie vor der Verdrahtung anhand des aufgeklebten Typenschildes, welche Optionen im Gerät eingebaut sind und wie das Gerät konfiguriert ist.

Die Anschlußklemmen an der Rückseite des Gerätes sind numeriert von 1...20. Die Klemmenbelegung zeigt Abb. 2.2.1.

**Achtung:** Das Gerät hat keinen eingebauten Netzschalter und ist somit bei Anlegen der Versorgungsspannung eingeschaltet.

*Anmerkung: Alle mit einem Relais oder Triac bestückten Ausgänge sind mit einer RC-Schutzbeschaltung versehen. Das RC-Glied läßt auch bei geschlossenem Ausgang einen Strom von 1mA/240V AC bzw. 2mA/240V AC durch. Prüft man diesen Ausgang unbelastet mit einem hochohmigen Meßinstrument, so kann dieses auch bei geschlossenem Ausgang eine Spannung anzeigen. Dies ist kein Anzeichen für einen defekten Ausgang. Ein solcher Test sollte immer mit angeschlossener Last erfolgen.*

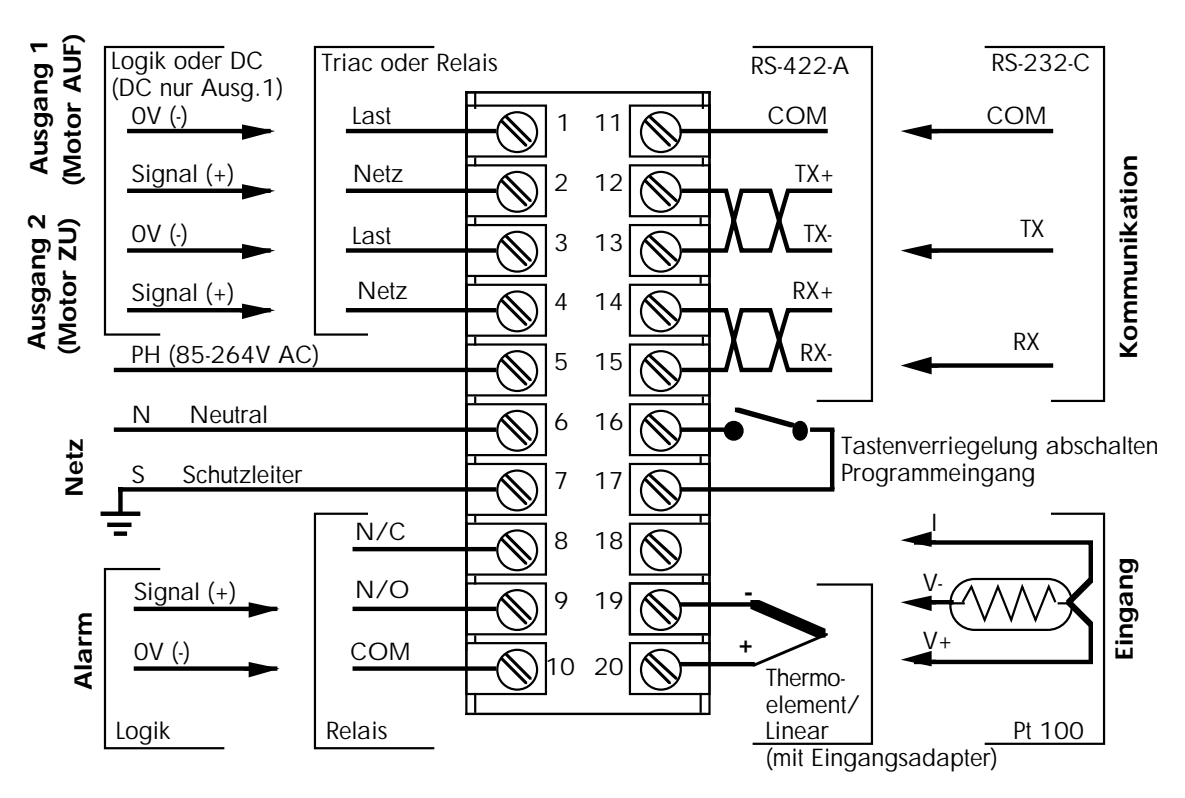

Abb. 2.2.1: Klemmenbelegung

# **2.3 ANSCHLUSSKLEMMEN**

# **2.3.1 Netzversorgung und Erde**

Der Regler kann mit einer Netzspannung von 85...264V AC / 50 ...60Hz betrieben werden. Verbinden Sie den Nulleiter mit Klemme 6 und die Phase mit Klemme 5. Der Kabeldurchmesser muß mindestens 0,5mm2 betragen.

Der Schutzleiter jedes einzelnen Gerätes muß direkt zur Sammelschiene geführt werden. Verbinden Sie nicht mehrere Schutzleiter eines Gerätes in Form einer Kette.

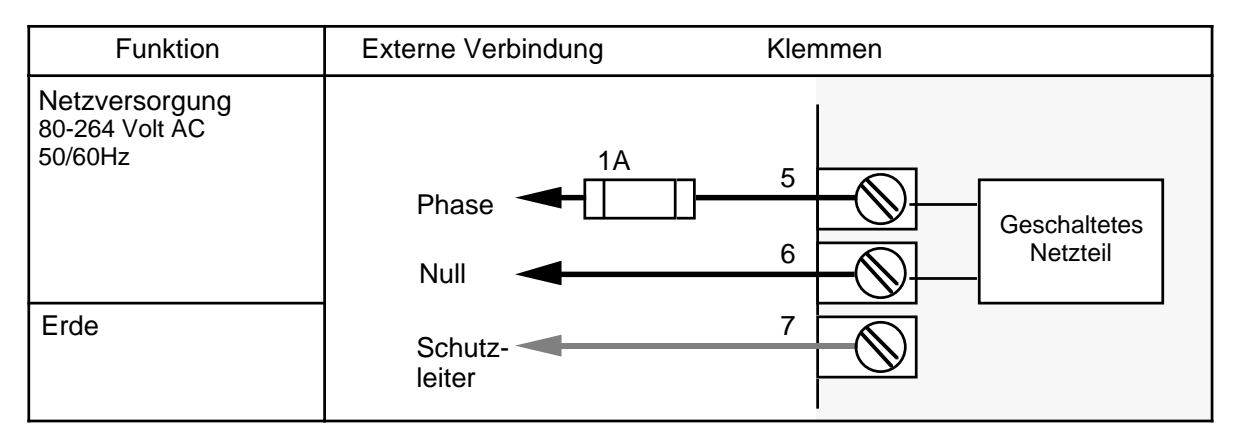

Abb. 2.3.1: Netzversorgung, Klemmen 5, 6 und 7

# **2.3.2 Ausgang 1**

Der Ausgang 1 kann mit den Ausgangsmodulen Triac (T1), Relais (R1), Logik (L1) oder Stetig (D1) bestückt werden. Überprüfen Sie den entsprechenden Code auf dem Typenschild. Die externen Verbindungen hängen vom installierten Ausgangsmodul ab. Ist der Ausgang 1 als zeitproportional mit Leistungsausgleich konfiguriert, so muß die Netzversorgung des Geräte an die gleiche Phase wie die Lastversorgung angeschlossen sein.

# **2.3.3 Ausgang 2**

Der Ausgang 2 kann mit den Ausgangsmodulen Triac (T1), Relais (R1) oder Logik (L1) bestückt werden. Überprüfen Sie den entsprechenden Code auf dem Typenschild. Die externen Verbindungen hängen vom installierten Ausgangsmodul ab. Der Ausgang 2 ist entweder als Kühlausgang oder als Alarmausgang konfigurierbar. Wenn er als Alarmausgang konfiguriert ist, kann das Ausgangsmodul Triac (T1) nicht installiert werden. Im Alarmfall ist das Relais dieses Alarmausganges stromführend, das heißt, bei Stromausfall oder Leitungsbruch usw. schaltet das Alarmrelais nicht. Daher sollte dieser Alarm nicht für wichtige Funktionen verwendet werden (nicht eigensicher). Die Klemmenbelegung von Ausgang 1 und Ausgang 2 zeigen die Abbildungen auf den folgenden Seiten.

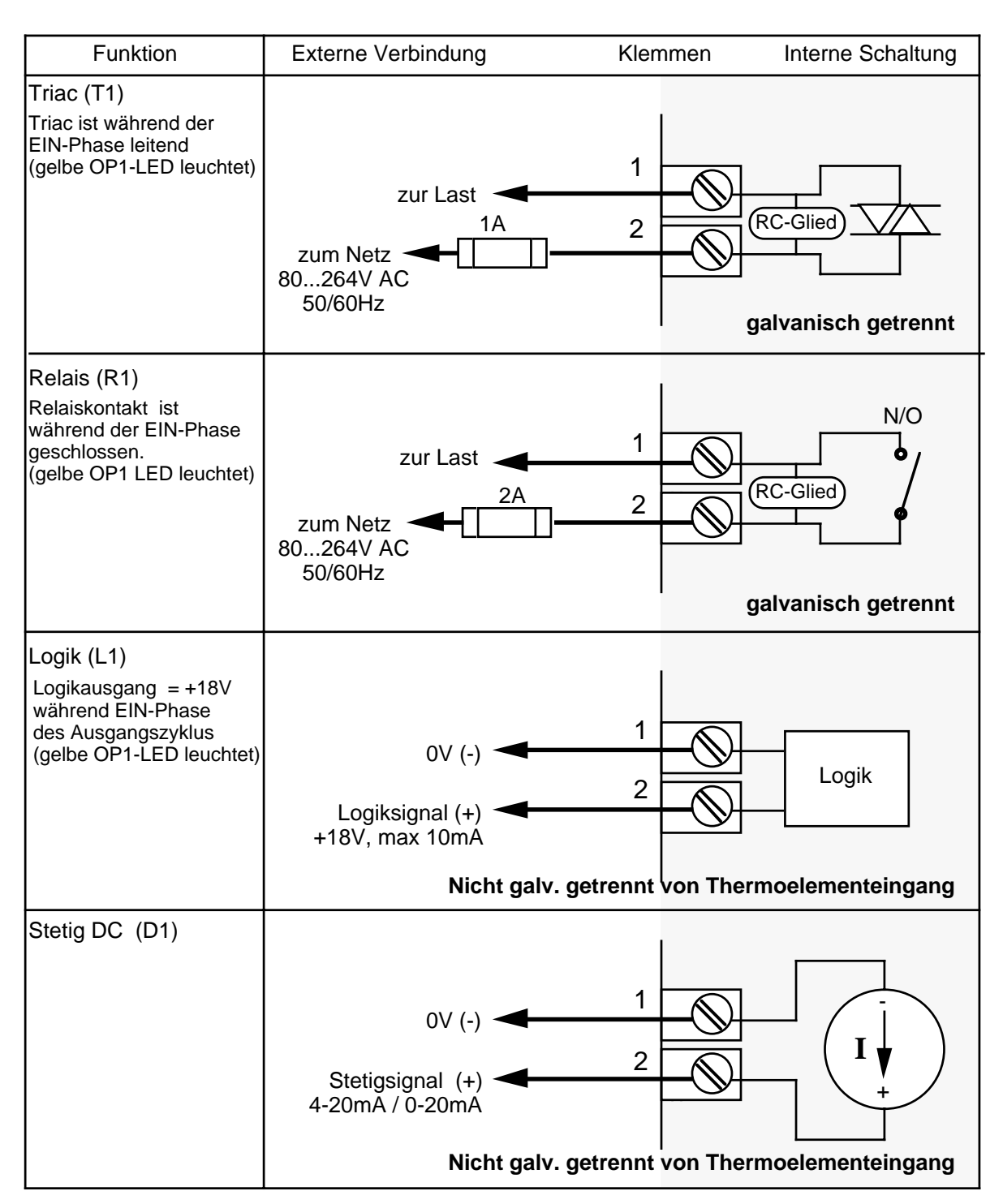

Abb. 2.3.2: Ausgang 1, Klemmen 1 und 2

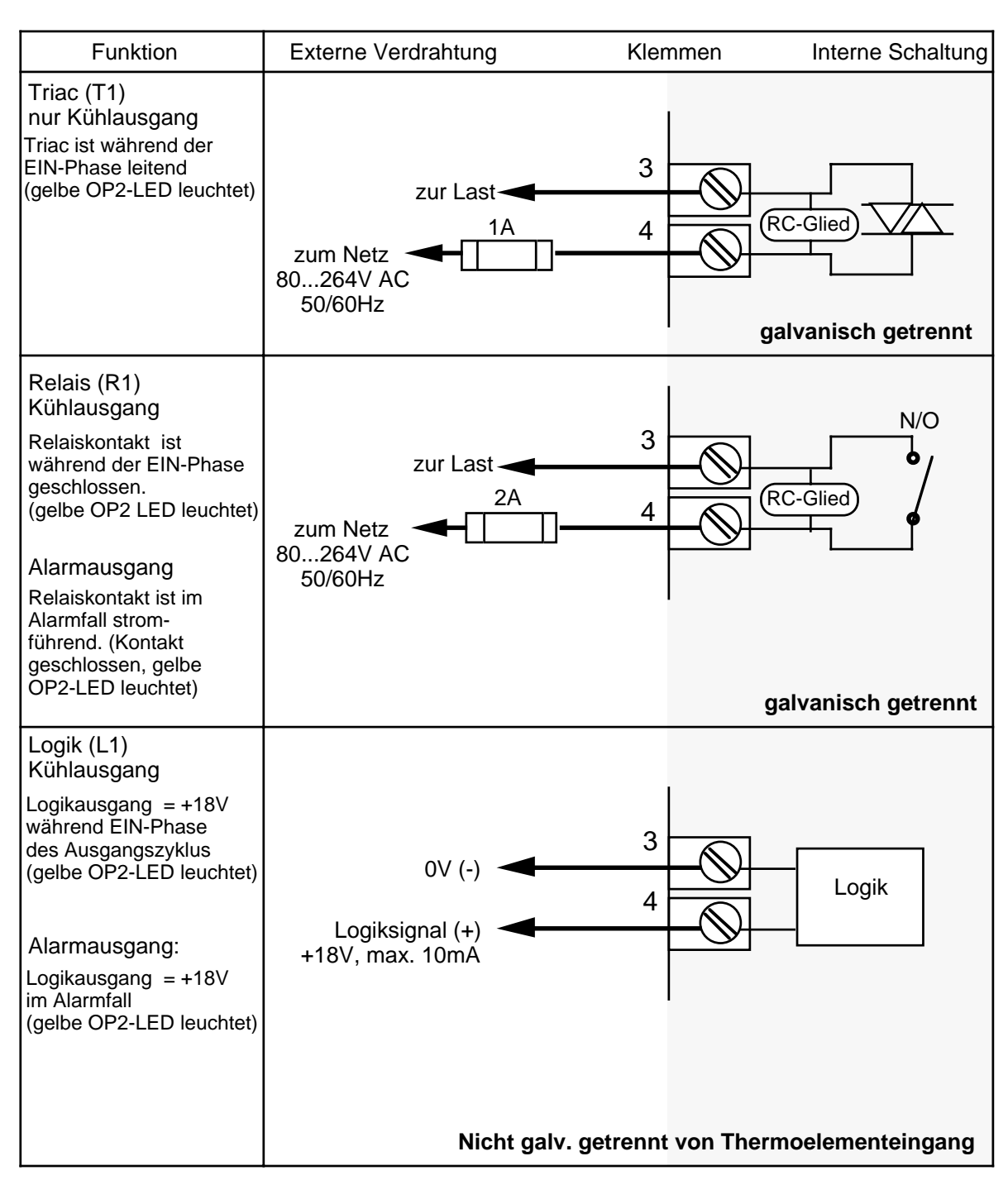

Abb. 2.3.3: Ausgang 2, Klemmen 3 und 4

# **2.3.4 Ausgang 3, Alarm**

Dieser Alarmausgang kann mit den Ausgangsmodulen Relais (R1) und Logik (L1) bestückt werden. Überprüfen Sie den entsprechenden Code auf dem Typenschild. Die externen Verbindungen hängen vom installierten Ausgangsmodul ab.

Das Alarmrelais ist im Alarmfall stromlos. Der angeschlossene Alarmkreis sollte abgesichert sein und so verschaltet sein, daß er auch bei defekter Sicherung alarmiert. Im Alarmfall erscheint eine entsprechende Meldung auf der Anzeige.

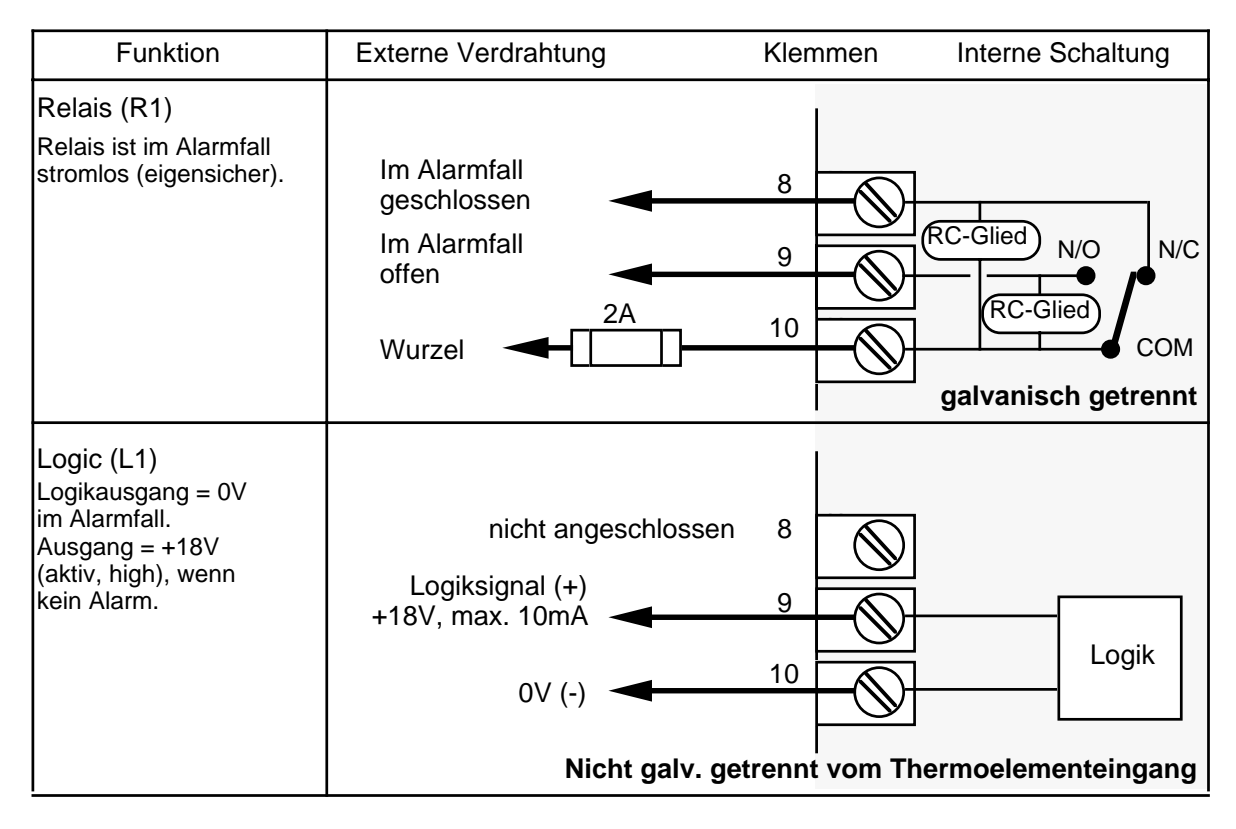

Abb. 2.3.4: Ausgang 3, Alarm, Klemmen 8, 9 und 10

# **2.3.5 Eingang**

An den Meßwerteingang des Gerätes können Thermoelemente, Widerstandsthermometer Pt100 und mit der Option **QL...** auch lineare Eingangssignale (Millivolt und Prozeßsignale mit entsprechendem Eingangsadapter) angeschlossen werden. Die möglichen Linearisierungen und Meßbereiche entnehmen Sie bitte den technischen Daten bzw. der Bestellcodierung.

# **2.3.6 Thermoelementeingang**

Die Verbindung zwischen Thermoelement und Regler muß mit einer entsprechenden Ausgleichsleitung vorgenommen werden. Thermoelementbruchsicherung und eine interne Vergleichsstelle sind im Gerät eingebaut. Falls das Gerät für externe Vergleichsstelle konfiguriert ist, so muß die Verbindung von der Vergleichsstelle zum Regler mit Kupferleitung vorgenommen werden. Achten Sie auf die richtige Polarität beim Anschluß.

# **2.3.7 Widerstandsthermometer Pt100, Dreileiterschaltung**

Einzelnen Leiter des Fühlers auf Klemme 19 und doppelten Leiter auf Klemmen 18 und 20 anschließen. Leitungslänge und Durchmesser aller drei Leiter müssen gleich sein. Bei Dreileiterschaltung wird der Leitungswiderstand kompensiert. Fühlerbruchanzeige erfolgt nur bei gleichzeitigem Bruch von zwei Leitern.

| Fühler               | Externe Verdrahtung        | Klemmen        |
|----------------------|----------------------------|----------------|
| Thermoelement        | nicht angeschlossen<br>$+$ | 18<br>19<br>20 |
| Pt100,<br>Dreileiter | V-<br>$V +$                | 18<br>19<br>20 |

Abb. 2.3.5: Fühlereingang, Klemmen 18, 19 und 20

# **2.3.8 Linearer Eingang (Option QL...)**

Für Eingangssignale im Bereich von -10mV ... +50mV erfolgt der Anschluß direkt am Gerät. Aus Gründen der Störsicherheit sollte eine verdrillte und abgeschirmte Zweidrahtleitung verwendet werden. Die Abschirmung darf nur auf der Fühlerseite mit Betriebserde verbunden werden.

Für Eingangssignale größer 50mV und Prozeßsignale (Einheitssignale) ist ein entsprechender Eingangsadapter erforderlich. Dieser Adapter wird bei Bestellung mitgeliefert. Vergewissern Sie sich, daß er auf die Klemmen des Gerätes montiert ist. Verwenden Sie auch hier verdrillte und abgeschirmte Zweidrahtleitung.

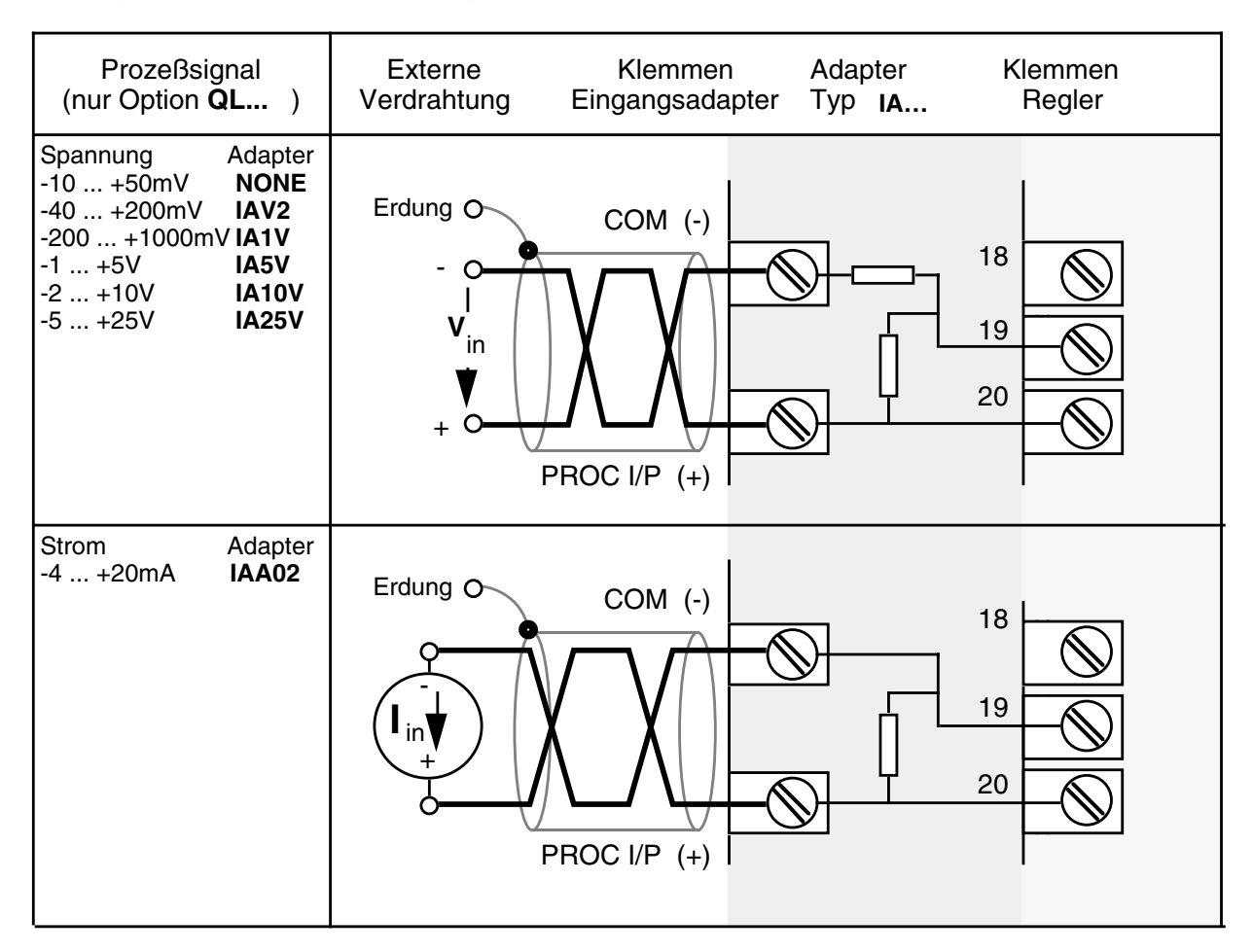

Abb. 2.3.6: Linearer Eingang, Klemmen 18, 19 und 20

# **2.3.9 Digitale Kommunikation (Option)**

Prüfen Sie anhand vom Typenschild, ob eine Schnittstelle RS232 oder RS422 im Gerät eingebaut ist.

**RS 232:** Klemme 15 ist zum Empfangen (RX) und Klemme 13 zum Senden (TX) der RS232 Schnittstelle, Klemme 11 ist gemeinsamer Bezugspunkt. Diese Schnittstelle ist für zwei Geräte ausgelegt. Die Sende- und Empfangsleitungen am Leitrechner werden verdreht zum Regler angeschlossen. Die Leitungslänge darf maximal 15m betragen.

**RS 422:** Klemme 11 ist Masse und sollte aus Gründen der Störsicherheit auf der Rechnerseite mit Betriebserde verbunden werden. Die RS422 Schnittstelle benutzt die Klemmen 14 (RX+) und 15 (RX-) zum Empfangen und die Klemmen 12 (TX+) und 13 (TX-) zum Senden. Diese Schnittstelle ist für maximal 32 Geräte ausgelegt. Die Leitungslänge darf maximal 1200m betragen.

**Fronttastenverriegelung:** Werden die Klemmen 16 und 17 kurzzeitig miteinander verbunden, so wird eine über die Rechnerschnittstelle eingegebene Fronttastenverriegelung wieder abgeschaltet. Diese Funktion ist notwendig, wenn ein Fehler in der Kommunikation mit dem Leitrechner eingetreten ist, und man den Regler trotz eingegebener Tastenverriegelung von Hand bedienen muß. Eine weitere Möglichkeit zum Abschalten der Fronttastenverriegelung ist ein kurzzeitiges Ausschalten des Gerätes oder ein entsprechender Befehl vom Leitrechner.

Wenn das Gerät als Programmregler konfiguriert ist, so dienen diese Klemmen nicht mehr zum Abschalten der Fronttastenverriegelung, sondern übernehmen Programmsteuerungsfunktionen, siehe dazu nachstehend.

Die Abbildung 2.3.7 zeigt die Klemmenbelegung bei eingebauter digitaler Kommunikation.

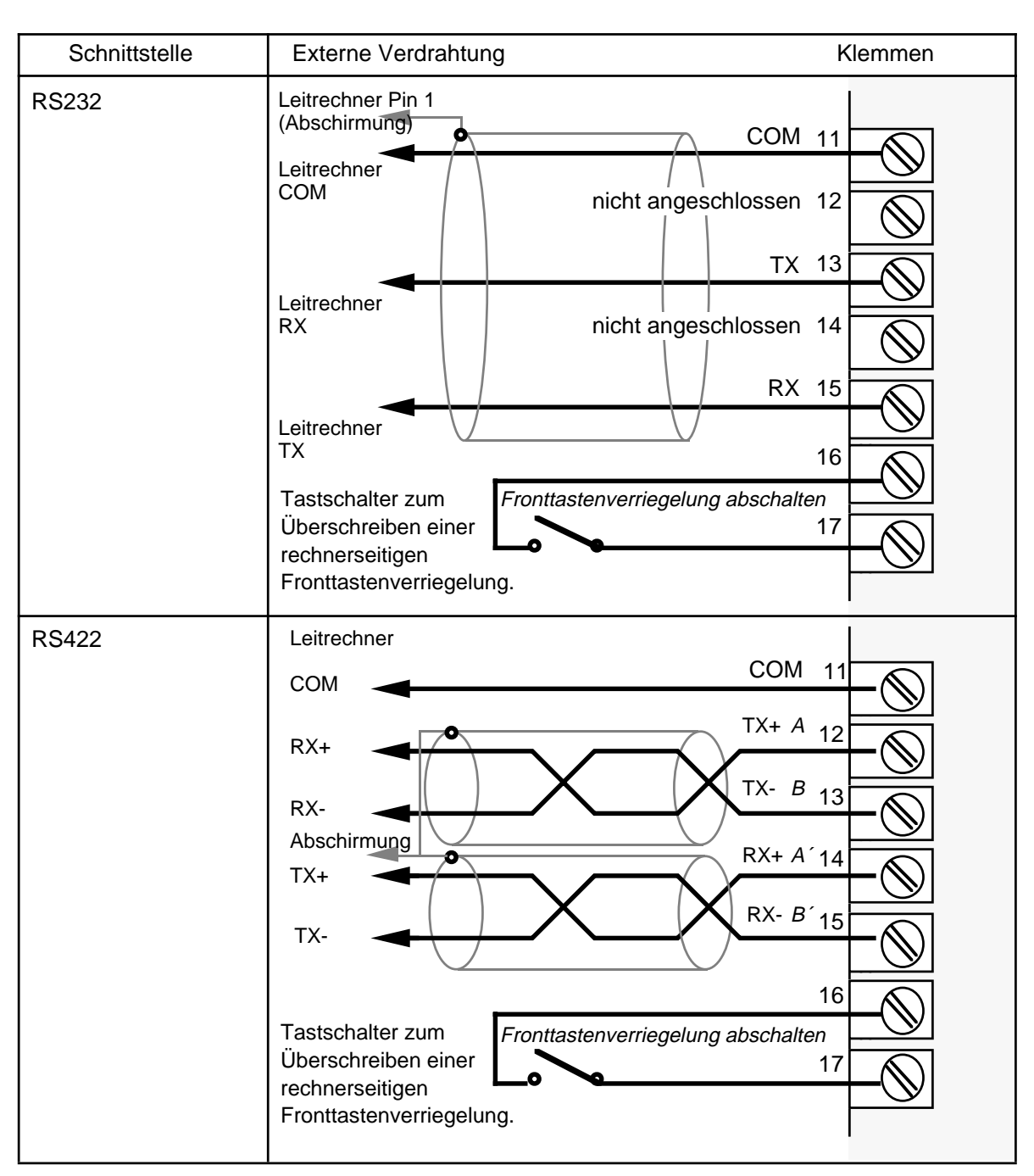

Abb. 2.3.7: Digitale Kommunikation, Klemmen 11 bis 17

# **2.3.10 Programmregler (Option QP...), Programmsteuerung**

Wenn das Gerät als Programmregler konfiguriert ist (siehe Typenschild), so wird mit den Klemmen 16 und 17 der Ablauf und das Halten eines eingegebenen Programmes gesteuert. Die Anschlußmöglichkeiten zeigt Abb. 2.3.8. Die Funktion des Programmreglers wird in einem späteren Kapitel beschrieben.

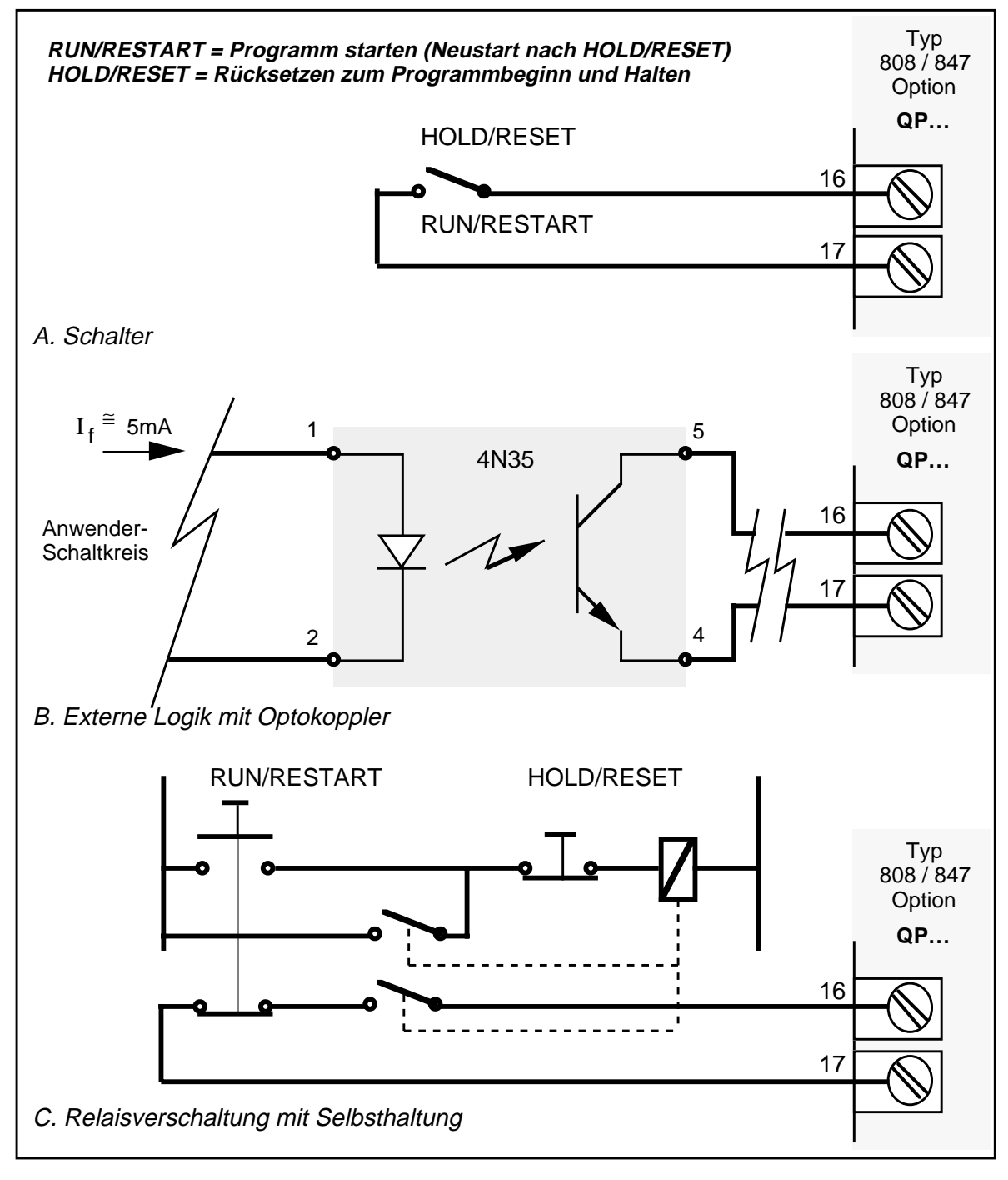

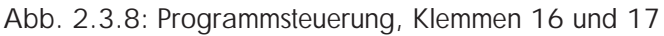

22 808/847/809/849 Bedienungsanleitung

# **3. Technische Daten**

#### **Basisgerät**

**Gehäuse:** Einschubgehäuse mit Klemmenblock (3,5mm Schraubklemmen): Novadur L-FR, flammbeständig; Frontfolie: Lexan 940™ Polycarbonat; Schutzart IP-54 (NEMA 3) mit Dichtungsring (Option) **Abmessungen:** siehe Maßzeichnung Gewicht: ca. 0,5kg Netzversorgung: Schaltnetzteil 85...264V<sub>AC</sub>, 48...62Hz; Leistungsaufnahme ca. 5VA; Sicherung 2AG, 1A, 250V **Isolationsspannung:** max. 264V<sub>AC</sub> zwischen zwei galvanisch getrennten Klemmen<br>**Betriebsbedingungen:** 0...50°C, 5...95% Luftfeuchte (nicht kondensierend), **Betriebsbedingungen:** 0...50°C, 5...95% Luftfeuchte (nicht kondensierend), Schockprüfung nach MIL-Std 810D/516-I **Bedienung:** Membran-Tastatur mit Parameter-, Automatik/Hand-, Mehrund Weniger-Taste; zwei 4-stellige Siebensegmentanzeigen, grün; zusätzliche Anzeigen für Gerätestatus **Eingang Gleichtaktunterdrückung:** ≥130dB bei 264V<sub>AC</sub>, 50/60Hz **Gegentaktunterdrückung:** ≥70dB bei 264V<sub>AC</sub>, 50/60Hz<br>**Potentialtrennung:** 264V<sub>AC</sub>, 50/60Hz bezogen au **Potentialtrennung:** 264V<sub>AC</sub>, 50/60Hz bezogen auf Netzversorgung Neutralleiter N<br>**Auflösung/Meßrate:** 12 bit (0.67uV) / 125ms entspricht 8 Messungen pro Sekunde **Auflösung/Meßrate:** 12 bit (0,67µV) / 125ms entspricht 8 Messungen pro Sekunde **Thermoelement Linearisierung:** DIN 43710 bzw. DIN IEC 584 1/84, BS 4937 (1973), US ASTM E 230 (1972); Thermoelemente J, K, L, R, S, T, E, N, B, PL2 (siehe Bestellcodierung); Linearisierungsfehler <±0,2°C **Vergleichsstelle:** intern (Fehler < 20:1 = 0.05°C/°C nach 30 Minuten) oder extern 0°C/45°C/50°C, konfigurierbar **Max. Leitungswiderstand:** 1000Ω **Widerstandsthermometer Linearisierungsstandards:** DIN 43760, BS 1904; Pt100, Dreileiter mit Kompensation; Linearisierungsfehler  $\leq \pm 0,1$ °C **Leitungswiderstand:** kein Anzeigefehler bis zu einem Leitungswiderstand von 10Ω je Leiter **Lineareingang Skalierung:** Eingangsbereich für mA/V in Stufen der Eingangsadapter, Prozeßeinheiten skalierbar (-999...9999 oder -99,9...999,9)

#### **Ein-/Ausgangsmodule:**

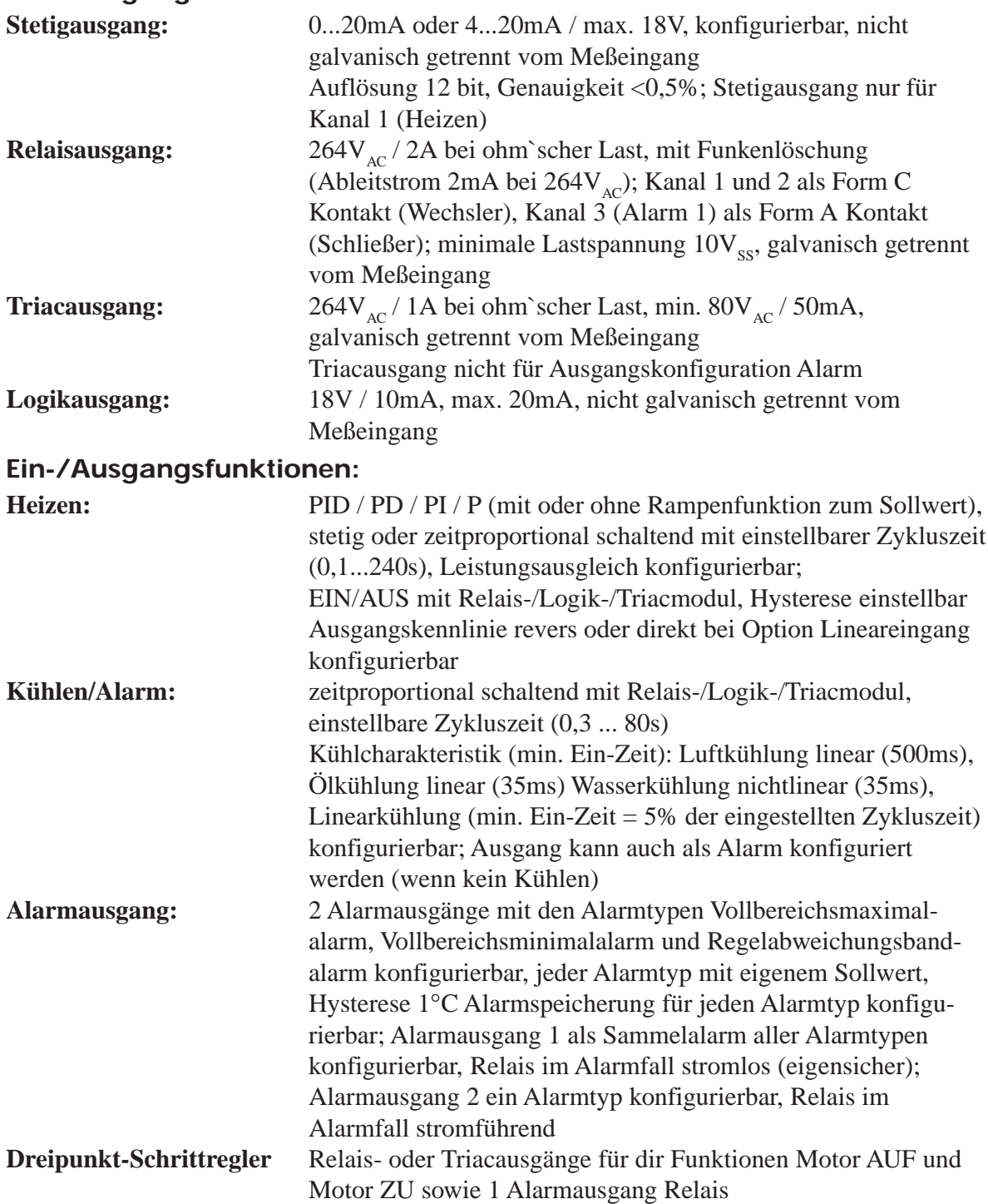

# **Regelparameter:**

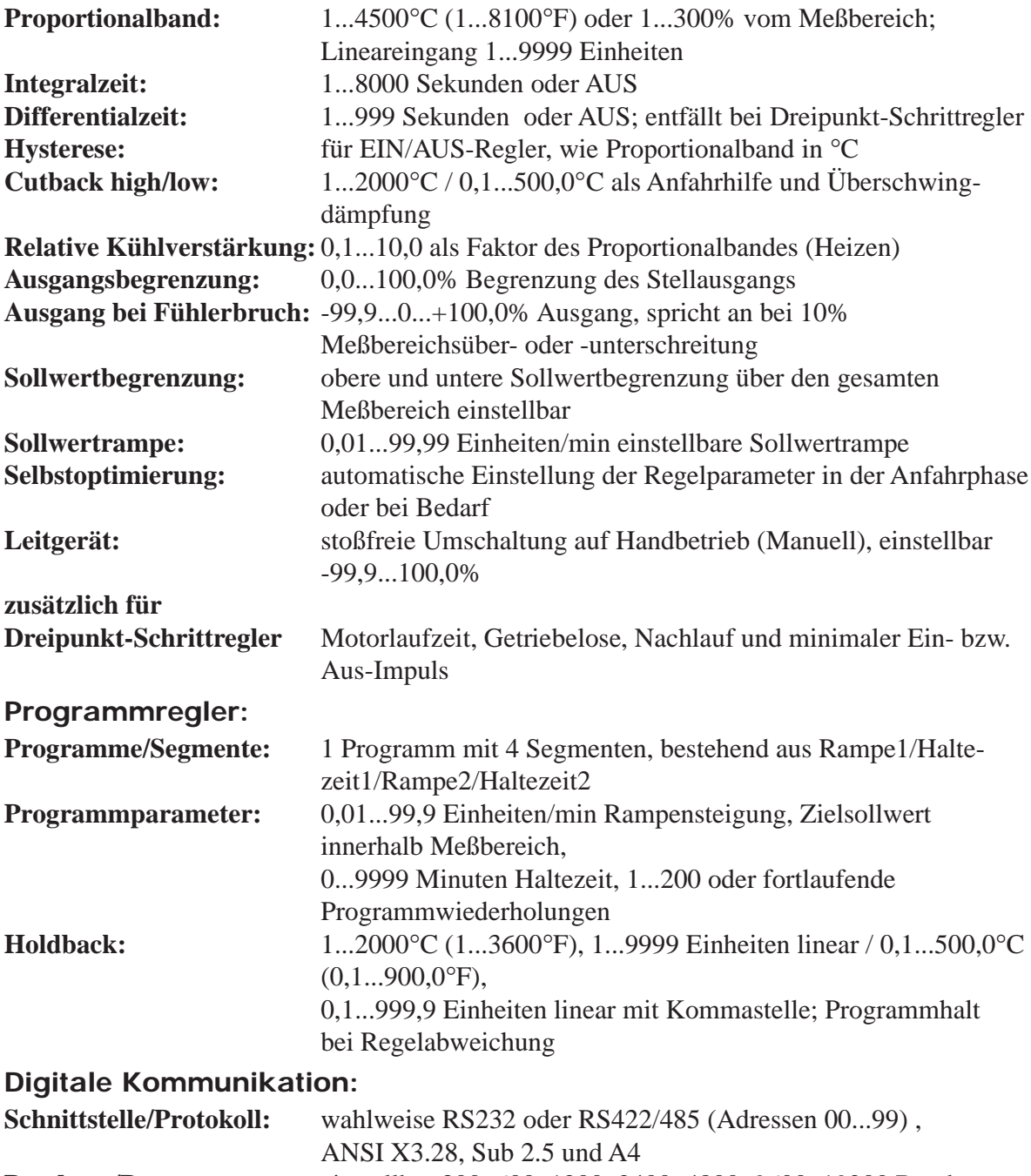

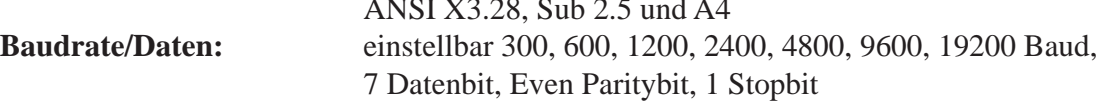

# **4. Bestellcodierung**

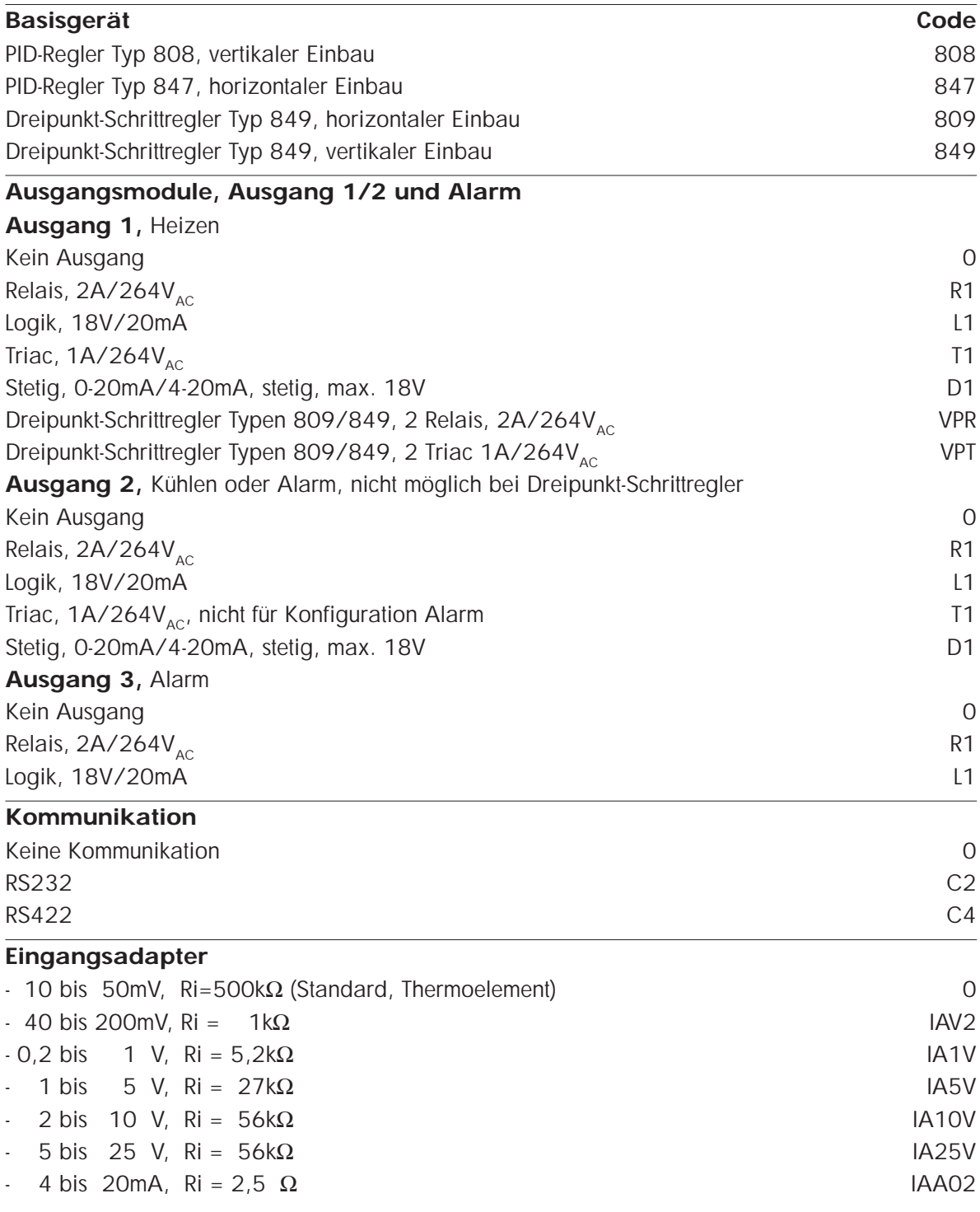

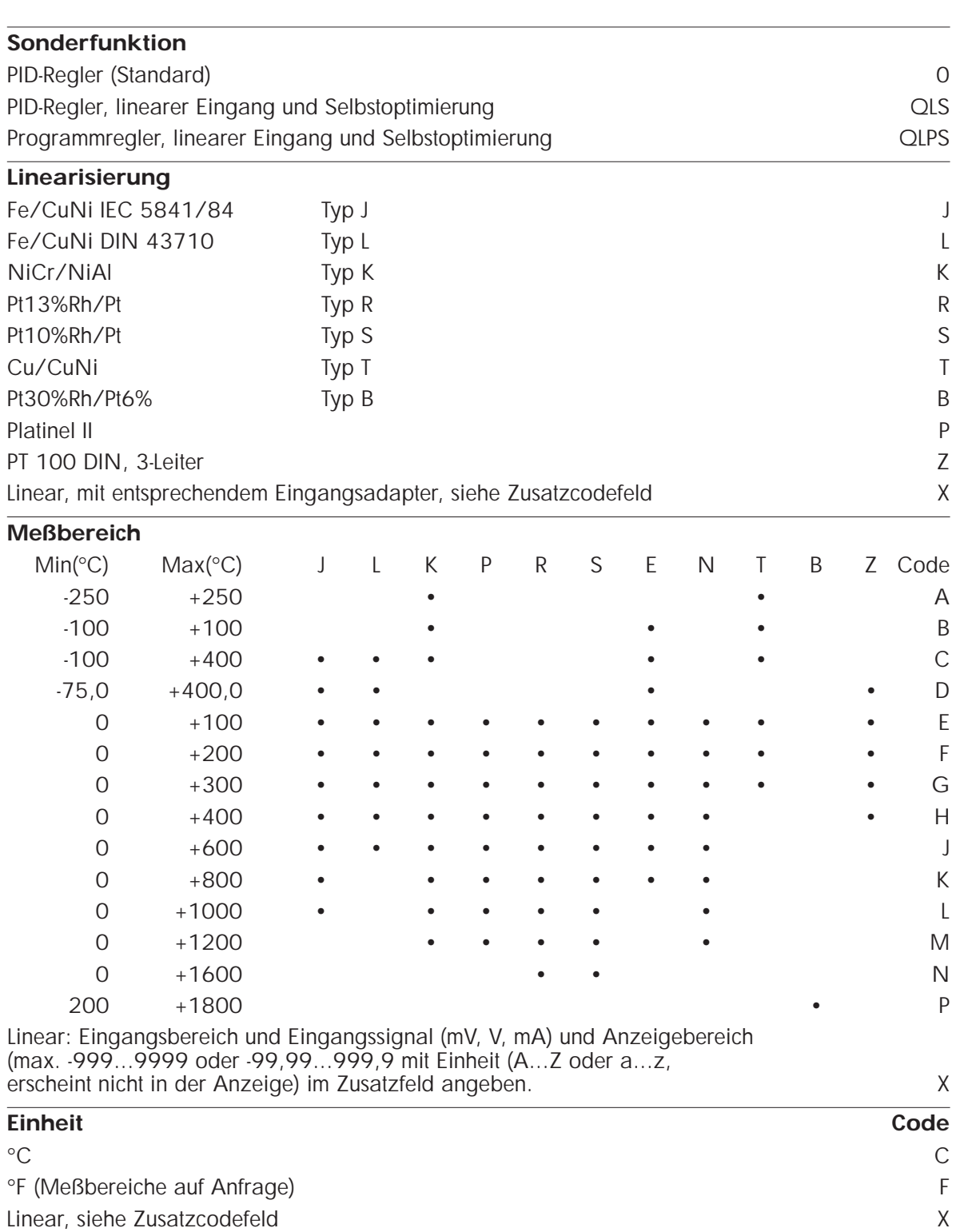

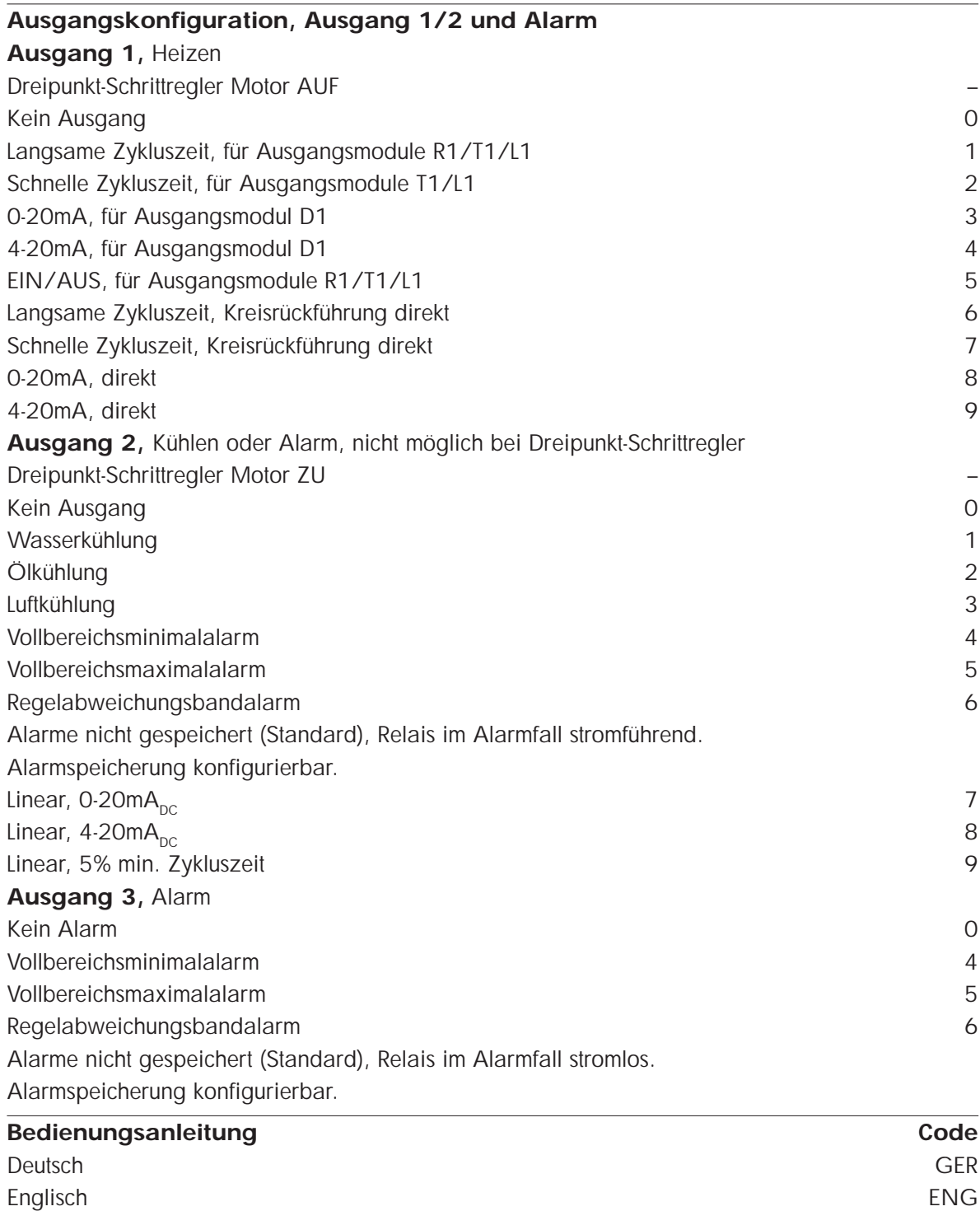

Französisch (nur 808/847) FRA Niederländisch (nur 808/847) NED

# **5. Bedienung**

### **5.1 BEDIENSTRUKTUR**

Die Bedienung des Gerätes ist strukturiert in 2 Bedienebenen. Innerhalb dieser Ebenen können 3 Betriebsarten und 4 Regelalgorithmen und ihre Parameter angewählt werden. **Bedienerebene:** Die Bedienerebene ist für den normalen Betrieb des Reglers an der Anlage vorgesehen. Die veränderbaren Parameter in dieser Ebene werden vom Inbetriebnahmepersonal im Menü **ACCESS** festgelegt.

**Konfigurationsebene:** Die Konfigurationsebene ist für die Inbetriebnahme des Gerätes vorgesehen. In der Konfigurationsebene läßt sich für jeden Parameter festlegen, ob er in der Bedienerebene

- abzulesen und veränderbar
- nur abzulesen, nicht veränderbar

- ausgeblendet ist.

Die Konfigurationsebene ist durch Umlegen des Konfigurationsschalters erreichbar (siehe unten).

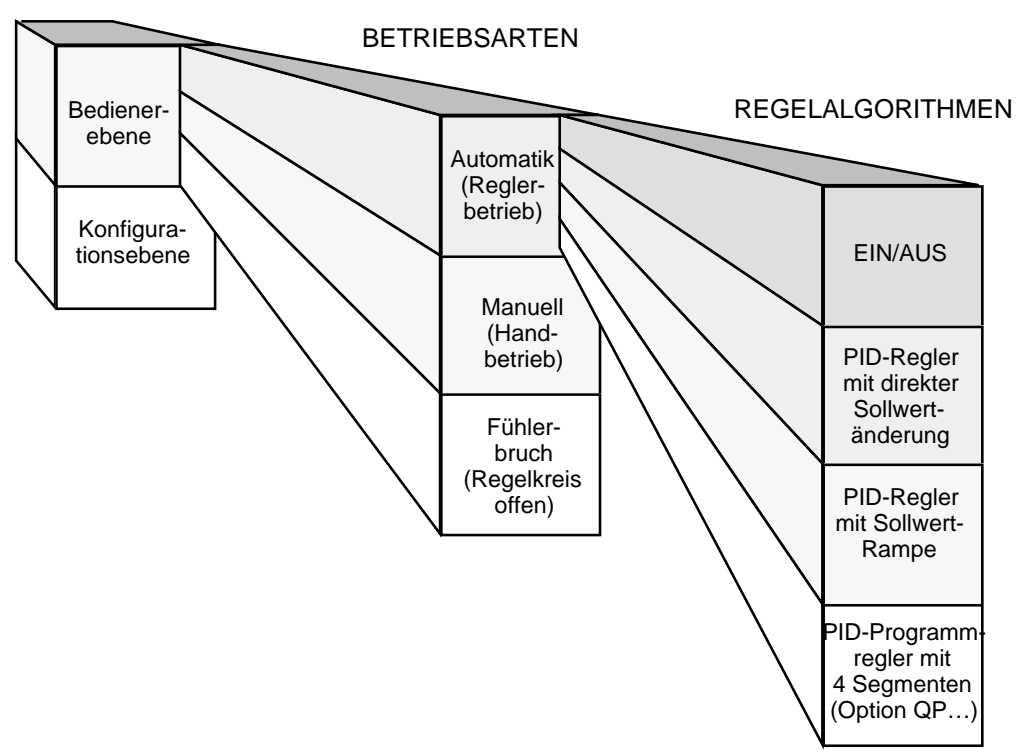

#### BEDIENEBENEN

Abb. 5.1.1: Bedienstruktur

# **5.2 BETRIEBSARTEN**

Der Regler kann in drei unterschiedlichen Betriebsarten arbeiten

Im **Automatik** oder Reglerbetrieb wird der Ausgang des Reglers durch den Regelalgorithmus gesetzt. Im Grundzustand erscheinen Istwert und Sollwert auf der Anzeige. Mit der Mehr- und Weniger-Taste wird der Sollwert verändert. Ein Wechsel in den Handbetrieb erfolgt durch Drücken der Taste **A/M** (wenn nicht verriegelt, siehe unten).

Ist der Regler auf **Manuell** (Handbetrieb, Leitgerät) geschaltet, so wird die Ausgangsleistung vom Bediener mittels der Mehr- und Weniger-Tasten eingestellt, der Regelkreis ist offen. Im Grundzustand erscheinen Istwert und Ausgangsleistung auf der Anzeige. Ein Leuchtpunkt unter dem Buchstaben **M** zeigt die Betriebsart **Manuell** an.

Bei einem **Fühlerbruch** am Eingang des Gerätes wird eine vom Benutzer definierte Ausgangsleistung (Parameter **SnbP**) auf den Ausgang gegeben. Auch hier ist der Regelkreis offen. Der Parameter **SnbP** kann bei Heizreglern im Bereich von 0 bis 100% und bei Heiz-/ Kühlreglern im Bereich -99,9 bis 100% eingestellt werden.

Ein Fühlerbruch bzw. Eingangsfehler liegt vor, wenn der Eingangskreis offen ist oder der Meßwert am Eingang den Liniearisierungsbereich des Gerätes über- oder unterschreitet. Bei offenem Eingangskreis oder Meßwertüberschreitung erscheint in der oberen Anzeige die Meldung **SnbP**. Bei Meßbereichsunterschreitung (z.B. verpoltem Thermoelementanschluß) erscheint die Meldung **ur**. In beiden Fällen zeigt der blinkende Punkt **M** an, daß die Ausgangsleistung auf die durch den Parameter **SnbP** festgelegten Wert gesetzt ist.

# **5.3 REGELALGORITHMEN**

Vier unterschiedliche Regelalgorithmen können konfiguriert werden:

- EIN/AUS-Regler (nur Heizen, kein Kühlen)
- PID-Regler mit direkter Sollwertveränderung
- PID-Regler mit Sollwertveränderung nach einstellbarer Sollwertrampe

- PID-Programmregler mit 4 Segmenten (Option **QP...**).

Als EIN/AUS-Regler konfiguriert, arbeitet das Gerät als Zweipunktregler mit einem Regelschaltpunkt (nur Heizausgang).

Der PID-Regelalgorithmus beinhaltet Selbstoptimierung und spezielle Parameter für optimales Anfahrverhalten.

Für Sollwertveränderungen kann eine einstellbare Sollwertrampe eingegeben werden, die große thermische Belastungen an empfindlichen Lastkreisen verhindert.

Als Programmregler konfiguriert, fährt das Gerät ein Temperatur/Zeit-Profil mit 4 Segmenten ab.

#### **5.4 BEDIENUNGSELEMENTE**

Das Gerät wird mit Hilfe der vier Tasten auf der Vorderseite und den Anzeigeelementen bedient bzw. konfiguriert (Abb. 5.4.1).

#### **Anzeigeelemente:**

Die **obere Anzeige** zeigt im Grundzustand den Meßwert an. Bei Anwahl eines Parameters wird hier das entsprechende Parameterkürzel eingeblendet. Tritt eine der konfigurierten Alarmbedingungen auf, so blinkt die Anzeige.

Die **untere Anzeige** zeigt im Automatikbetrieb den Sollwert und im Handbetrieb die Ausgangsleistung an. Bei Anwahl eines Parameters wird hier der entsprechende Parameterwert eingeblendet. Tritt eine der konfigurierten Alarmbedingungen auf, so blinkt die Anzeige im Wechsel mit dem entsprechenden Alarmtyp.

Die beiden LEDs '**OP1**' und '**OP2**' zeigen den Zustand des entsprechenden Ausgangs an. Die LED leuchtet, wenn der Ausgang 'ein' ist.

Ist der Ausgang 1 mit einem Stetigausgang bestückt, so variiert die Leuchtstärke mit der Ausgangsleistung. Ist der Stetigausgang als 4 ... 20mA konfiguriert, so glimmt die LED auch bei einer Ausgangsleistung von 0%.

Ist der Ausgang 2 als Alarmausgang konfiguriert, so leuchtet die LED bei aktivem Alarm. Der Leuchtpunkt in der linken oberen Ecke der Anzeige blinkt bei aktiver Kommunikation mit einem Leitrechner über die digitale Schnittstelle (nur wenn Option 'digitale Schnittstelle' installiert).

Der Leuchtpunkt **R** in der oberen Anzeige leuchtet, wenn sich der Sollwert mit einer Rampe dem eingestellten Zielsollwert nähert (nur wenn Sollwertrampe konfiguriert).

Der Leuchtpunkt **M** zeigt die Betriebsart **Manuell** an, bei erkanntem Fühlerbruch blinkt der Punkt.

#### **Bedienelemente:**

Mit der **Parameter-Taste** ('**PAR**') wird die in ihrer Reihenfolge festgelegte Parameterliste durchblättert. Durch Drücken der Taste wird die Kurzbezeichnung des jeweils nächsten Parameters in der oberen Anzeige angezeigt. In der unteren Anzeige wird der zu diesem Parameter gehörende Wert angezeigt. Erfolgt in den nächsten 6 Sekunden keine Änderung durch Tastendruck, so springt die Anzeige in den Grundzustand zurück. Dieser Rücksprung kann durch anhaltendes Drücken der Parametertaste verhindert werden.

Im Alarmfall wird ein gespeicherter Alarm durch einmaligen Druck auf die Parameter-Taste quittiert.

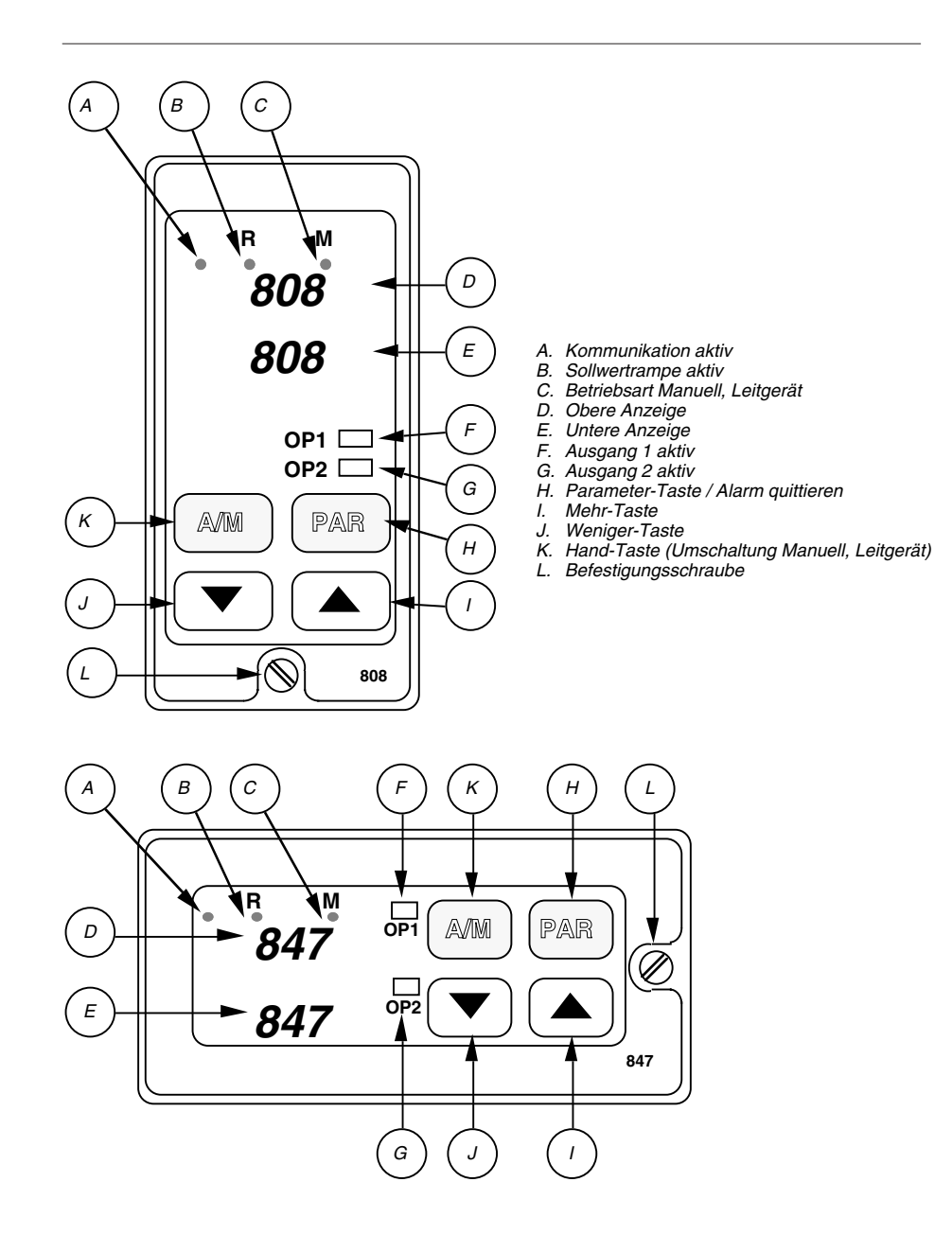

Abb. 5.4.1: Bedienelemente / Anzeigeelemente, Fronttafel

Mit der **Weniger-Taste** wird ein angezeigter Parameterwert verringert (sofern Veränderung zugelassen). Die Geschwindigkeit nimmt mit gedrückter Taste zu.

Mit der **Mehr-Taste** wird ein angezeigter Parameter-Wert vergrößert (sofern Veränderung zugelassen). Die Geschwindigkeit nimmt mit gedrückter Taste zu.

Mit der **Hand-Taste** ('**A/M**') wird der Regler von der Betriebsart **Automatik** in die Betriebsart **Manuell** geschaltet. Bei nochmaligem Drücken kehrt der Regler in die Betriebsart **Automatik** zurück. Die Umschaltung erfolgt stoßfrei, die zum Zeitpunkt der Umschaltung aktuelle Ausgangsleistung wird in die jeweilige Betriebsart übernommen. Ist das Gerät als EIN/AUS-Regler konfiguriert, so kann die Ausgangsleistung nur zwei Werte (0 und 100%) annehmen. Diese Taste kann in der Konfigurationsebene verriegelt werden, so daß das Gerät in der vor der Verriegelung gewählten Betriebsart bleibt.

Läßt sich das Gerät nicht von der Tastatur aus bedienen, so sind entweder alle Parameter ausgeblendet oder die Fronttasten sind über die digitale Kommunikation verriegelt.

# **5.5 BEDIENUNG BETRIEBSZUSTÄNDE**

Je nach Konfiguration reagiert das Gerät auf Änderungen von Sollwert, Parametern und Betriebszuständen auf unterschiedliche Weise. Die Reaktionen hängen vom konfigurierten Regelalgorithmus ab:

- PID-Regler mit direkter Sollwertveränderung

- PID-Regler mit Sollwertveränderung nach einstellbarer Sollwertrampe

- PID-Programmregler mit 4 Segmenten (Option **QP...**).

#### **PID-Regler mit direkter Sollwertveränderung**

Der Sollwert kann frei zwischen den konfigurierten Grenzen (siehe Parameterliste) verändert werden, wenn im oberen Display der Istwert und im unteren Display der Sollwert angezeigt wird. Die Sollwertveränderung wird vom Regler sofort in den Regelalgorithmus übernommen.

#### **Sollwertveränderung nach einstellbarer Sollwertrampe:**

Diese Funktion wird im Parameter '**Ctrl**' durch Anwahl von '**r SP**' konfiguriert. Durch stoßfreies Anfahren zum jeweiligen Sollwert werden große thermische Belastungen an empfindlichen Lastkreisen verhindert. Die Sollwertrampe wird durch Einschalten des Gerätes oder Verändern des Sollwertes selbständig aktiviert. Der momentane Reglersollwert wird mit einer einstellbaren Rampe verändert. Er beginnt beim aktuellen Istwert und endet am eingestellten Zielsollwert. Die Rampensteigung ist als Parameter '**Sprr**' in °F oder °C bzw. Anzeigeeinheiten einstellbar.

Während der Sollwertrampe wird in der oberen Anzeige der Istwert und in der unteren Anzeige der Zielsollwert angezeigt. Der Leuchtpunkt **R** leuchtet bis der Zielsollwert erreicht ist. Um den momentanen Sollwert zu anzusehen, muß die Parameter-Taste einmal gedrückt werden. Während der Anzeige des momentanen Sollwertes blinkt der Leuchtpunkt **R**. Mit dem Parameter '**Hb**' (Holdback) kann die maximal zulässige Abweichung von Istwert und Momentan-Sollwert festgelegt werden. Der Wert wird direkt in Anzeigeeinheiten eingegeben. Ist die eingestellte Abweichung überschritten, so wird die Rampe angehalten und der Leuchtpunkt **R** blinkt. Die Funktion des Holdback wird weiter unten erläutert. Wird die Rampensteigung oder der Zielsollwert während einer Sollwertrampe verändert, so wirkt diese Veränderung direkt auf die aktive Rampe, siehe dazu Abb. 5.5.1.

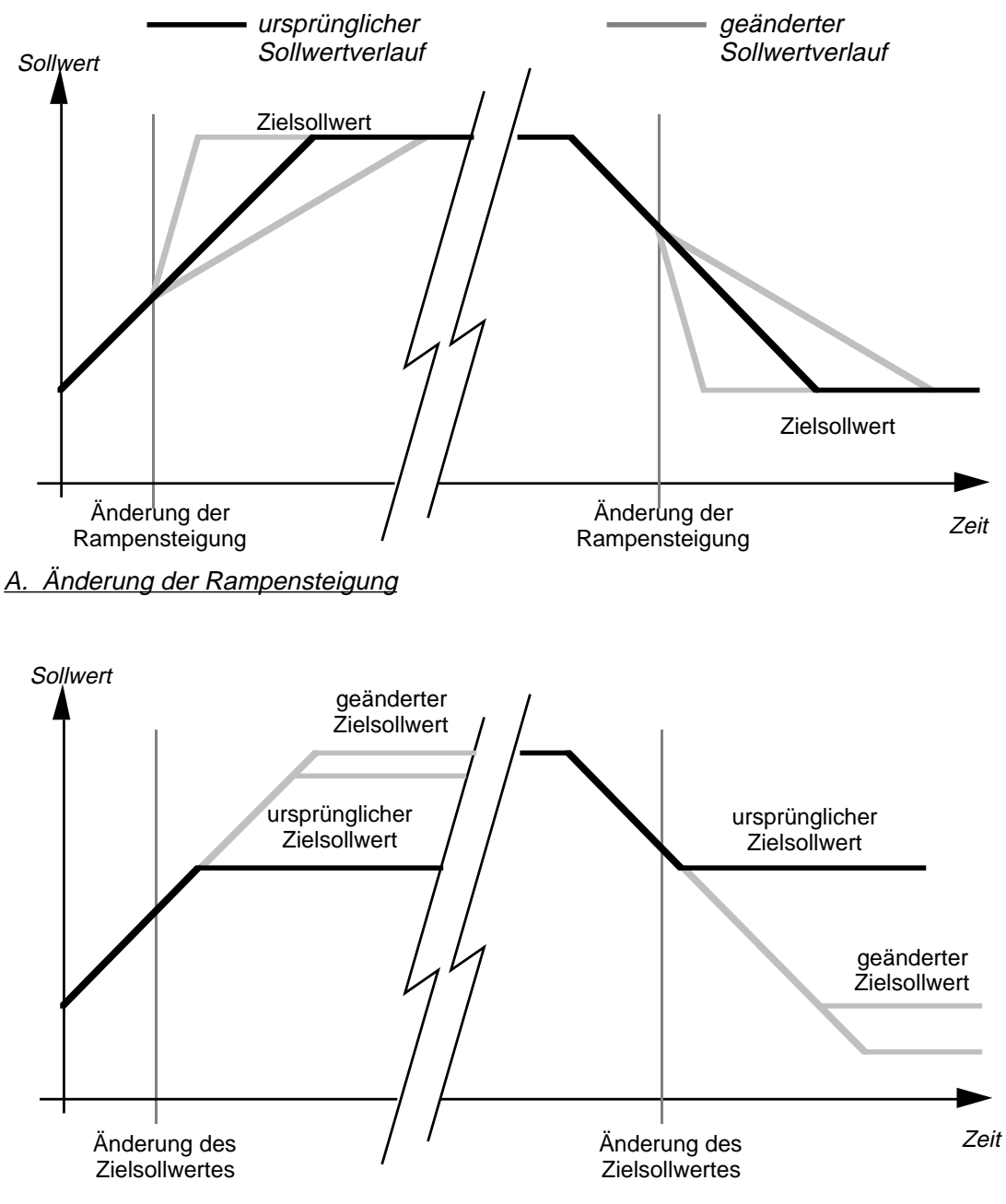

B. Änderung des Zielsollwertes: Rampe führt zu neuem Zielsollwert

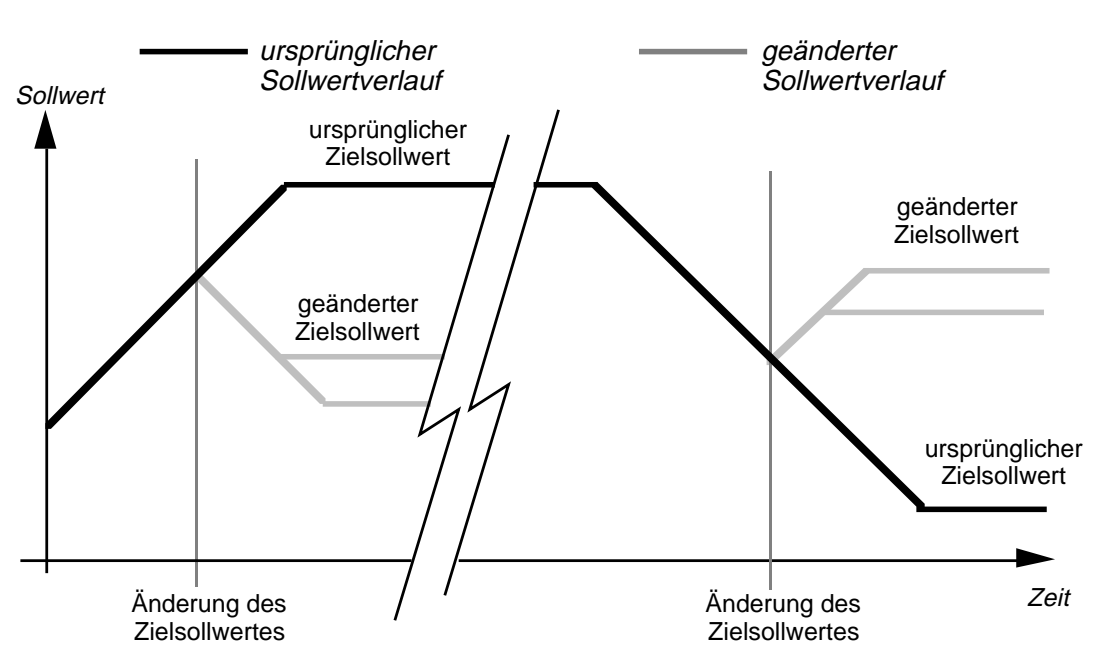

C. Änderung des Zielsollwertes: neuer Sollwert wurde von Rampe bereits überschritten

Abb. 5.5.1: Parameteränderungen während Sollwertrampe

#### **5.6 ALARME**

Im Regler können zwei Alarmausgänge installiert werden. Diesen Alarmausgängen können drei unterschiedliche Alarmtypen durch Konfiguration zugeordnet werden:

- Vollbereichsmaximalalarm (**H AO**)
- Vollbereichsminimalalarm (**L AO**)

- Regelabweichungsbandalarm (**d AO**).

Im Alarmzustand werden die mit den entsprechenden Modulen bestückten und konfigurierten Alarmausgänge geschaltet. Alarmausgang 1 und Alarmausgang 2 besitzen dabei unterschiedliche Verhaltensweisen.

Der **Alarmausgang 1** (mit dem entsprechenden Modul bestückt) arbeitet als Sammelalarm aller konfigurierten Alarmtypen, das heißt er schaltet, wenn mindestens eine der konfigurierten Alarmbedingungen eintritt. Die Funktion des Alarmausganges kann für jeden Alarmtyp konfiguriert werden als 'gespeichert' (**LAt**), 'nicht gespeichert' (**nLAt**) oder als 'nicht aktiv' (**OFF**). Ist der entsprechende Alarmtyp als 'nicht aktiv' konfiguriert, so ist er dennoch im Gerät als "Soft-Alarm" vorhanden. Im Alarmfall blinkt der Sollwert der unteren Anzeige im Wechsel mit dem Alarmtyp. Ist der Alarmtyp durch Konfiguration von **LAt** oder **nLAt** dem Alarmausgang 1 zugeordnet, so signalisiert zusätzlich ein Blinken des Istwertes in der oberen Anzeige den aktivierten Alarmausgang.

Dem **Alarmausgang 2** kann einer der drei möglichen Alarmtypen zugeordnet werden. Der Alarmausgang muß mit dem entsprechenden Modul bestückt sein und darf nicht als Kühlausgang konfiguriert sein. Im Alarmfall signalisiert die LED '**OP 2**' den aktiven Alarmausgang.
Ist ein Alarmtyp als 'gespeichert' konfiguriert, so muß die Alarmmeldung in der Anzeige durch Drücken der Taste '**PAR**' quittiert werden. Die Quittierung ist erst nach Wegfall der Alarmbedingung möglich. Bei einem nicht gespeicherten Alarm verschwindet die Alarmmeldung gleichzeitig mit dem Wegfall der Alarmbedingung.

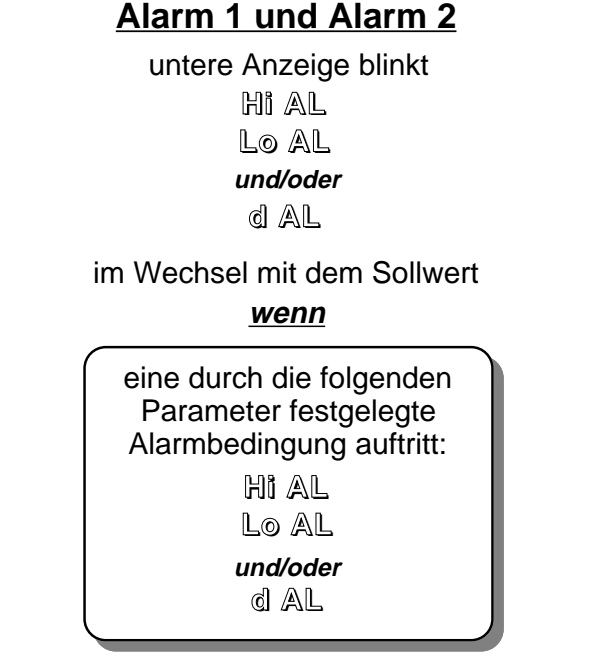

A. Alarmmeldung "Soft-Alarm"

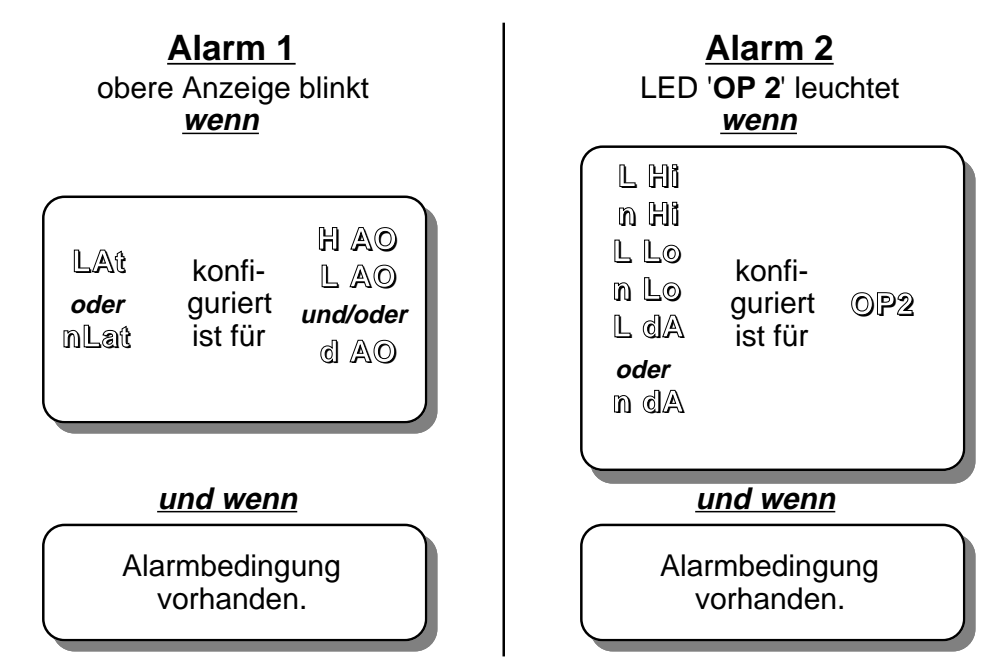

B. Alarmmeldung Alarmausgang 1 und 2

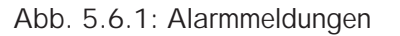

### **5.7 FÜHLERBRUCH**

Bei einem **Fühlerbruch** am Eingang des Gerätes wird eine vom Benutzer definierte Ausgangsleistung (Parameter **SnbP**) auf den Ausgang gegeben. Der Regelkreis ist somit offen. Der Parameter **SnbP** kann bei Heizreglern im Bereich von 0 bis 100% und bei Heiz-/ Kühlreglern im Bereich -99.9 bis 100% eingestellt werden.

Ein Fühlerbruch bzw. Eingangsfehler liegt vor, wenn der Eingangskreis offen ist oder der Meßwert am Eingang den Liniearisierungsbereich des Gerätes über- oder unterschreitet. Bei offenem Eingangskreis oder Meßwertüberschreitung erscheint in der oberen Anzeige die Meldung **SnbP**. Bei Meßbereichsunterschreitung (z.B. verpoltem Thermoelementanschluß) erscheint die Meldung **ur**. In beiden Fällen zeigt der blinkende Punkt **M** an, daß die Ausgangsleistung auf die durch den Parameter **SnbP** festgelegten Wert gesetzt ist.

Ist in der Konfigurationsebene ein Wechsel in die Betriebsart **Manuell** zugelassen, so kann der Bediener die Ausgangsleistung mit der Mehr- oder Weniger-Taste direkt verändern. Durch einmaligen Druck auf die Taste **A/M** wird definitiv in die Betriebsart **Manuell** umgeschaltet. Diese Betriebsart wird erst nach Wegfall der Fühlerbruchbedingung **und** nochmaligen Druck auf die Taste **A/M** verlassen. Ist die Betriebsart **Manuell** nicht zugelassen, so kann die Ausgangsleistung bei Fühlerbruch vom Bediener nicht verändert werden.

### **5.8 SELBSTTEST**

Eine eingebaute Selbsttest-Routine überprüft das Gerät auf Fehler. Tritt ein interner Gerätefehler auf, so erscheint in der unteren Anzeige die Meldung **CErr**. Schließen sie den Konfigurationsschalter und wählen Sie mit der Parametertaste die Parameter **CAch** und **EEch** (am Ende der Parameterliste) an. Notieren Sie die angezeigten Parameterwerte und die Software-Version und schicken Sie das Gerät mit Angabe der Parameterwerte und einer Fehlerbeschreibung an die nächste EUROTHERM Niederlassung zur Überprüfung. Das defekte Gerät sollte auf keinen Fall in Betrieb genommen werden.

### **6. Konfigurationsebene, Bedienerebene**

#### **6.1 KONFIGURATIONSSCHALTER**

Es gibt über 30 verschiedene Parameter, welche im nichtflüchtigen Speicher des Gerätes abgelegt sind. Diese Parameter sind nach dem Bestellcode und entsprechenden Standardwerten voreingestellt, können jedoch jederzeit vom Inbetriebnahme-/Bedienpersonal unter Berücksichtigung der im Gerät vorhandenen und extern angeschlossenen Hardware verändert werden.

Die Parameterliste wird in der Bedienerebene und der Konfigurationsebene unterschiedlich dargestellt:

In der Konfigurationsebene werden alle im Gerät vorhandenen Parameter aufgelistet. Weiterhin ist ein Menü zur Kalibrierung und zur Festlegung der in der Bedienerebene veränderbaren Parameter vorhanden.

In der Bedienerebene sind nur die Parameter aufgelistet, die vom Inbetriebnahmepersonal im Menü **ACCESS** als 'abzulesen und veränderbar' oder 'nur abzulesen, nicht veränderbar' konfiguriert worden sind.

Somit besteht die Inbetriebnahme in der Konfigurationsebene aus der Konfiguration und Parametrierung des Gerätes und der Festlegung der angezeigten und veränderbaren Parameter in der Bedienerebene.

Zum Umschalten in die Konfigurationsebene muß das Gerät aus dem Einschub genommen werden und der Konfigurationsschalter (Abb. 6.1.1) geschlossen werden. Danach wird das Gerät wieder in den Einschub eingesetzt und die Spannungsversorgung eingeschaltet.

**ACHTUNG:** Die Konfiguration sollte nur von Fachleuten vorgenommen werden, welche mit dem Gerät entsprechend vertraut sind. Im normalen Betrieb sollte der Konfigurationsschalter immer offen sein.

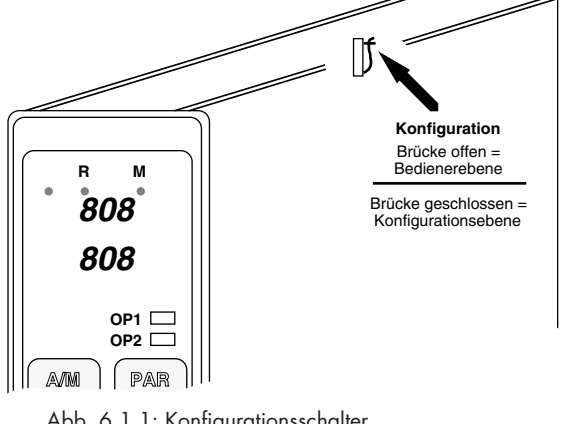

Abb. 6.1.1: Konfigurationsschalter

38 808/847/809/849 Bedienungsanleitung

### **6.2 HARDWAREKONFIGURATION**

Bei der Konfiguration des Gerätes ist zu beachten, daß die möglichen Konfigurationsparameter für einen Ausgang (**OP 1** ,**OP 2** oder **AL1**) vom installierten Ausgangsmodul abhängig sind. Je nach Ausgangsmodul dürfen nur bestimmte Konfigurationswerte angewählt werden. Die Abb. 6.2.1 zeigt die möglichen Kombinationen von Konfigurationsparameter und Ausgangsmodul. Verwenden Sie diese Tabelle bei einer Umkonfiguration des Gerätes.

|               |                                                                       |                  |                  |                |            |                      | AUSGANGSKONFIGURATION |         |                      |
|---------------|-----------------------------------------------------------------------|------------------|------------------|----------------|------------|----------------------|-----------------------|---------|----------------------|
|               |                                                                       |                  |                  | <b>AUSGANG</b> |            |                      |                       |         | ALARM 1              |
|               |                                                                       | OP <sub>1</sub>  |                  |                |            | OP 2                 |                       |         |                      |
|               |                                                                       | Zeitproportional | DC-Ausgang       | Kühlen         |            | Alarm <sub>2</sub>   |                       | Digital |                      |
|               |                                                                       | t₽<br>Pib        | 4-20<br>$0 - 20$ | FAm<br>H2O     | oil<br>0.5 | L Hi<br>L Lo<br>L da | m Hi<br>n Lo<br>n dA  | 0m      | h ao<br>L AO<br>d AO |
|               | Triac (T1)                                                            |                  |                  | Œ              |            |                      |                       | o       |                      |
|               | Logik (L1)                                                            |                  |                  | ×              |            |                      |                       | ×       |                      |
| AUSGANSMODULE | Relais (R1)<br>(Nur wenn<br>$H$ C.t &<br>$C_{\rm c,fl}$<br>$\geq$ 5s) |                  |                  | ×,             |            |                      |                       | a       |                      |
|               | DC(D1)                                                                |                  |                  |                |            |                      |                       |         |                      |

 $\bullet$  = erlaubte Kombination von Konfigurationsparameter und Ausgangsmodul

Abb. 6.2.1: Hardwarekonfiguration

# **6.3 PARAMETERLISTE**

Alle im Gerät vorhandene Parameter sind auf den folgenden Seiten aufgelistet. Die Reihenfolge der Parameter entspricht der Reihenfolge im Gerät, wie sie nach Drücken der Parametertaste erscheint. Einige Parameter beeinflussen das Ein- bzw. Ausblenden von anderen Parametern, z.B. wird die Zykluszeit Kühlen ausgeblendet, wenn kein Kühlausgang konfiguriert ist. Andere Parameter sind abhängig von der jeweiligen Ausführung des Gerätes, so z.B. die Optionen **QL...**, **QP..**. oder **QS**.

Die erste Spalte der Parameterliste enthält das Parameterkürzel (Mnemonic), wie es bei Anwahl in der oberen Anzeige erscheint. Bei stetig veränderbaren Parametern ist der mögliche Stellbereich angegeben, bei diskret veränderbaren Parametern sind die möglichen Parameterwerte einzeln aufgeführt.

Bei einer Umkonfiguration ist es sinnvoll, zuerst die Parameter **Sn**, **Ctrl**, **OP 1** und **OP2** festzulegen, da von diesen viele andere Parameter abhängen.

| UNTERE PARAMETEREBENE<br>ohne<br>န္တ                      |                           |                                 |                                  |                                                     |
|-----------------------------------------------------------|---------------------------|---------------------------------|----------------------------------|-----------------------------------------------------|
|                                                           |                           |                                 |                                  |                                                     |
|                                                           | Sollwert                  | Obere Grenze: "SP H"            | $25^{\circ}$ C $(70^{\circ}F)$   | Grundanzeige in Auto ohne Mnemonic.                 |
|                                                           |                           | Untere Grenze: "SP L"           |                                  | Anzeige mit Mnemonic in Manuell.                    |
|                                                           |                           |                                 |                                  | Aktueller Programmsollwert, wenn "Ctrl"             |
|                                                           |                           |                                 |                                  | konfiguriert als "Prog" und Programmregler          |
|                                                           |                           |                                 |                                  | im Status="Run", "Hold" oder "Hb"                   |
|                                                           | Ausgangsleistung          | -99,9+100% (Heizen/Kühlen)      |                                  | Anzeige nur in Manuell, ohne Mnemonic               |
|                                                           |                           | 0,0100,0% (nur Heizen)          |                                  | (Punkt "M" leuchtet)                                |
| Coder                                                     | Anzeigeeinheiten          | nur Anzeige                     |                                  | Keine Einheit für Lineareingang.                    |
| (und aktives                                              |                           |                                 |                                  | Aktives Programmsegment nur, wenn                   |
| Programm-<br>segment)                                     |                           |                                 |                                  | Programmregler im Status "Run", "Hold"<br>oder "Hb" |
| PROGRAMMREGLER (Option OP<br>Abb. 6.3.1: Parametertabelle |                           |                                 |                                  |                                                     |
| Prog                                                      | egler<br>Status Programmr | $\frac{e}{2}$<br>Reglerbetrieb  | $\frac{e}{d}$                    |                                                     |
|                                                           | (Anzeige und Auswahl)     | Fun<br>Programm läuft           |                                  |                                                     |
|                                                           |                           | hold<br>Programm angehalten     |                                  |                                                     |
| <b>G</b>                                                  | Sollwert im Reglerbetrieb | Obere Grenze: "SP H"            | $25^{\circ}$ C (70 $^{\circ}$ F) |                                                     |
|                                                           |                           | Untere Grenze: "SP L"           |                                  |                                                     |
| tunE                                                      | Selbstoptimierung         | öF                              | ÖFF                              | Erscheint nur, wenn Option "QS"                     |
|                                                           | aktivieren                | $\epsilon$                      |                                  |                                                     |
| 9                                                         | polung<br>Programmwiederh | 1200 oder "cont" (fortlaufend)* |                                  |                                                     |
| Σ                                                         | Rampensteigung            | 0,0199,99 Einheiten/Minute      | 10,00°/Minute                    |                                                     |
| Ξ                                                         | Zielsollwert              | Meßbereich                      | $25^{\circ}$ C (70 $^{\circ}$ F) |                                                     |
| 듕                                                         | Haltezeit                 | 09999 Minuten                   | 1 Minute                         |                                                     |
| 5J                                                        | Rampensteigung            | 0,0199,99 Einheiten/Minute      | 10,00°/Minute                    |                                                     |
| $\overline{a}$                                            | Zielsollwert              | Meßbereich                      | $25^{\circ}$ C (70 $^{\circ}$ F) |                                                     |
| $\mathbf{a}$                                              | Haltezeit                 | 09999 Minuten                   | 1 Minute                         |                                                     |
| 웊                                                         | Holdback                  | $12000^{\circ}C$                | 100° oder Einheiten              | Erscheint nur, wenn "Ctrl" konfiguriert als         |
|                                                           | จ<br>(ohne Kommastell     | $13600^{\circ}F$                |                                  | "Prog" oder "rSP"                                   |
|                                                           |                           | 19999 Einheiten                 |                                  |                                                     |
|                                                           | Holdback                  | $0,1500,0^{\circ}C$             | 100,0° oder Einheiten            | Eine Kommastelle, wenn Meßbereich mit               |
|                                                           | (mit Kommastelle)         | 0,1900,0°F                      |                                  | Kommastelle konfiguriert.                           |
|                                                           |                           | 0,1999,9 Einheiten              |                                  |                                                     |

Abb. 6.3.1: Parametertabelle

|                                            | Mnemonic                  | Parameter                              | Einstellbarer Bereich        | Werkseinstellung                 | Bemerkungen                               |
|--------------------------------------------|---------------------------|----------------------------------------|------------------------------|----------------------------------|-------------------------------------------|
|                                            | ALARME                    |                                        |                              |                                  |                                           |
|                                            | <b>KH</b>                 | larm<br>Vollbereichsmaxal              | Meßbereich                   | Meßbereichsobergrenze            |                                           |
|                                            | <b>IA</b><br><sub>0</sub> | Vollbereichsminalarm                   | Meßbereich                   | Meßbereichsuntergrenze           |                                           |
|                                            | IN<br>D                   | Regelabweichungsalarm                  | $12000^{\circ}C$             | 30°C (50°F)                      |                                           |
|                                            |                           | $\widehat{\Theta}$<br>(ohne Kommastell | $13600^{\circ}F$             |                                  |                                           |
|                                            |                           |                                        | 19999 Einheiten              |                                  |                                           |
|                                            |                           | salarm<br>Regelabweichung              | $0, 1500, 0^{\circ}C$        | $30^{\circ}$ C (50 $^{\circ}$ F) | Eine Kommastelle, wenn Meßbereich mit     |
|                                            |                           | (mit Kommastelle)                      | 0,1900,0°F                   |                                  | Kommastelle konfiguriert                  |
|                                            |                           |                                        | $0,1999,9$ Einheiten         |                                  |                                           |
| Abb. 6.3.2: Parametertabelle (Fortsetzung) | REGELPARAMETER            |                                        |                              |                                  |                                           |
|                                            | ProP                      | Proportionalband                       | $14500^{\circ}$ C $(1300\%$  | 40°C (60°F) für "Pid",           | Wird Hysterese, wenn "Ctrl" konfiguriert  |
|                                            |                           | จ<br>(ohne Kommastell                  | 18100°F (1300%)              | "Soud" bun "Su"                  | als "On.of".                              |
|                                            |                           |                                        | 19999 Einheiten (1810%)      | 3°C (5°F) Hysterese für          | Einheiten entsprechend Parameter "Pb d".  |
|                                            |                           | Proportionalband                       | 0,1500,0C (1450,0%)          | "On.Off" (EIN/AUS)               | Dezimalpunkt in der rechten unteren       |
|                                            |                           | (mit Kommastelle)                      | 0,1900,0°F (1810,0%)         |                                  | signalisiert ° oder Prozeßeinheiten,      |
|                                            |                           |                                        | 0,1999,9 Einheiten (1810,0%) |                                  | kein Dezimalpunkt signalisiert %          |
|                                            | lint.t                    | Integralzeit                           | OFF und 18000s               | 360s                             | Ausgeblendet, wenn "Ctrl"="On.Of"         |
|                                            | dEr.t                     | Differentialzeit                       | OFF und 1999s                | 60s                              | Ausgeblendet, wenn "Ctrl"="On.Of"         |
|                                            | rEL.C                     | Relative Kühlverstärkung               | 0, 1,10, 0                   | 0,5 (Wasserkühlung)              | Ausgeblendet, wenn "OP2" konfiguriert als |
|                                            |                           |                                        |                              | 1,0 (Ölkühlung)                  | Alarm oder "OFF" oder "Ctrl"="On.Of"      |
|                                            |                           |                                        |                              | 2,0 (Luftkühlung)                | Parameter abhängig vom Ausgangsmodul      |
|                                            | ؾ<br>I                    | Zykluszeit Heizen                      | 0, 380, 0s                   | 20,0s (langsamer Zyklus)         | Ausgeblendet, wenn "OP1" konfiguriert als |
|                                            |                           |                                        |                              | 0,3s (schneller Zyklus)          | "0.20" oder "4-20" oder "Ctrl"="On.Of"    |
|                                            |                           |                                        |                              |                                  | Parameter abhängig vom Ausgangsmodul      |
|                                            | ؾ<br>ပ                    | Zykluszeit Kühlen                      | 0, 380, 0s                   | 20,0s                            | Ausgeblendet, wenn "OP2" konfiguriert als |
|                                            |                           |                                        |                              |                                  | Alarm oder "OFF" oder "Ctrl"="On.Of"      |
|                                            |                           |                                        |                              |                                  | Parameter abhängig vom Ausgangsmodul.     |
|                                            | 용<br>I,                   | Cutback High                           | 12000°C                      | 120°C (180°F)                    | Erscheint nur, wenn Parameter "Cb O"      |
|                                            |                           | Anfahrhilfe                            | $13600^{\circ}F$             |                                  | konfiguriert als "HAnd" *                 |
|                                            |                           | ିତ<br>(ohne Kommastell                 | 19999 Einheiten              |                                  |                                           |
|                                            |                           | Cutback High                           | $0, 1500, 0^{\circ}C$        |                                  |                                           |
|                                            |                           | Anfahrhilfe                            | $0, 1,900, 0^{\circ}F$       |                                  |                                           |
|                                            |                           | (mit Kommastelle)                      | 0,1999,9 Einheiten           |                                  |                                           |
|                                            | ಕಿ                        | Cutback Lov                            | wie "H cb"                   | 120°C (180°F)                    | wie "H cb"                                |

Abb. 6.3.2: Parametertabelle (Fortsetzung)

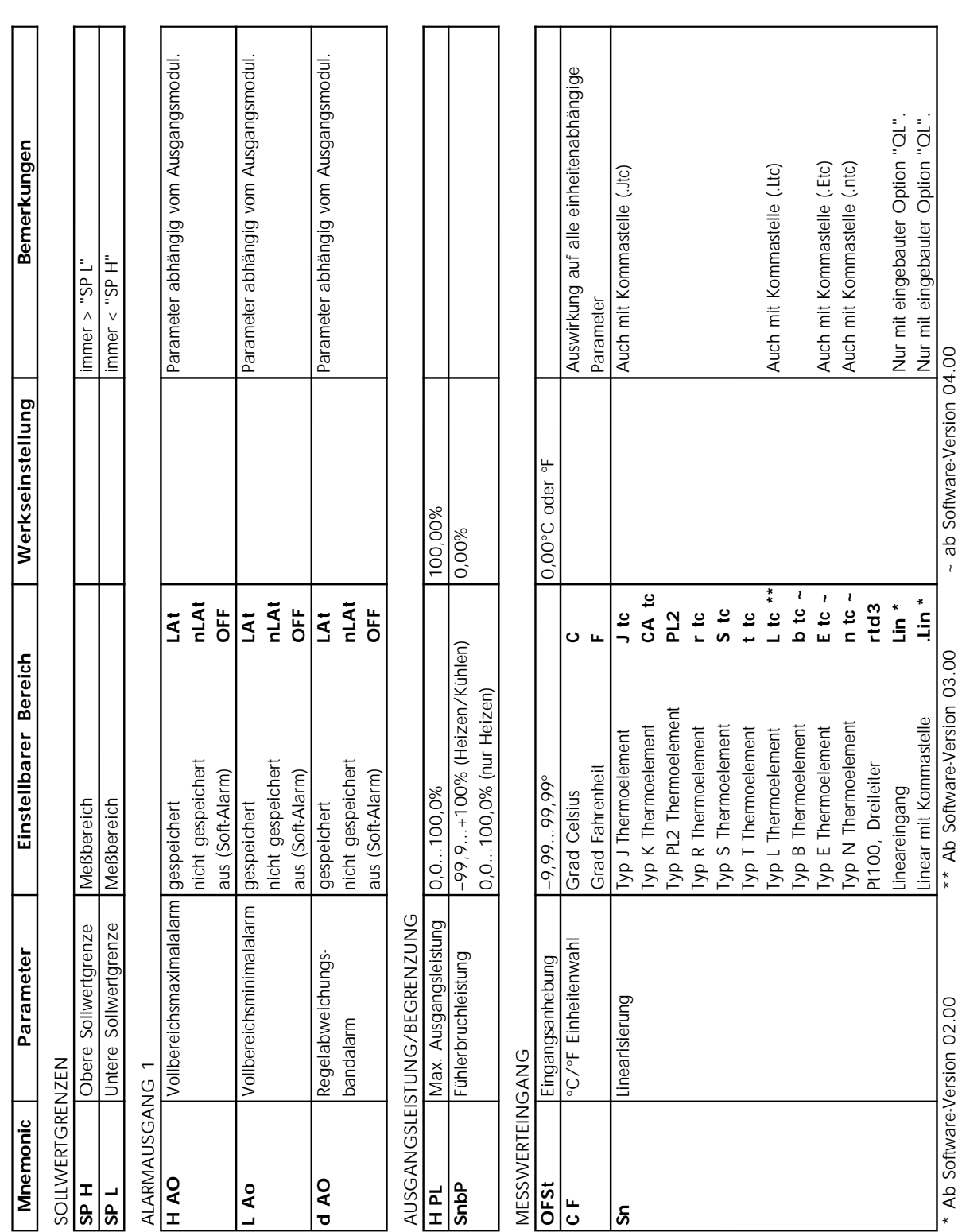

Abb. 6.3.3: Parametertabelle (Fortsetzung)

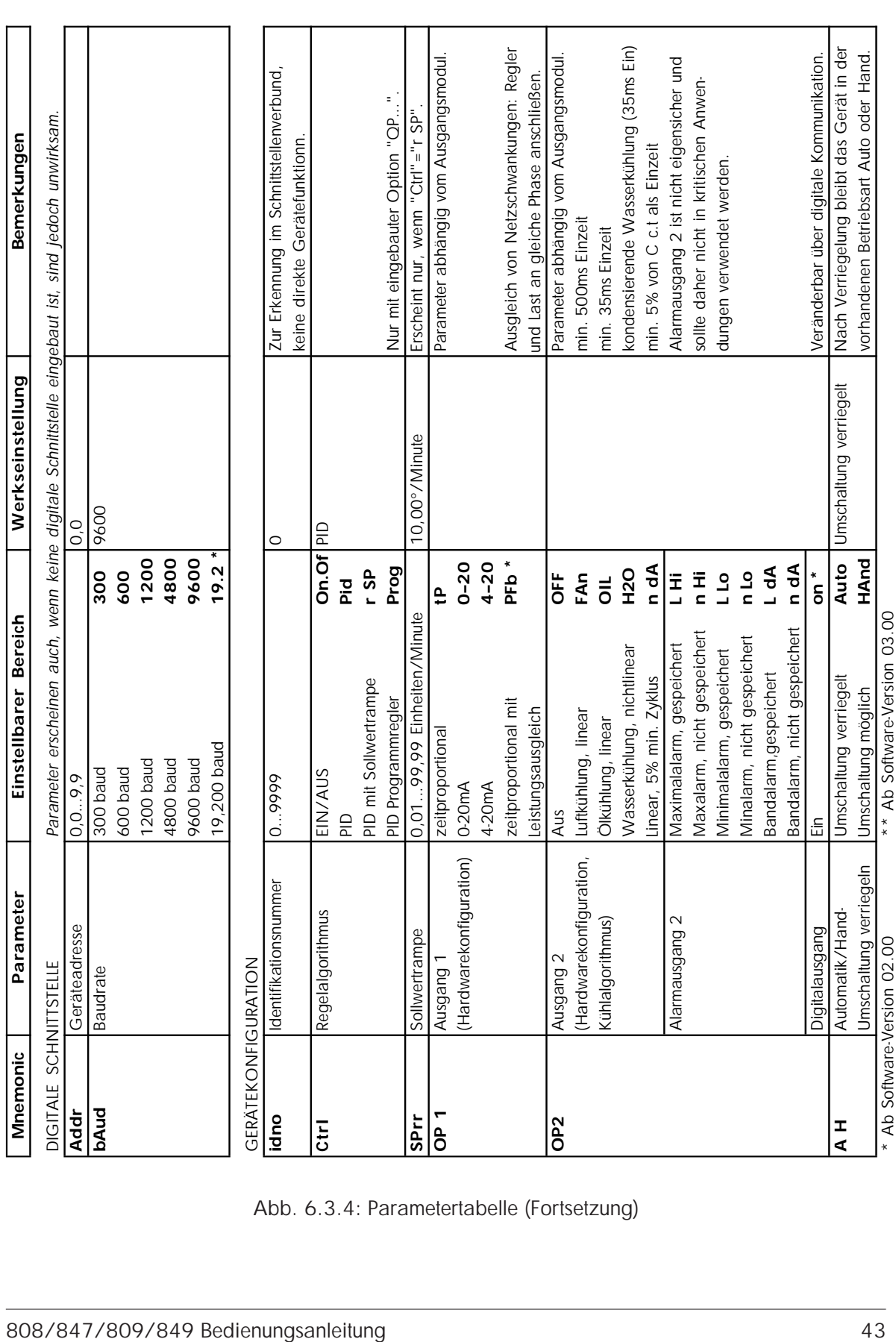

Abb. 6.3.4: Parametertabelle (Fortsetzung)

| Nur mit eingebauter Option "QL".<br>Linearisierung und Einheit<br>konfiguriert als "Pct"<br>einstellen<br>Meßbereich wie Bestell-<br>Interne Vergleichsstelle<br>revers (Untersollwert=<br>1,00 Einheiten<br>codierung<br>Festwert<br>aktiviert<br>Heizen)<br>aC/oF<br><b>HAnd</b><br>Auto<br>45C<br>50C<br>YES<br>집<br>$\frac{1}{\sigma}$<br>ئ<br>č<br>$\tilde{\Xi}$<br>ΔÎ<br>8<br>2<br>P <sub>2</sub><br>Σ<br>0,0199,99° oder Einheiten<br>-99, 9. 999, 9 (Kommastelle)<br>-99, 9. 999, 9 (Kommastelle)<br>Interne Vergleichsstelle<br>Parameter (einstellbar)<br>0,1999,9 Einheiten<br>1. Skalierungspunkt<br>2. Skalierungspunkt<br>19999 Einheiten<br>Festwert (3xPb)<br>50,0.099,9°C<br>90,0.999,9°F<br>Lineareinheiten<br>45°C extern<br>101500°C<br>50°C extern<br>182700°F<br>6666"666-<br>-9999999<br>0°C extern<br>°C oder °F<br>aktiviert<br>Prozent<br>inaktiv<br>revers<br>direkt<br>Meßbereichsuntergrenze<br>Skalierung Proportionalb.<br>rgrenze<br>Skalierung Proportionalb.<br>alband<br>bei<br>(Geradengleichung)<br>$\widehat{\mathbb{C}}$<br>(eine Kommastelle)<br>Cutback, Funktion<br>Selbstoptimierung<br>Meßbereichsober<br>Einheit Proportion<br>(ohne Kommastell<br>Vergleichsstelle<br>INEAREINGANG (Option QL)<br>Regelfunktion<br>Eingangsfilter<br>(Fühlerbruch)<br>(Fühlerbruch)<br>Skallerung<br>GERÄTEKONFIGURATION<br>Netz ein<br>$SU*$<br>$\ast$<br>$\circ$<br>Proc<br>ত<br>PH-L<br>ă<br>Āct<br>සි<br><u>۾</u><br>Ξ<br>$\overline{6}$<br>Ξ<br>Abb. 6.3.5: Parametertabelle (Fortsetzung) | ** Ab Software-Version 03.00<br>Ab Software-Version 02.00<br>$\star$ |  |  |  |                                            |
|----------------------------------------------------------------------------------------------------|----------------------------------------------------------------------|--|--|--|--------------------------------------------|
|                                                                                                    |                                                                      |  |  |  |                                            |
|                                                                                                    |                                                                      |  |  |  |                                            |
| Auf konfigurierten Meßbereichsumfang<br>Parameter erscheinen nur, wenn "Sn"="Lin" oder ".Lin", Parameter "Act" erscheint immer mit Option OL                                                                                                    |                                                                      |  |  |  |                                            |
|                                                                                                    |                                                                      |  |  |  |                                            |
|                                                                                                    |                                                                      |  |  |  |                                            |
|                                                                                                    |                                                                      |  |  |  | Ausgeblendet, wenn "Sn"="Lin" oder ".Lin". |
|                                                                                                    |                                                                      |  |  |  | Eingeblendet, wenn "Sn"="Lin" oder ".Lin"  |
|                                                                                                    |                                                                      |  |  |  |                                            |
|                                                                                                    |                                                                      |  |  |  | Parameter erscheint nur, wenn "Pb d"       |
|                                                                                                    |                                                                      |  |  |  |                                            |
|                                                                                                    |                                                                      |  |  |  | Skalierung ist abhängig von gewählter      |
|                                                                                                    |                                                                      |  |  |  |                                            |
|                                                                                                    |                                                                      |  |  |  |                                            |
|                                                                                                    |                                                                      |  |  |  |                                            |
|                                                                                                    |                                                                      |  |  |  |                                            |
|                                                                                                    |                                                                      |  |  |  |                                            |
|                                                                                                    |                                                                      |  |  |  |                                            |
|                                                                                                    |                                                                      |  |  |  |                                            |
|                                                                                                    |                                                                      |  |  |  |                                            |
|                                                                                                    |                                                                      |  |  |  |                                            |
|                                                                                                    |                                                                      |  |  |  |                                            |
|                                                                                                    |                                                                      |  |  |  |                                            |
|                                                                                                    |                                                                      |  |  |  |                                            |
|                                                                                                    |                                                                      |  |  |  |                                            |
|                                                                                                    |                                                                      |  |  |  |                                            |
|                                                                                                    |                                                                      |  |  |  |                                            |
|                                                                                                    |                                                                      |  |  |  | Möglichst auf Meßbereichsuntergrenze       |
|                                                                                                    |                                                                      |  |  |  | und Meßbereichsobergrenze skalieren.       |
|                                                                                                    |                                                                      |  |  |  |                                            |

Abb. 6.3.5: Parametertabelle (Fortsetzung)

|                                     |                                            | Mnemonic | θr<br>Paramet             | Einstellbarer Bereich        |               | Werkseinstellung                                 | Bemerkungen                                 |
|-------------------------------------|--------------------------------------------|----------|---------------------------|------------------------------|---------------|--------------------------------------------------|---------------------------------------------|
|                                     |                                            |          |                           |                              |               |                                                  |                                             |
|                                     |                                            |          | KONFIGURATION BEDIENEREBE | NE / KALIBRIERUNG            |               | Parameter nur im Konfigurationsmodus erreichbar. |                                             |
|                                     |                                            | ACCS     | Parameter-Zugriff         | ausgeblendet                 | Hide          |                                                  | Aus Sicherheitsgründen in der Bediener-     |
|                                     |                                            |          | in Bedienerebene          | nur abzulesen                | rEAd          |                                                  | ebene alle kritischen Parameter aus-        |
|                                     |                                            |          |                           |                              | Altr          |                                                  | blenden (siehe gesondertes Kapitel).        |
|                                     |                                            | EAL      | Kalibrierung              | Kalibrierung beenden         | $\frac{1}{1}$ |                                                  | Die Kalibrierung darf nur von autorisiertem |
|                                     |                                            |          |                           | 20mV Referenz                |               |                                                  | Fachpersonal durchgeführt werden.           |
|                                     |                                            |          |                           | 50mV Referenz                | 20,0<br>50,0  |                                                  | Die Verwendung einer Präzisionsquelle       |
|                                     |                                            |          |                           | CJC Referenz                 | ಕ್ಷ           |                                                  | zum Kalibrieren ist erforderlich (siehe     |
|                                     |                                            |          |                           | Pt100 Referenz               | <b>TP</b>     |                                                  | gesondertes Kapitel).                       |
|                                     |                                            |          |                           | Werkskalibrierung            | FAC           | Kalibriert nicht den                             |                                             |
|                                     |                                            |          |                           | zurückrufen                  |               | Lineareingang                                    |                                             |
|                                     |                                            | ¥        | Ab Software-Version 02.00 | ** Ab Software-Version 03.00 |               |                                                  |                                             |
| 808/847/809/849 Bedienungsanleitung | Abb. 6.3.6: Parametertabelle (Fortsetzung) |          |                           |                              |               |                                                  |                                             |
|                                     |                                            |          |                           |                              |               |                                                  |                                             |
| 45                                  |                                            |          |                           |                              |               |                                                  |                                             |

Abb. 6.3.6: Parametertabelle (Fortsetzung)

### **6.4 VORKONFIGURATION, PARAMETEREINSTELLUNGEN**

Eine große Zahl der Parameter ist abhängig von der Installation und muß daher nur einmal vor Inbetriebnahme des Gerätes eingestellt werden. Diese Einstellung sollte vor Anschluß des Gerätes an die Anlage, z.B. an einem Laborplatz, erfolgen. Weiterhin sollten diese Parameter zur Sicherheit im Menü ACCESS für den Bediener ausgeblendet werden (**HidE**).

**ACHTUNG**: Konfigurieren Sie das Gerät niemals an einem laufenden Prozeß.

Im nachfolgenden werden einige Hinweise für die Parametereinstellung gegeben:

**Proportionalband:** Mit dem Parameter **Pb d** kann ausgewählt werden, ob das Proportionalband in Anzeigeeinheiten oder in % angegeben werden soll. Falls die Einstellung in % gewählt ist, so wird über den Parameter **PH-L** der Bereich festgelegt, auf den sich die prozentuale Angabe bezieht. Der Wert sollte sinnvollerweise gleich dem Meßbereich des Gerätes sein.

**Ein/Aus-Regler:** Ist das Gerät als EIN/AUS-Regler konfiguriert, so wird mit dem Proportionalband (**ProP**) die Hysterese des Ausgangs eingestellt. Alle anderen Regelparameter werden aus der Parameterliste ausgeblendet.

**Relative Kühlverstärkung:** Dieser Parameter (**rEL.C**) gibt das Verhältnis zwischen Heizleistung und Kühlleistung der angeschlossenen Regelstrecke an. Dadurch wird für den Kühlkanal ein eigenes Proportionalband definiert, das sich aus dem Wert für den Heizkanal und dem hier eingestellten Faktor errechnet. Der Parameter wird eingestellt nach der Beziehung:

**rEL.C** = Heizleistung zu Kühlleistung.

Dazu müssen die Werte der angeschlossenen Strecke bekannt sein oder ermittelt werden. Der Parameter muß unbedingt vor Aktivierung einer Selbstoptimierung richtig eingestellt werden, da die Optimierung diesen Wert zur Berechnung der Regelparameter heranzieht.

**Zykluszeit:** Die Zykluszeit der schaltenden Ausgänge (**H c.t** und **C c.t**) sollte bei Schützansteuerung auf große Werte (z.B. 20 Sekunden) und bei Thyristoransteuerung auf kleine Werte (z.B. 1 Sekunde für Logikausgang) gesetzt werden.

#### **6.5 CUTBACK**

Die Parameter **H cb** und **Lcb** sind zusätzliche Regelparameter, die von EUROTHERM spezifisch als Anfahrhilfe entwickelt wurden. Hiermit kann ein Überschwingen bzw. Unterschwingen, welches normalerweise bei Ausregelung einer sehr großen Regelabweichung auftritt (Integralsättigung), vermieden werden. Gleichzeitig wird eine schnelle Ausregelung gewährleistet, da der Regler bis zu den Cutbackpunkten die volle Ausgangsleistung schaltet. Cutback wirkt, indem das Proportionalband bei einer großen Regelabweichung an eine festgelegte Stelle (Parameterwerte **H cb** und **L cb**) verschoben wird.

Zur Einstellung des Cutback werden die beiden Parameter zunächst genau so groß wie das Proportionalband eingestellt. Dadurch ist die Wirkungsweise des Cutback aufgehoben (ausgeschaltet) Die Eingabe ist immer in Anzeigeeinheiten und muß deshalb bei Proportionalband in % umgerechnet werden:

für  $Pb$  in Einheiten:  $H cb = L cb = Pb$ ,

für **Pb** in %: **H** cb = **L** cb = **P**b  $\left(\frac{9}{6}\right)$  x Meßbereich / 100.

Nun wird der Prozeß mit einer großen Regelabweichung angefahren und der Betrag des Überbzw. Unterschwingens registriert.

Durch einen Anfahrversuch mit Istwert kleiner Sollwert kann Cutback Low eingestellt werden.

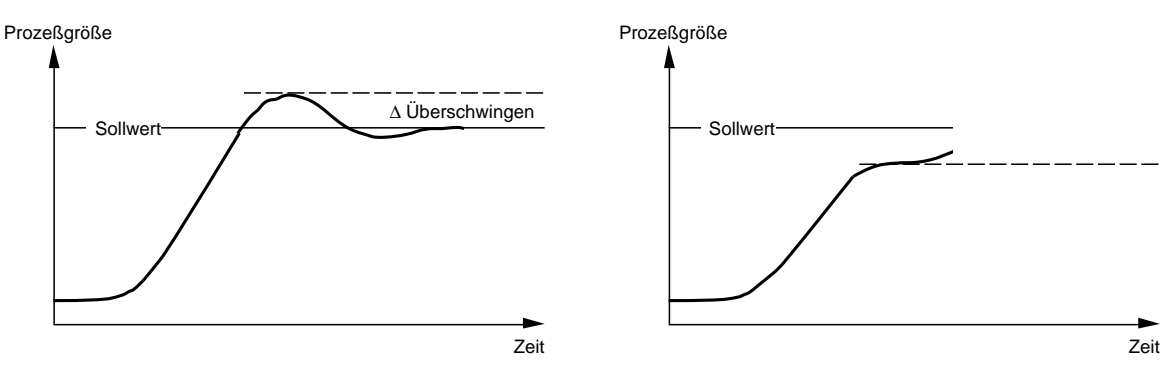

Cutback Low: Anfahrversuch, Istwert < Sollwert

Der Cutback-Wert wird vom vorher eingestellten Punkt des Proportionalbandes um den Betrag des Über- bzw. Unterschwingens verschoben. Bezieht man das Proportionalband noch in die Berechnung mit ein, so ist die Einstellregel für das Cutback Low:

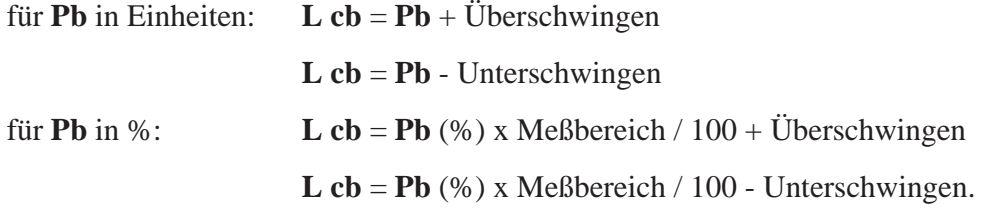

Durch einen Anfahrversuch mit Istwert größer Sollwert (Abkühlen) kann der entsprechende Wert für Cutback High eingestellt werden.

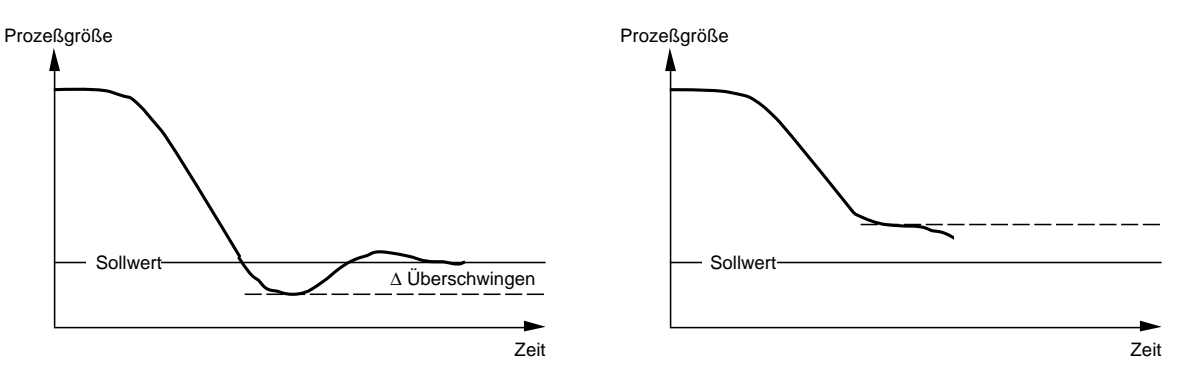

Cutback High: Anfahrversuch, Istwert > Sollwert

Die Einstellregeln hierfür lauten:

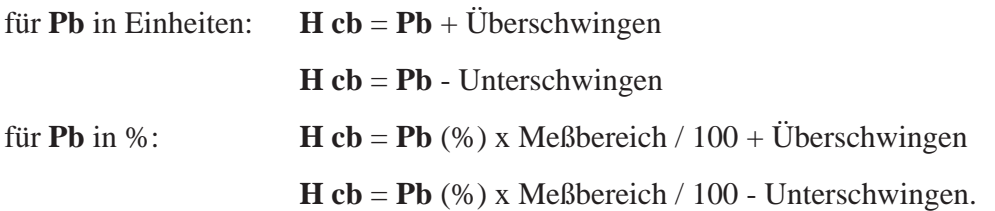

Mit dem Parameter **Cb O** kann ein Festwert für beide Cutbackpunkte eingestellt werden. Die Cutbackpunkte sind auf das Dreifache des Proportionalbandes eingestellt, die beiden Parameter werden ausgeblendet.

# **7. Parameterzugriff und Kalibrierung**

#### **7.1 PARAMETERZUGRIFF ACCESS**

In diesem Menü werden die in der Bedienerebene veränderbaren Parameter definiert. Das Menü ist nur erreichbar mit umgelegtem Konfigurationsschalter. Hier wird für jeden Parameter festgelegt, ob er in der Bedienerebene

- abzulesen und veränderbar (**Altr**)

- nur abzulesen, nicht veränderbar (**rEAd**)

- ausgeblendet (**HidE**) ist.

Blättern Sie bei umgelegtem Konfigurationsschalter mit der Parametertaste zum Mnemonic **ACCS**.

Durch Druck auf die Mehr-Taste wird der erste Parameter (**HiAl**) aufgerufen. Mit der Weniger-Taste kann nun der Zugriff eingestellt werden. Durch erneuten Druck auf die Mehr-Taste wird die Einstellung bestätigt und zum nächsten Parameter weitergeschaltet. Wiederholen Sie diese Prozedur, bis Sie für jeden Parameter den Zugriff definiert haben.

Durch Betätigen der Parametertaste können Sie das Menü **ACCESS** vorzeitig verlassen. Wird innerhalb von 5 Sekunden keine Taste gedrückt, so wird das Menü automatisch verlassen.

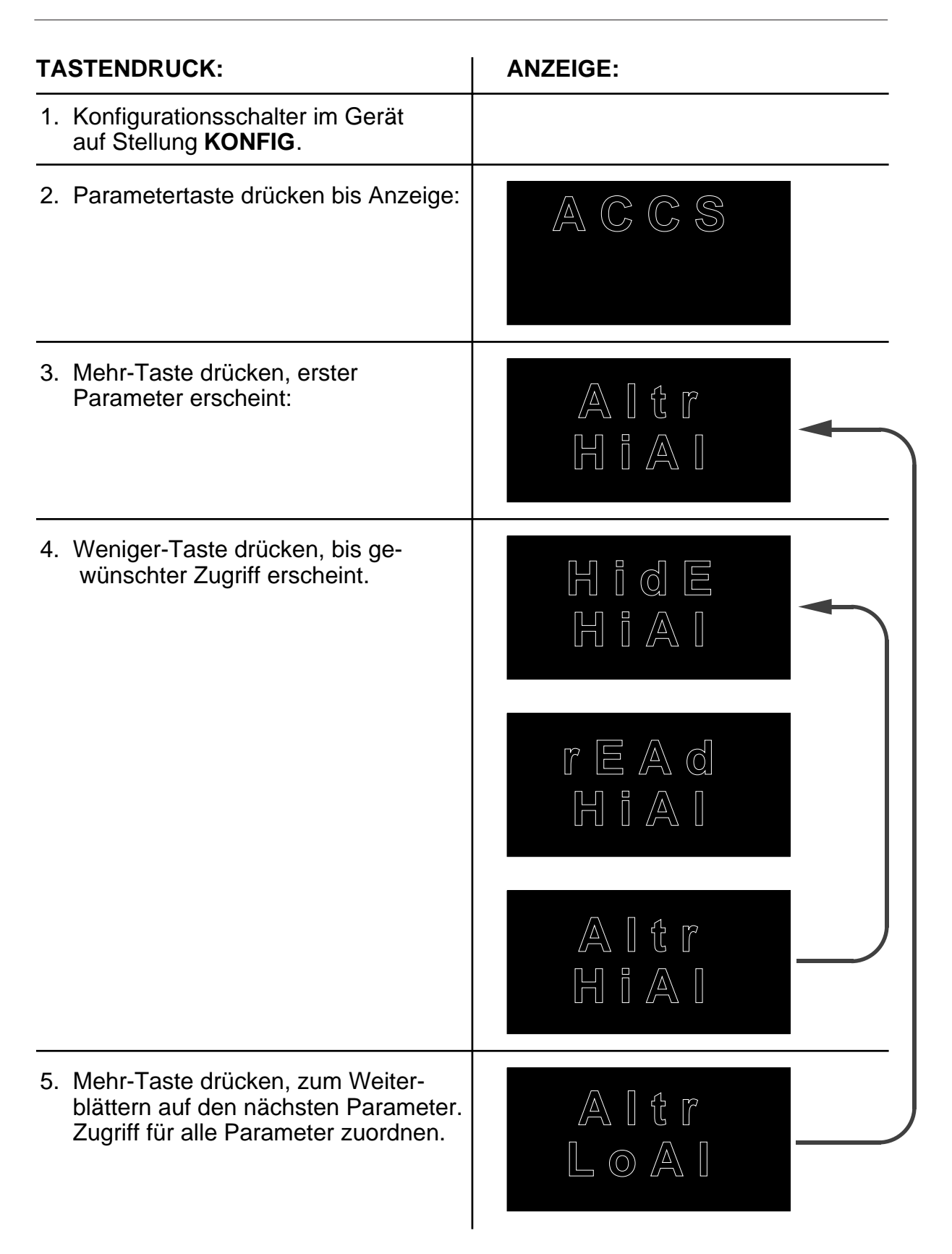

Abb. 7.1.1: Parameterzugriff **ACCESS**

### **7.2 KALIBRIERUNG**

Auf Grund der driftfreien Schaltung des Eingangskreises ist es normalerweise nicht notwendig, das Gerät nach Verlassen des Werkes nachzukalibrieren. Sollte ein erkennbarer Meßfehler festzustellen sein, beachten Sie folgende Punkte:

Bei Wechsel des Thermoelementes kann der Meßwert abweichen. Diese Abweichung kann durch eine Veränderung des Parameters **OFSt** kompensiert werden. Temperaturdifferenzen zwischen Meßstelle und gewünschtem Meßpunkt werden hiermit ebenfalls kompensiert. Differenzen zwischen zwei benachbarten Geräten beruhen meist auf o.g. Gründen und machen eine Kalibrierung nicht erforderlich.

Sollte eine Kalibrierung wirklich erforderlich sein, so sind zwei Vorgehensweisen möglich, das Zurückrufen der ursprünglichen Werkskalibrierung oder die eigenständige Kalibrierung des Gerätes.

Die Werkskalibrierung ist im nichtflüchtigen Speicher des Gerätes abgelegt und kann jederzeit ohne Zuhilfenahme von Eichquellen wieder aufgerufen werden. Für die Werkskalibrierung gehen Sie nach den Anweisungen der Abb. 7.2.1 vor, dabei muß das Gerät durch Umlegen des Konfigurationsschalters in den Konfigurationsmodus gesetzt werden. Die Werkskalibrierung darf nicht während eines laufenden Prozesses durchgeführt werden.

Die eigenständige Kalibrierung des Gerätes darf nur von autorisiertem Fachpersonal vorgenommen werden. Zur Kalibrierung wird eine hochgenaue Eichquelle benötigt, die mindestens um den Faktor 2 genauer ist als die Genauigkeit des Gerätes selbst (Genauigkeit der Eichquelle ≤ 0,1%). Die Eichquelle muß eine eingebaute Vergleichsstellenkompensation für Thermoelement Typ J besitzen. Weiterhin wird entsprechende Ausgleichsleitung für Typ J benötigt. Bei der Kalibrierung des Widerstandsthermometereinganges muß eine hochgenaue Widerstandsdekade (5 Dekaden, 0,01Ω Schritte, 0,02% Genauigkeit) und Kupferleitung vorhanden sein.

Je nach Meßbereich müssen unterschiedliche Referenzspannungen im Gerät kalibriert werden. Die notwendigen Referenzen sind in Abb. 7.2.2 aufgelistet und müssen in der dort angegebenen Reihenfolge kalibriert werden.

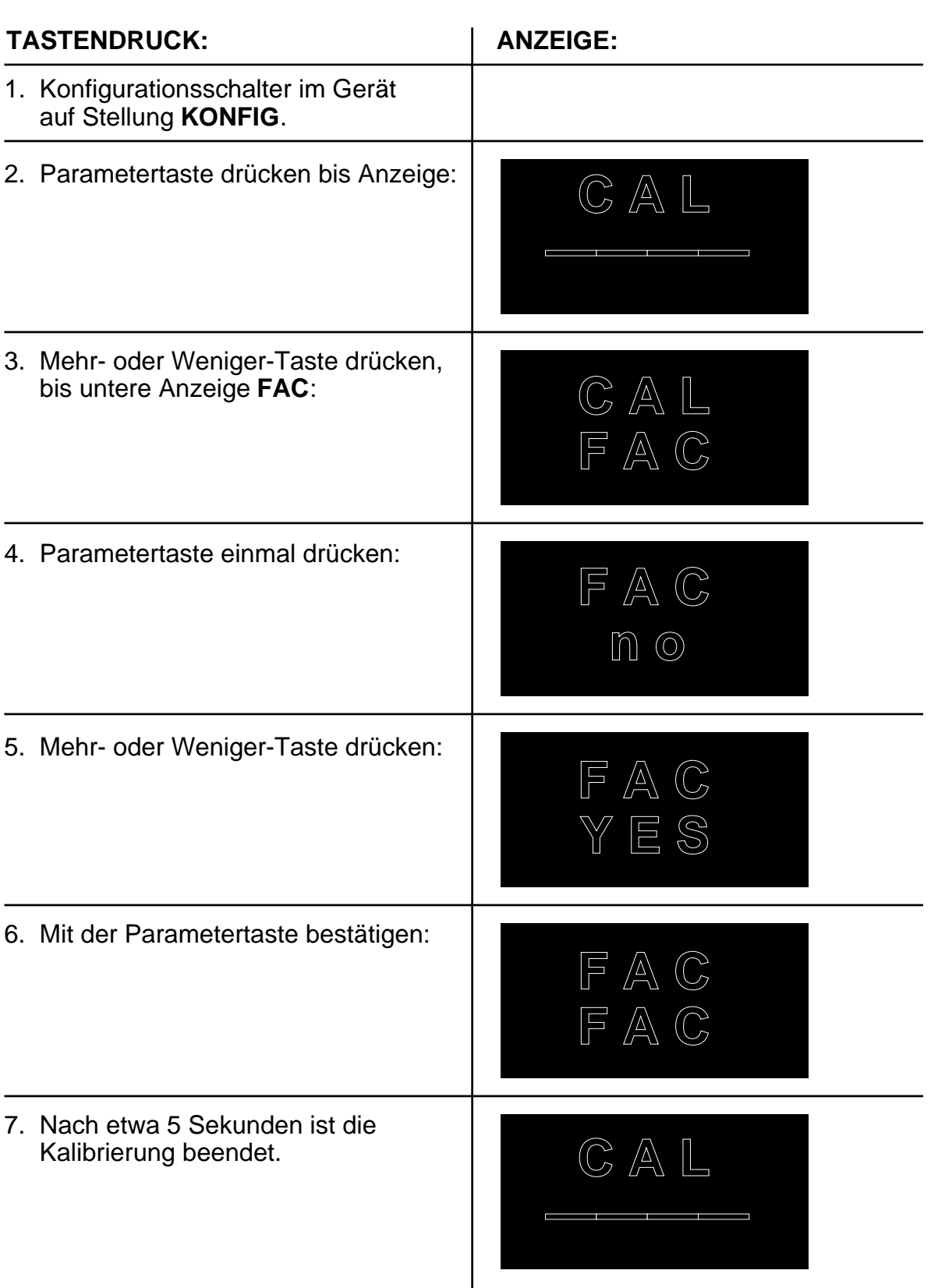

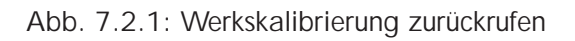

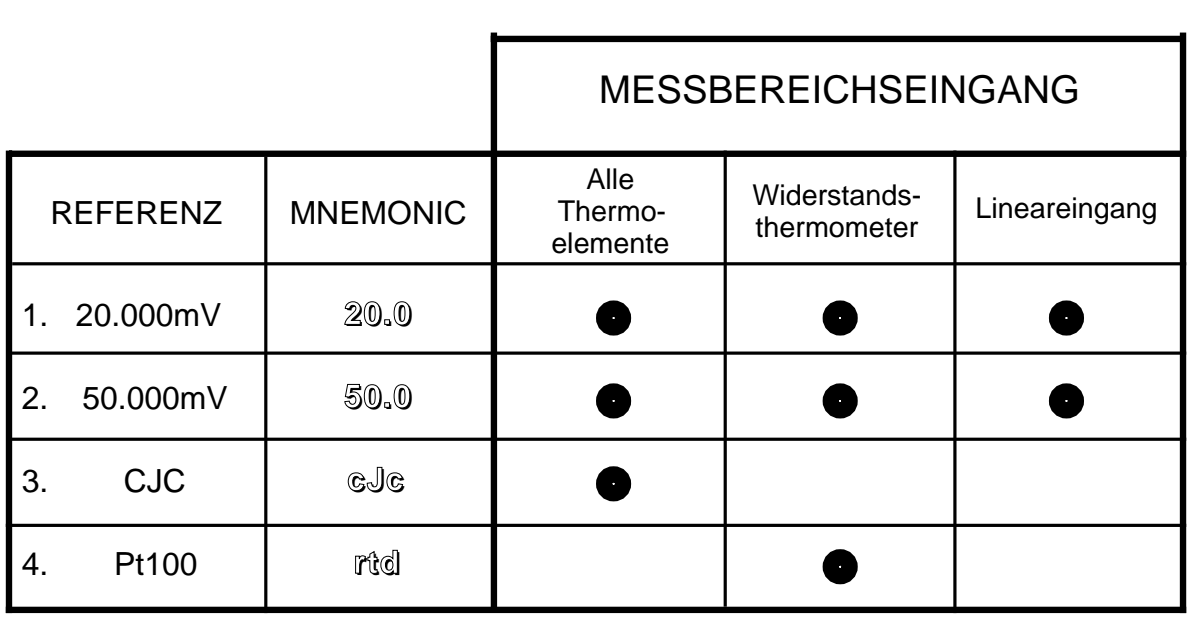

 $\bullet$  = Kalibrierung notwendig

#### **ANMERKUNG: Die Kalibrierung muß in der angegebenen Reihenfolge durchgeführt werden.**

Abb. 7.2.2: Referenzspannungen

Bauen Sie das Gerät aus der Fronttafel aus und schließen Sie es an einem Laborplatz an. Schließen Sie den Konfigurationsschalter und lassen Sie das Gerät für mindestens 30 Minuten warmlaufen. Schließen Sie die entsprechende Referenzspannung an: zur Kalibrierung der Vergleichsstelle erfolgt der Anschluß mit Ausgleichsleitung (Vergleichsstelle der Eichquelle auf Thermoelement Typ J, 0°C), alle anderen Referenzen werden über Kupferleitung angeschlossen (auf gleiche Länge achten). Die Vorgehensweise der Kalibrierung sehen Sie in Abb. 7.2.3 am Beispiel für die 20mV-Referenz

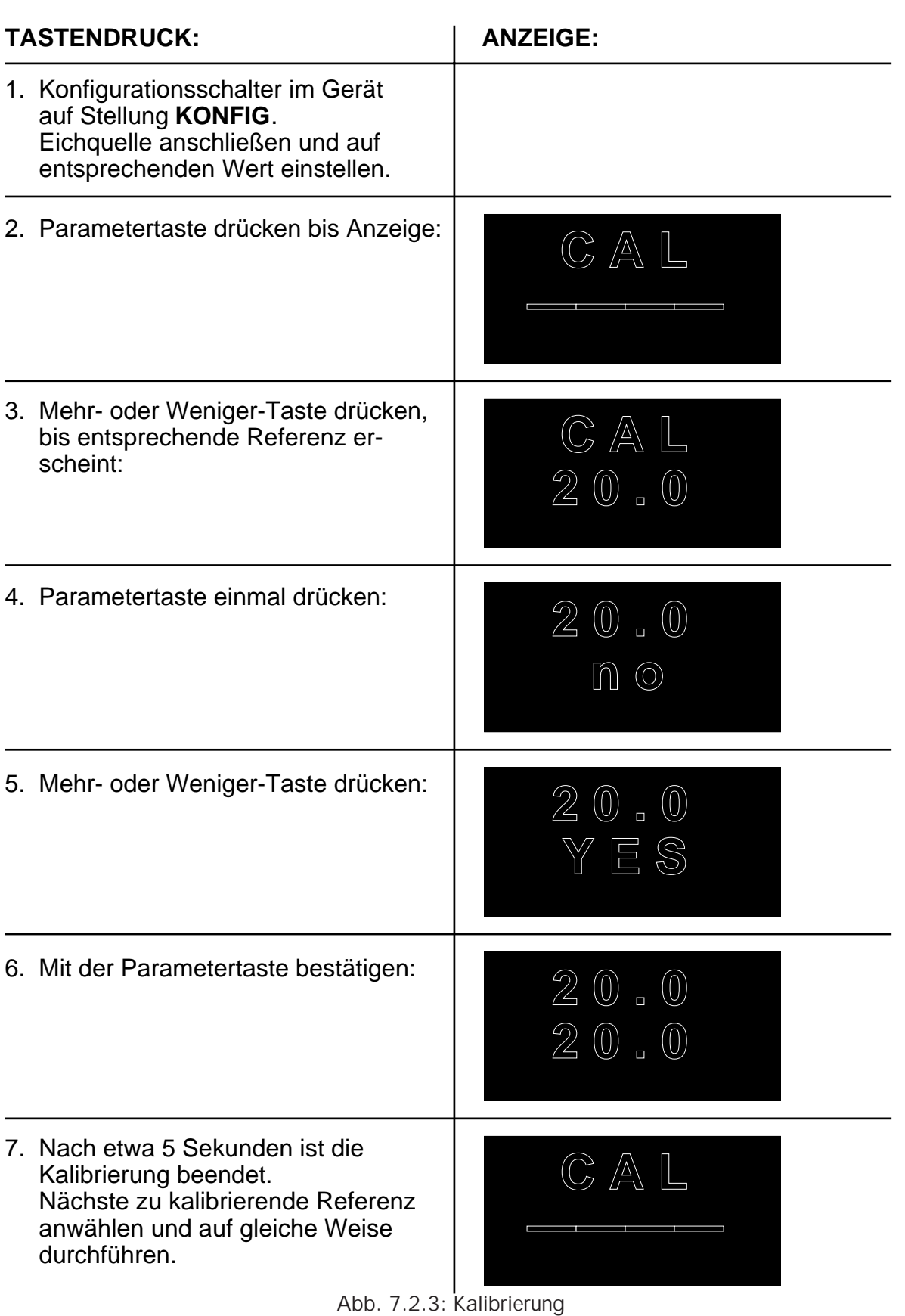

### **7.3 LINEAREINGANG**

Mit der Option **QL...** können lineare Eingangssignale (Millivolt und Prozeßsignale mit entsprechendem Eingangsadapter) an den Eingang angeschlossen und nach einer Geradengleichung linearisiert werden.

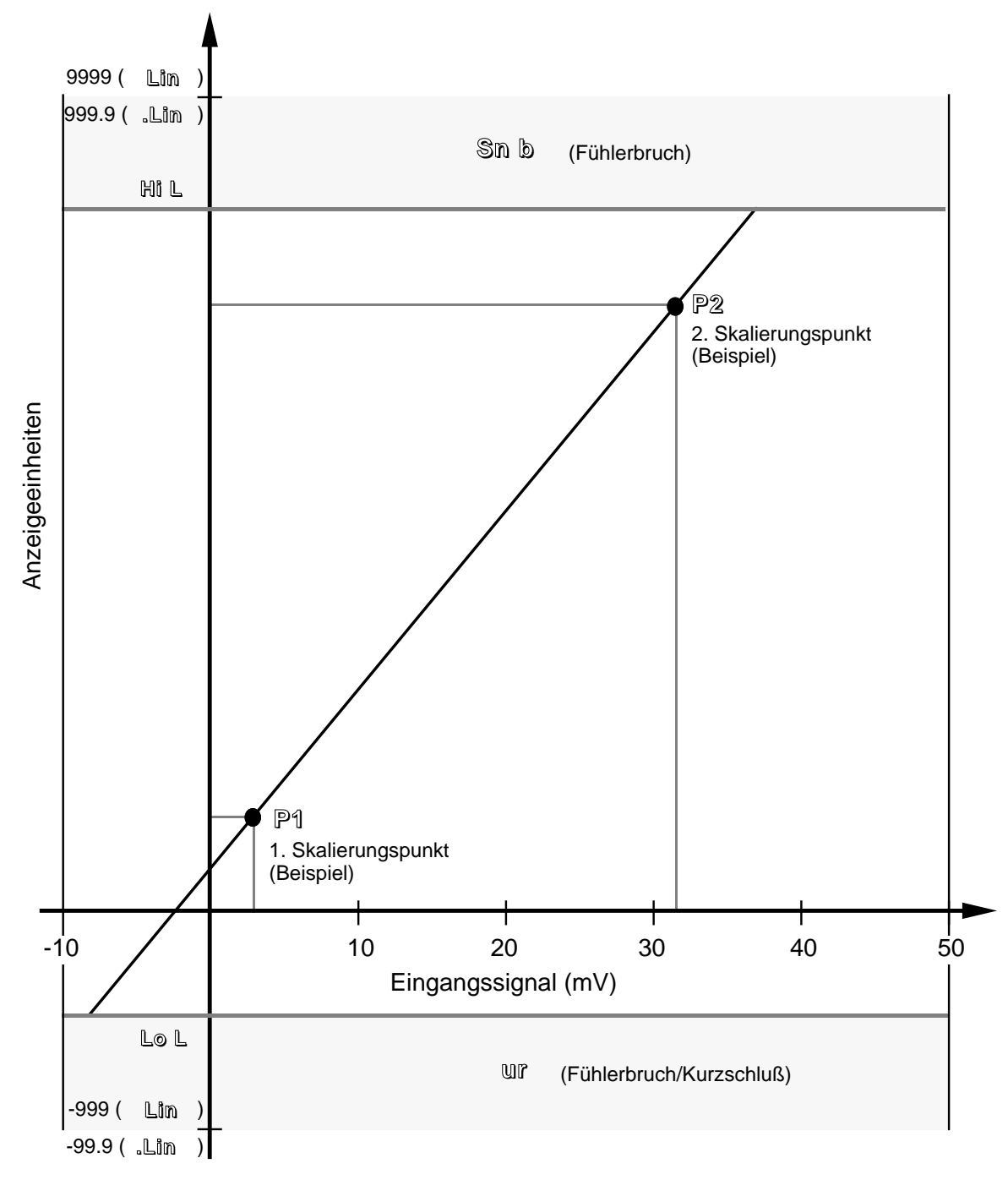

Abb. 7.3.1: Lineareingang

Für Eingangssignale im Bereich von -10mV ... +50mV erfolgt der Anschluß direkt am Gerät, für Eingangssignale größer 50mV und Prozeßsignale (Einheitssignale) ist ein entsprechender Eingangsadapter erforderlich, der bei ordnungsgemäßer Bestellung mitgeliefert wird. Vergewissern Sie sich, daß es auf die Klemmen des Gerätes montiert ist. Der Eingangsadapter vergrößert die Einbautiefe des Gerätes auf 180,5mm.

Der Lineareingang wird mit dem Parameter **Sn** = **Lin** bzw. **.Lin** aktiviert. Ist der Lineareingang gewählt, so erscheinen weitere spezifische Parameter:

Der Parameter **Act** legt die Wirkrichtung des Regelausganges fest. Ist **rev** angewählt, so ist der Heizausgang bei Untersollwert eingeschaltet, bei **dir** ist der Heizausgang bei Übersollwert eingeschaltet.

Mit den Parametern **Hi L** und **Lo L** werden Meßbereichsober- und -untergrenze eingestellt. Bei Über- oder Unterschreiten dieser Werte geht das Gerät in den Zustand Fühlerbruch. Die Parameter werden sinnvollerweise auf +105% und -5% des vom Fühler überdeckten Signalbereiches eingestellt.

Mit dem Parameter **Fil** wird das Eingangsfilter eingestellt. Dieses digitale Filter unterdrückt Rauschanteile im Eingangssignal. Sein Wert wird in Anzeigeeinheiten eingestellt. Rauschanteile, deren Betrag unter dem eingestellten Wert liegen, werden abgeschwächt, während größere Signaländerungen direkt auf die Anzeige und den Regelalgorithmus weitergegeben werden. Als Standardwert sollte hier 1,00 eingestellt werden.

Die Skalierung des Lineareinganges wird mit der Prozedur **Proc** vorgenommen. Hier werden zwei bekannte Meßwerte der Linearisierungsgeraden und die entsprechenden Anzeigeeinheiten eingegeben. Die Skalierungspunkte sollten möglichst nahe an der oberen und unteren Meßbereichsgrenze liegen.

Zur Skalierung des Lineareinganges ist eine Eichquelle erforderlich oder der anzuschließende Meßwertgeber muß auf bekannte Referenzwerte gesetzt werden können. Schließen Sie die Eichquelle an den Eingang (evtl. mit Eingangsadapter) an und stellen Sie die Referenz entsprechend dem gewünschten Punkt **P1**. Wählen Sie nun mit der Parametertaste den Parameter **Proc** und folgen der Beschreibung in Abb. 7.3.2. Nachdem der Punkt **P1** skaliert ist, stellen Sie die Referenz entsprechend dem gewünschten Punkt **P2** und wiederholen die Prozedur in Abb. 7.3.2 für diesen Referenzwert.

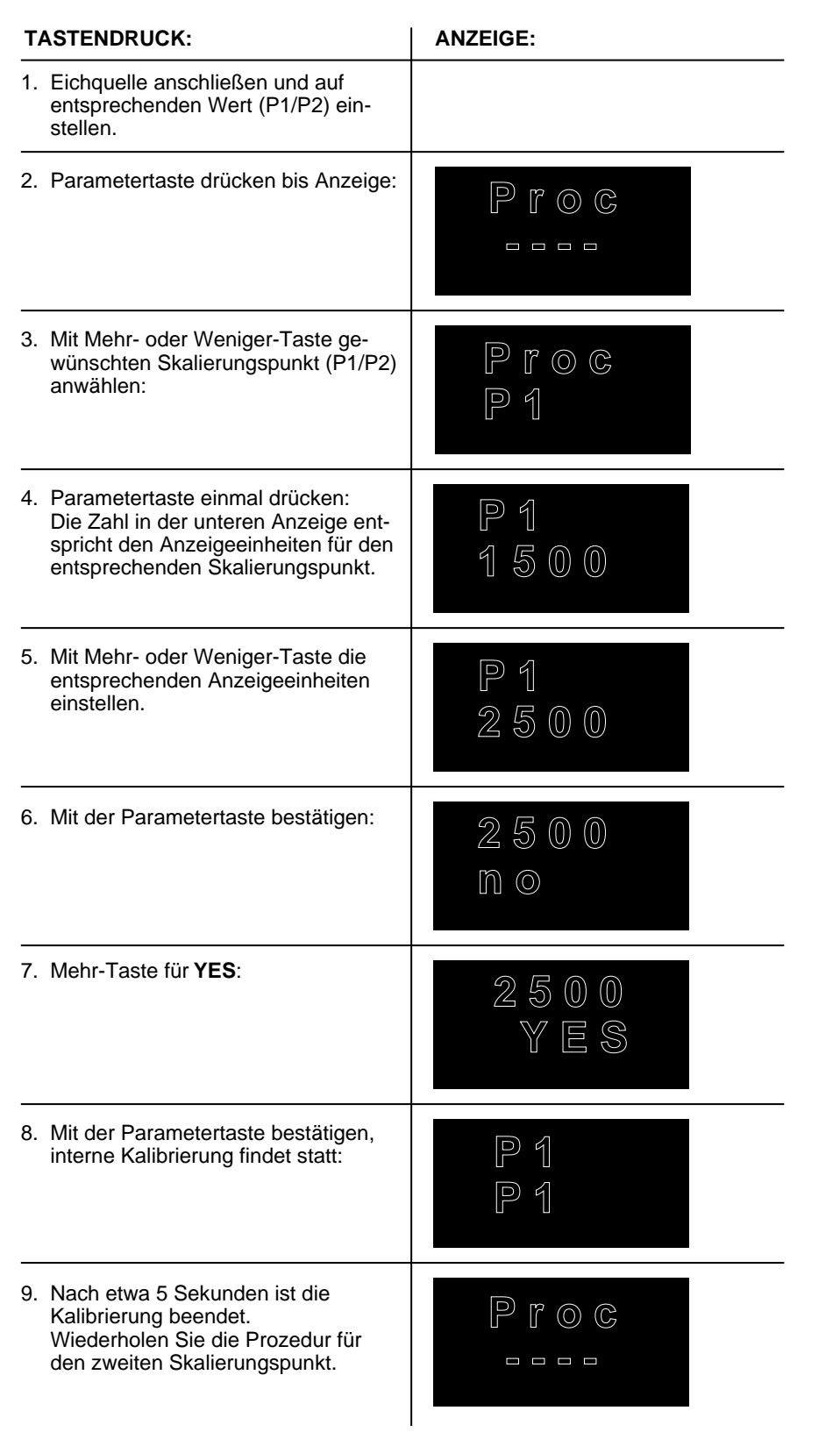

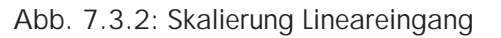

# **8. Programmregler**

#### **8.1 PROGRAMMREGLER-FUNKTION**

Die Geräte Typ 808 und 847 mit der Option **QP** haben zusätzlich zur Regelfunktion einen eingebauten Sollwertgenerator, der ein Temperatur/Zeit-Profil (Zeitplangeber) mit 4 Segmenten abarbeiten kann. Bei laufendem Programm wird der aktuelle Sollwert des Sollwertgenerators dem Regelalgorithmus zugeführt und von diesem ausgeregelt. In der unteren Anzeige wird der aktuelle Sollwert fortlaufend angezeigt.

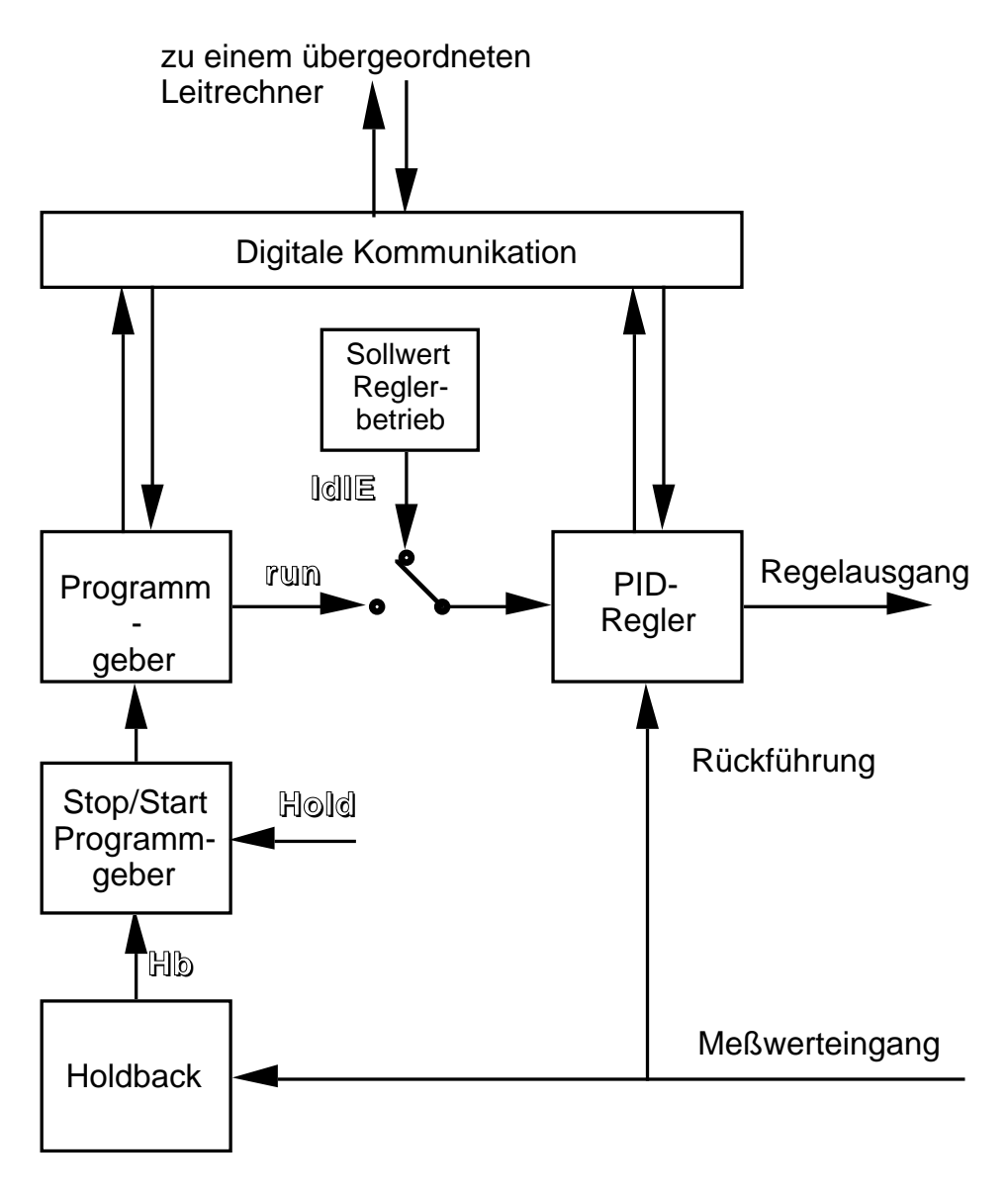

Abb. 8.1.1: Blockschaltbild Programmregler

Die 4 Segmente sind in der Reihenfolge **Rampe 1**, **Haltezeit 1**, **Rampe 2**, **Haltezeit 2** festgelegt und werden nacheinander abgearbeitet. Mit dem Parameter **LC** kann die Anzahl der Programmwiederholungen (bis zu 200 oder **Cont** = fortlaufend) eingestellt werden, nach Beendigung der Haltezeit 2 wird wieder zum Anfang des Programms zurückgesprungen. Bei laufendem Programm wird der Parameter dekrementiert und zeigt somit die verbleibenden Wiederholungen an.

Eine **Rampe** besteht aus Steigung (Gradient, linear) und Zielsollwert. Mit der eingestellten Steigung wird vom aktuellen Wert zum gewünschten Zielsollwert gefahren. Ob die Rampe positiv oder negativ ist, wird aus dem aktuellem Wert und dem Zielsollwert abgeleitet. Die Parameter **r1** und **r2** beinhalten die Rampensteigung in Einheiten/Minute (0,01 ... 99,99), die Parameter **L1** und **L2** den entsprechenden Zielsollwert in Anzeigeeinheiten (einstellbar über den konfigurierten Meßbereich, jedoch nicht eingeschränkt durch **SP H** und **SP L**). Der Startsollwert für die Rampe 1 ist immer der aktuelle Meßwert (Servo). Auch bei einer programmierten Programmwiederholung wird der Startsollwert immer gleich dem aktuellen Meßwert zum Zeitpunkt des Rücksprunges gesetzt.

In einer **Haltezeit** wird der erreichte Zielsollwert für eine festgelegte Zeit nicht verändert. Die beiden Haltezeiten sind bestimmt durch ihre Dauer in Minuten mit den Parametern **d1** und **d2** (0 ... 9999). Bei laufendem Programm zeigen diese Parameter die verbleibende Zeit der aktiven Haltezeit an. Ist der Parameter  $= 0$ , so wird die Haltezeit übersprungen.

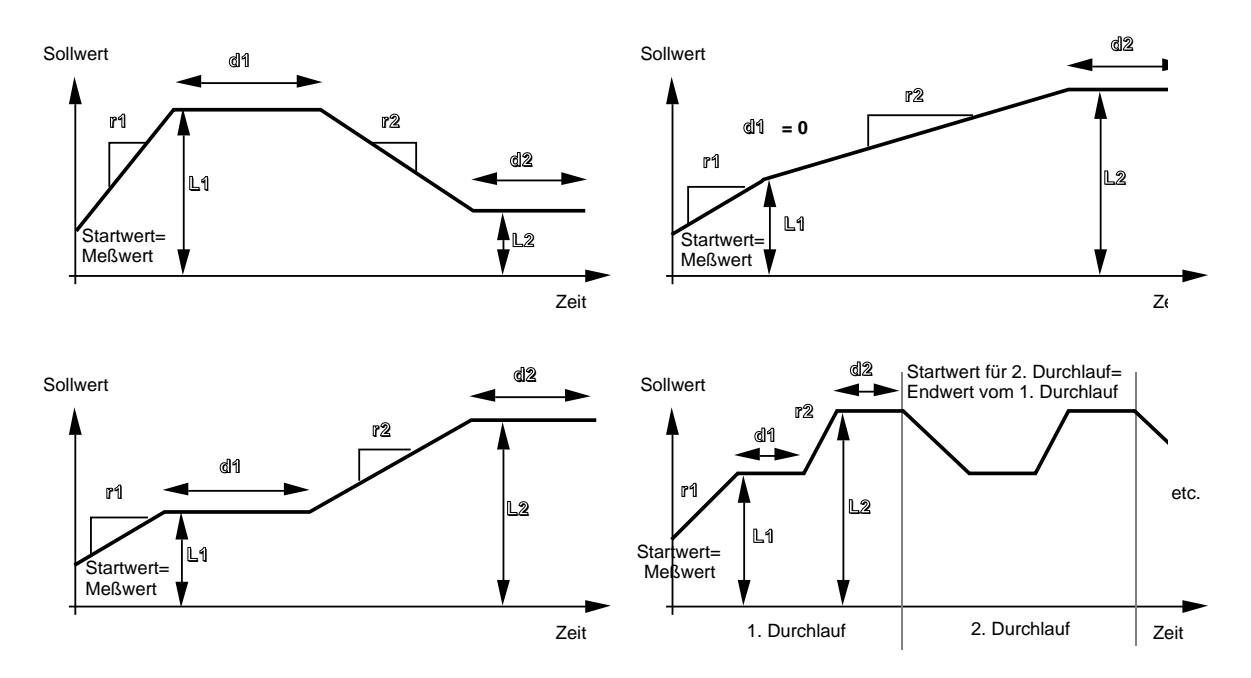

Abb. 8.1.2: Programmbeispiele

#### **8.2 PROGRAMMREGLER-STATUS**

Der Programmregler kann in drei unterschiedliche Zustände versetzt werden. Sein Zustand wird durch den Parameter **Prog** mit den Werten **IdLE**, **run** und **Hold** festgelegt. Ein zusätzlicher, nicht anwählbarer Zustand ist Holdback (**Hb**) und wird nachstehend beschrieben.

Ist der Programmregler in den Zustand **IdLE** versetzt, so arbeitet er als einfacher Regler mit dem auf der unteren Anzeige eingeblendeten Sollwert. Ein eingegebenes Programm wird nicht abgearbeitet.

Im Status **run** ist das Programm gestartet und wird abgearbeitet. Beim Start, ausgelöst aus dem Zustand **IdLE** , beginnt das Programm vom Anfang, bei Programmende erfolgt Rückkehr zu **IdLE**. Das aktuell laufende Segment wird durch einmaligen Druck auf die Parametertaste zusammen mit der konfigurierten Einheit angezeigt. Ein laufendes Programm kann durch Anwahl von **IdLE** wieder zurückgesetzt werden.

Ein laufendes Programm (**run**) wird durch Anwahl von **Hold** angehalten . Der Programmgeber hält das Programm auf dem aktuellen Sollwert an. Vom Zustand **Hold** aus kann das Programm wieder fortgesetzt (**run**) oder zurückgesetzt (**IdLE**) werden.

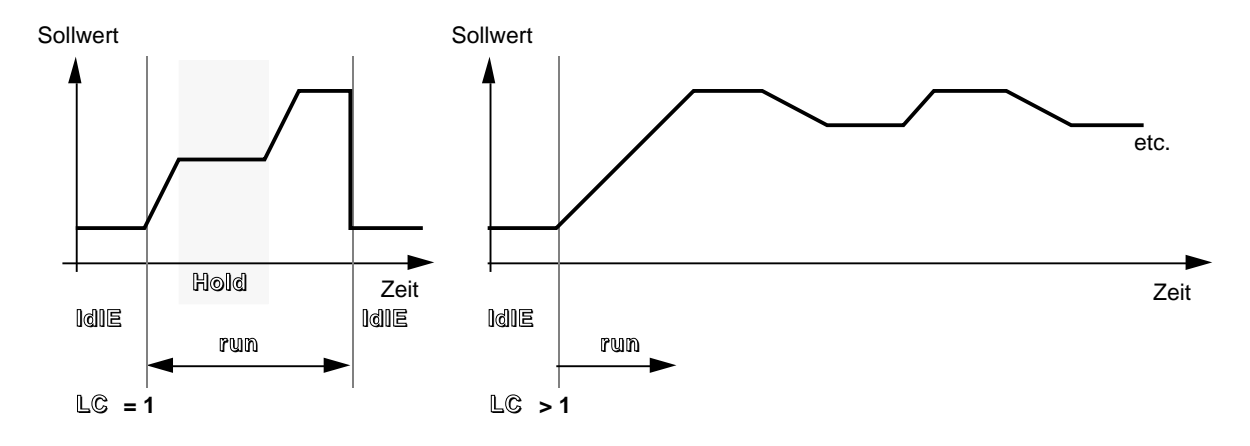

Abb. 8.2.1: Programmregler-Status

#### **8.3 PROGRAMMREGLER-HOLDBACK**

Der Status Holdback (**Hb**) ist ein besonderer Fall von **Hold**. Er wird vom Programmregler selbstständig aktiviert und kann nicht vom Bediener angewählt werden.

Durch den Parameter **Hb** wird vom Benutzer eine bei laufendem Programm zugelassene Differenz zwischen aktuellem Sollwert und Istwert festgelegt. Wird diese Differenz im Prozeß überschritten, so hält der Programmgeber das Programm selbstständig an, um den Prozeßwert an den Programmsollwert heranzuführen. Die Abb. 8.3.1 zeigt die Wirkungsweise des Holdback. Eine für die Prozeßbedingungen zu steile Rampe wird durch die Wirkung von Holdback an die maximal im Prozeß mögliche Steigung angeglichen. In einer Haltezeit wird die Zeitbasis angehalten. Ist die Differenz zwischen Sollwert und Istwert wieder kleiner als **Hb**, so wird das Programm fortgesetzt. Der Parameter kann in den Meßbereichsgrenzen verändert werden.

Um Holdback abzuschalten, stellen Sie den Parameter auf einen sehr hohen Wert.

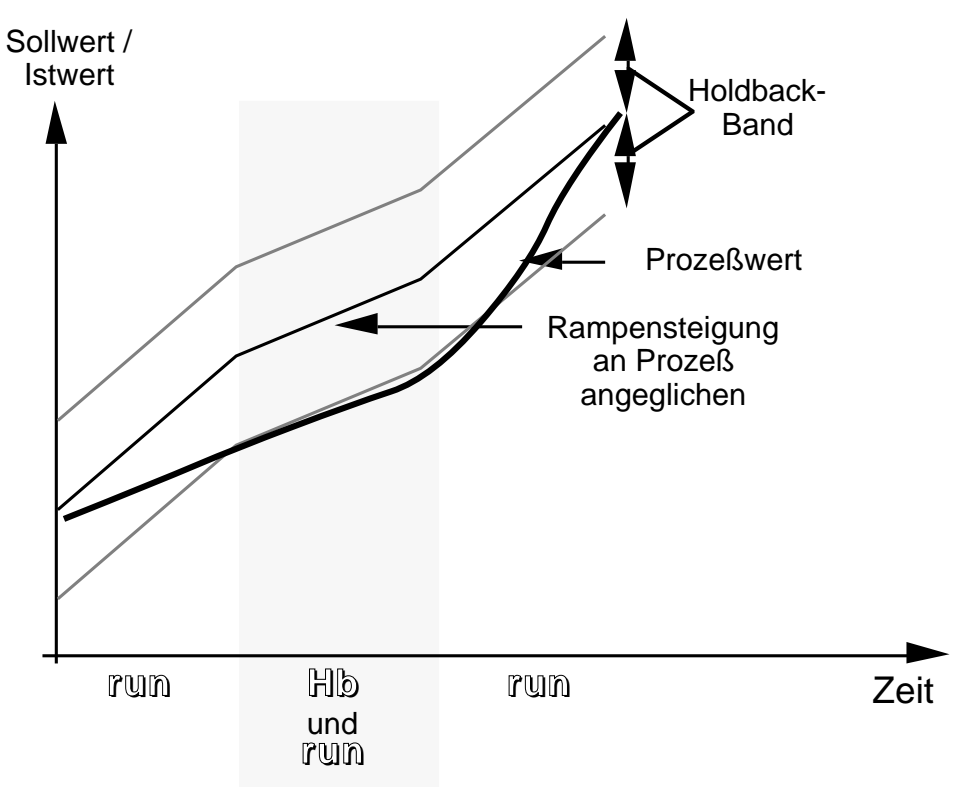

A. Rampensteigung durch Prozeßbedingungen eingeschränkt: Wechsel zwischen HOLDBACK und RUN führt zur Anpassung der Rampensteigung

Abb. 8.3.1: Holdback

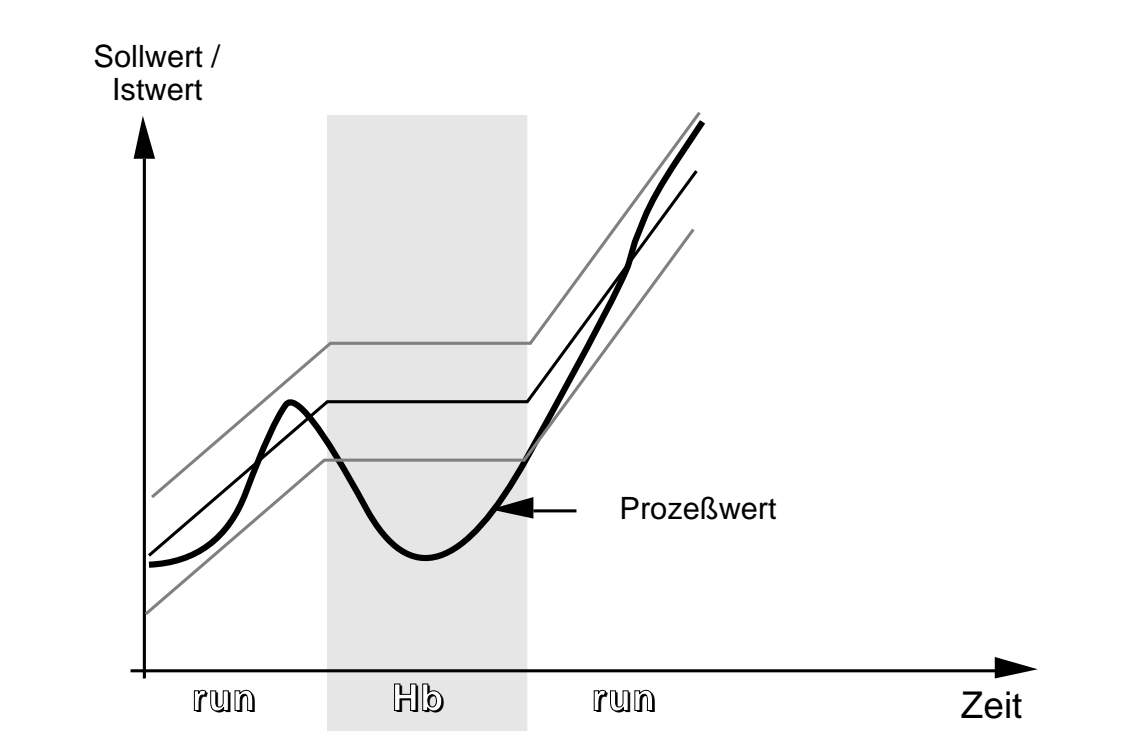

B. Sollwertveränderung durch Prozeßeingriff: HOLDBACK hält Rampe an, bis Prozeßwert wieder im Holdback-Band.

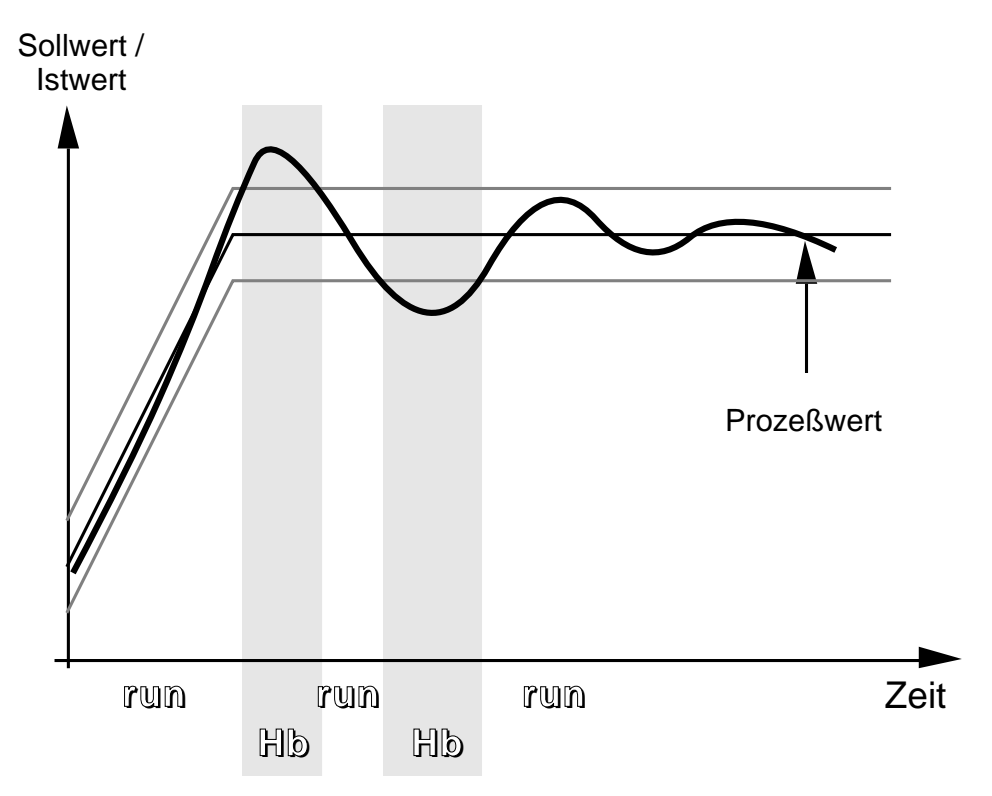

C. Prozeßwert schwingt während Haltezeit: HOLDBACK stoppt die Zeitbasis, wenn Prozeßwert außerhalb Holdback-Band.

Abb. 8.3.1: Fortsetzung Holdback

### **8.4 PROGRAMMREGLER PROGRAMMSTEUERUNG**

Der Status des Programmreglers kann auf drei Arten geändert werden. Alle drei Möglichkeiten haben gleiche Priorität, die jeweils letzte Aktion ist gültig:

Über die digitale Schnittstelle durch Veränderung des Statuswortes, siehe dazu gesondertes Kommunikationshandbuch für EUROTHERM Regler der Serie 800.

Über die Fronttasten durch Anwahl des Parameters **Prog** und Wahl des Parameterwertes (**IdlE**, **run** oder **Hold**). Dabei müssen die rückseitigen Klemmen 16 und 17 gebrückt sein, sonst geht das Gerät bei einem Programmstart sofort in **Hold**. Wird der Programmregler über die Fronttasten von **IdlE** in **Hold** versetzt, so wird das Programm ebenfalls gestartet und sofort angehalten.

Über die rückseitigen Klemmen 16 und 17 wie bei der Darstellung dieser Anschlußklemmen beschrieben. Ist das Gerät als Programmregler konfiguriert, so haben diese Klemmen nicht mehr die Funktion der Fronttastenverriegelung, sondern übernehmen die Funktion der Programmsteuerung. Den Ablauf zeigt Abb. 8.4.1. Beachten Sie daß der Programmregler nur nach Programmende in den Zustand **IdlE** geht, jedoch nicht mit den rückseitigen Klemmen dorthin versetzt werden kann.

### **8.5 PROGRAMMREGLER MELDUNGEN**

Der Leuchtpunkt **R** im oberen Teil des Anzeigefeldes zeigt den aktuellen Status des Programmreglers an:

- LED aus = **IdlE**
- $-LED \neq \text{run}$
- LED blinkt = **Hold** oder **Holdback**.

#### **8.6 PROGRAMMREGLER PARAMETERVERÄNDERUNG**

Veränderungen der programmspezifischen Parameter werden je nach Status des Programmreglers unterschiedlich interpretiert.

Im Status **IdlE** sind alle Parameter veränderbar, die Änderung ist permanent.

Im Status **run** sind die programmspezifischen Parameter **LC**, **r1**, **L1**, **d1**, **r2**, **L2**, und **d2** nicht veränderbar (auch über digitale Schnittstelle). Eine Veränderung des Parameters **Hb** ist möglich, die Änderung ist permanent.

Im Status **Hold** sind die programmspezifischen Parameter **LC**, **r1**, **L1**, **d1**, **r2**, **L2**, und **d2** veränderbar (auch über digitale Schnittstelle), die Veränderung ist jedoch nicht permanent und gilt nur für den aktuellen Programmdurchlauf.

Eine Veränderung des Parameters **Hb** ist möglich, die Änderung ist permanent.

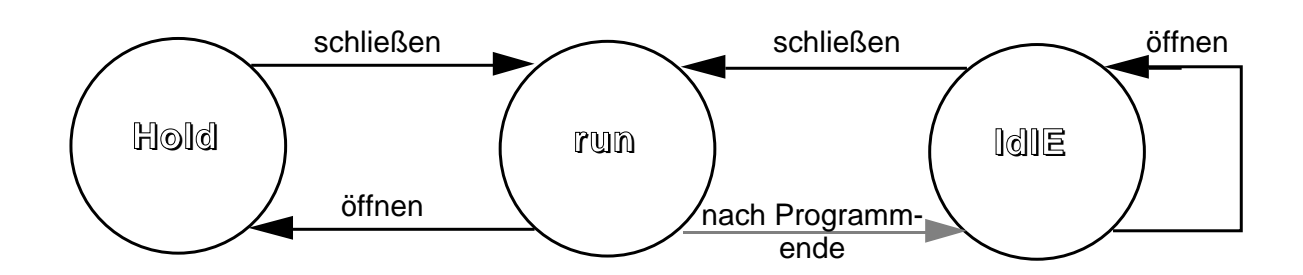

A. Programmsteuerung durch Öffnen und Schließen der rückseitigen Klemmen.

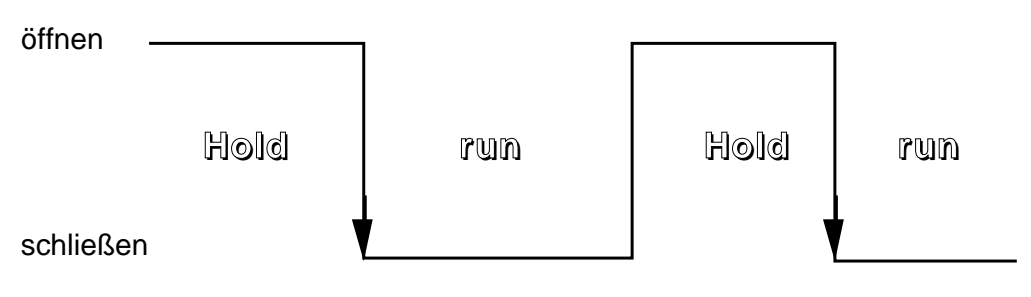

B. RUN/HOLD-Sequenz im laufenden Programm.

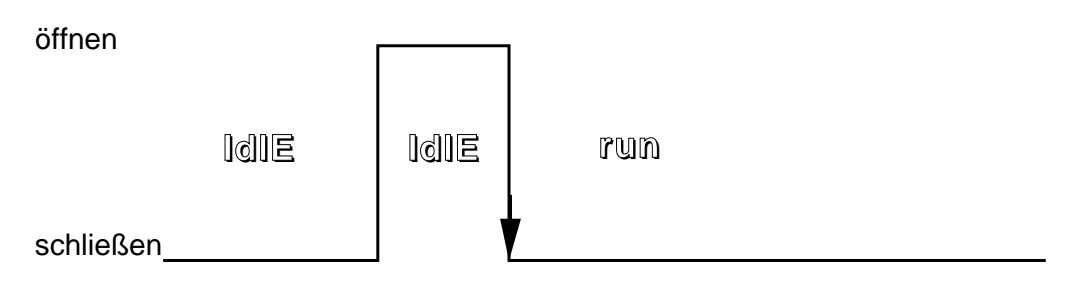

C. Erneuter Programmstart bei beendetem Programm.

Abb. 8.4.1: Programmsteuerung über rückseitige Klemmen

#### **8.7 PROGRAMMENDE**

Bei Programmende geht der Programmregler wieder in den Status **IdlE** und schaltet um auf den normalen Reglersollwert (**SP**). Je nach eingestelltem Zielsollwert der Rampe 2 und eingestelltem normalen Reglersollwert ergeben sich daraus unterschiedliche Bedingungen. Ebenso kann der Sollwert im normalen Reglerbetrieb bei laufendem Programm verändert werden und beeinflußt das Programmende. Eine Kombination aller Möglichkeiten zeigt Abb. 8.7.1.

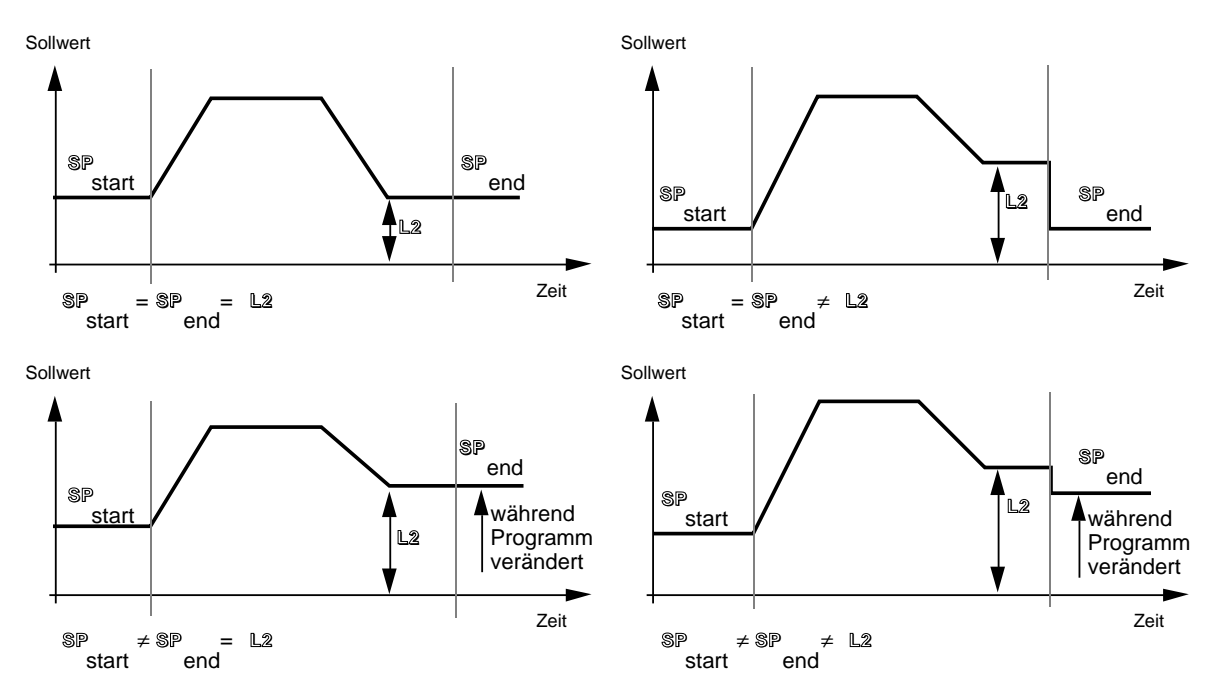

Abb. 8.7.1: Programmende

#### **8.8 WIEDERAUFNAHME DES PROGRAMMS BEI NETZAUSFALL**

Alle Parameter des Gerätes sind in einem nichtflüchtigen Speicher abgelegt. Bei Netzausfall werden zusätzlich der aktuelle Programmpunkt im Speicher abgelegt. Bei Zurückkehren der Netzversorgung nimmt der Programmregler das Programm im entsprechenden Segment am aktuellen Punkt wieder auf, sobald der Prozeßwert das Holdback-Band erreicht hat.

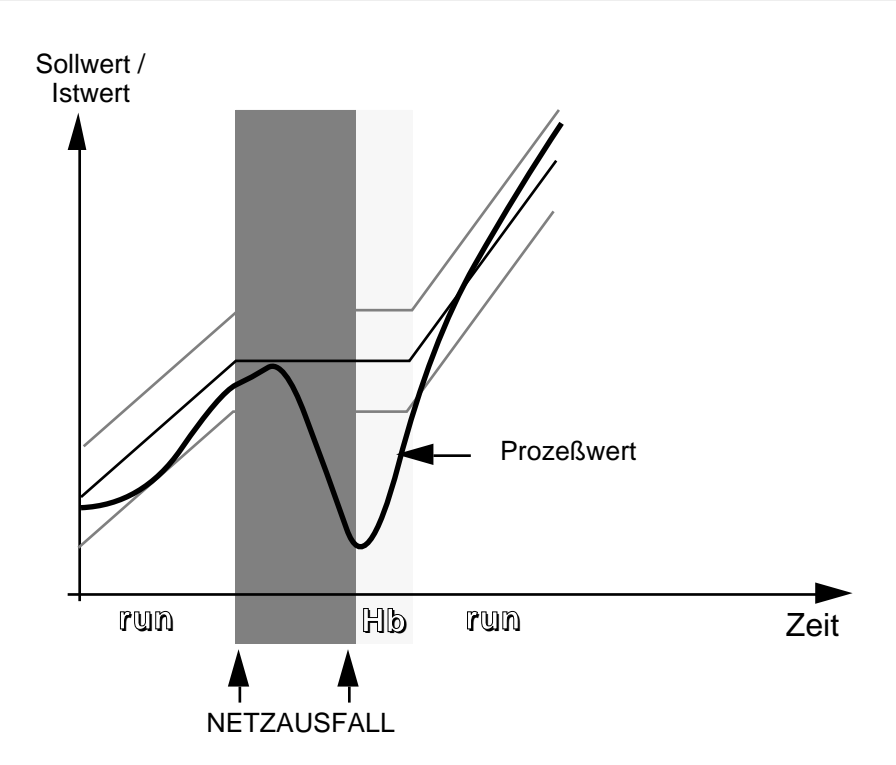

A. Netzausfall während Rampe

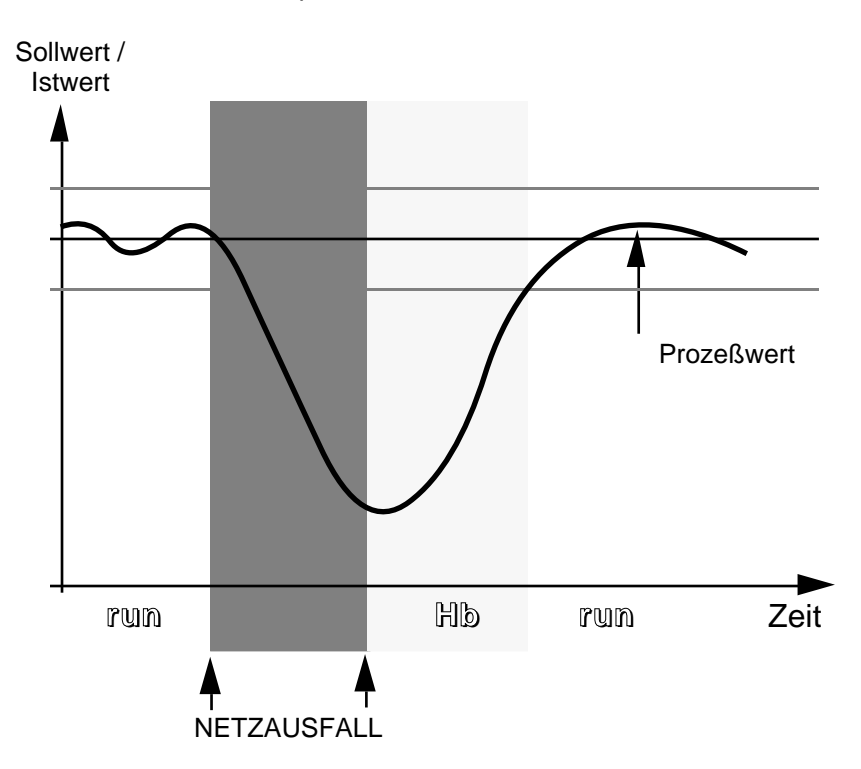

B. Netzausfall während Haltezeit

Abb. 8.8.1: Wiederaufnahme des Programms bei Netzausfall

# **9. Selbstoptimierung**

## **9.1 SELBSTOPTIMIERUNG ALLGEMEIN**

Die Universalregler Typen 808 und 847 haben standardmäßig eine Selbstoptimierung eingebaut, die vom Benutzer nach Anforderung aktiviert werden kann. Das Gerät untersucht nach einem speziellen Verfahren die Reaktionen der angeschlossenen Regelstrecke und ermittelt aus den dabei gemessenen Daten durch einen umfangreichen Rechenalgorithmus die optimalen Regelparameter. Die so gewonnenen Parameter werden nach erfolgreicher Optimierung automatisch im Gerät eingestellt. Die Regelparameter können so jederzeit an neue oder veränderte Regelstrecken angepaßt werden. Eine Voreinstellung der Regelparameter zum Start der Optimierung ist nicht notwendig, dies ist ein bedeutender Vorteil gegenüber den sonst üblichen Verfahren.

**ACHTUNG:** Die hier angewandten Einstellungsverfahren verwenden Stellgrößensprünge, diese können in empfindlichen Systemen Schaden anrichten. Das Einstellungsverfahren geht von einer korrekten Konfiguration des Reglers für die angeschlossene Strecke aus und kann nur unter diesen Voraussetzungen richtig arbeiten.

Bei Verwendung des Gerätes als Heiz-/Kühlregler mit Anschluß einer nichtlinearen Kühlung (z.B. Wasserkühlung über 100°C) an Ausgang 2 muß dieser richtig konfiguriert sein (Parameter **OP2** = **H2O**), ansonsten kann das Kühlsystem bei Aktivierung der Selbstoptimierung zerstört werden.

Die Selbstoptimierung arbeitet je nach Anfangsbedingungen nach zwei unterschiedlichen Verfahren, die automatisch ausgewählt werden:

- Optimierung weitab vom Sollwert
- Optimierung am Sollwert.

Eine Optimierung weitab vom Sollwert erfolgt, wenn bei Aktivierung der Selbstoptimierung der Meßwert und der gewählte Optimierungssollwert weit auseinander liegen. Dies kann einem normalen Aufheizvorgang oder Abkühlvorgang (bei angeschlossenem Kühlkanal) entsprechen.

Eine Optimierung am Sollwert wird durchgeführt, wenn bei Aktivierung der Selbstoptimierung der Meßwert und der Sollwert annähernd gleich sind, so zum Beispiel, wenn die Regelstrecke eingeschwungen ist. Dieses Verfahren kann zur Nachoptimierung der Strecke im ausgeregelten Zustand verwendet werden.

Beide Arten der Selbstoptimierung ermitteln folgende Regelparameter:

- **ProP** Proportionalband
- **Int.t** Integralzeit und
- **der.t** Differentialzeit.

Zusätzlich ermittelt die Optimierung weitab vom Sollwert noch die Parameter:

- **H cb** Cutback High (Anfahrhilfe) und
- **L cb** Cutback Low (Anfahrhilfe).

**ACHTUNG:** Das Einstellverfahren ermittelt nicht das Verhältnis von Heizleistung zu Kühlleistung eines evtl. angeschlossenen Kühlkanals. Zur richtigen Parameterermittlung durch die Selbstoptimierung muß dieses Verhältnis im Parameter **reL.C** vor Aktivierung der Selbstoptimierung eingestellt werden.

Bei Optimierung einer Strecke, die zum Ausregeln grundsätzlich gekühlt werden muß (endothermischer Prozeß) , ermittelt das Verfahren das Proportionalband für den Kühlkanal. Auch hier ist eine richtige Einstellung von **reL.C** vor Aktivierung der Selbstoptimierung notwendig.

### **9.2 SELBSTOPTIMIERUNG - AKTIVIERUNG**

Die Selbstoptimierung kann unter folgenden Bedingungen aktiviert werden:

- Bedienerebene (nicht in der Konfigurationsebene)
- Betriebsart Automatik (Reglerbetrieb)
- Regelalgorithmus PID (**Pid**, **r SP** oder **Prog**)
- Regelfunktion revers (**rEv** für Option **QL...**)

In folgenden Fällen wird eine Selbstoptimierung angehalten oder abgebrochen:

Bei der Umschaltung der Betriebsart von Automatik auf Hand hält die Optimierung an. Sie beginnt automatisch neu bei erneuter Umschaltung in den Reglerbetrieb (wenn nicht zwischenzeitlich abgeschaltet).

Bei Netzausfall wird der Vorgang abgebrochen. Ist die automatische Optimierung bei Netz ein konfiguriert, so beginnt die Optimierung neu bei Rückkehr der Netzversorgung. Arbeitet der Programmregler ein laufendes Programm ab, so kann die Optimierung nicht in einer Rampe aktiviert werden. Das Programm muß vorher zurückgesetzt (**IdLE**) oder angehalten (**Hold**) werden.

Als PID-Regler mit Sollwertrampe konfiguriert (**r SP**), überschreibt das Verfahren die eingestellte Anfahrrampe.

Die Selbstoptimierung kann mit zwei verschiedenen Parametern aktiviert werden, nach Start kann für ca. 1 Minute der Optimierungssollwert eingestellt werden.

Mit dem Parameter **tune** kann der Benutzer eine sofortige Optimierung auslösen. Die Parameterwerte **on** und **OFF** dienen zur Aktivierung und Anzeige des Verfahrens.

Mit dem Parameter **t SU** (startup) wird eine einmalige Optimierung beim nächsten Einschalten des Gerätes angewählt. Ist der Parameter auf **YES** gestellt, so fand noch keine erfolgreiche Optimierung statt, sie wird beim nächsten Einschalten des Gerätes automatisch aktiviert. Nach erfolgreicher Optimierung wird dieser Parameter selbstständig auf **no** zurückgesetzt.

#### **9.3 SELBSTOPTIMIERUNG - VERFAHREN**

Die Diagramme auf den folgenden Seiten erläutern das Verfahren der Selbstoptimierung. Um gute Regelergebnisse zu erzielen, sollte der Istwert vor dem Start weitgehend stabil sein. Der Algorithmus funktioniert zwar auch bei einem instabilen Istwert, jedoch wertet er diese Veränderung als eine Verknüpfung von Regelstrecken aus.

Während dem Ablauf des Vorganges blinkt in der unteren Anzeige die Meldung **tunE**. Verändern Sie währenddessen keine Parameter des Gerätes. Der Optimierungsvorgang ist beendet, wenn die Meldung **tunE** erlischt.

Die Selbstoptimierung kann vom Bediener jederzeit wieder abgebrochen werden, indem der Parameter **tunE** auf **OFF** gesetzt wird.

#### **Optimierung weitab vom Sollwert:**

Der gewünschte Sollwert, an dem optimiert werden soll, kann mit der Mehr- oder Weniger-Taste für ca. eine Minute eingestellt werden. Die Ausgangsleistung wird während dieser Zeit auf Null zurückgesetzt. Gleichzeitig wird in dieser Zeit der Einfluß von Nachbarzonen auf die eigene Zone beobachtet und im Algorithmus verrechnet. Danach beginnt der eigentliche Optimierungsvorgang, das Gerät heizt (wenn Sollwert größer Istwert) oder kühlt (wenn Sollwert kleiner Istwert) mit maximaler Leistung. Aus dem Anfahrverhalten der Regelstrecke wird ein fiktiver Sollwert ermittelt, der etwas unterhalb (überhalb) dem zu optimierenden Sollwert liegt, um Überschwinger (Unterschwinger) auszuschließen. Bei Erreichen diese Wertes wird der Ausgang abgeschaltet und durch wiederholtes Schalten (siehe Abbildung) eine Oszillation erzwungen.

Aus den aufgezeichneten Streckendaten (Verzugszeit, Aufheizgeschwindigkeit, Periode und Betrag der erzwungenen Oszillation, ...) werden dann die Regelparameter ermittelt und selbständig im Gerät abgelegt. Der Optimierungsvorgang ist erfolgreich abgeschlossen.

*Anmerkung: Ist der Kühlausgang für nichtlineare Kühlung (z.B. Wasserkühlung über 100*°*C, H2O) konfiguriert, so beträgt die maximale Ausgangsleistung während der Optimierung nur 20%, um große Sprünge durch die Nichtlinearität zu vermeiden.*

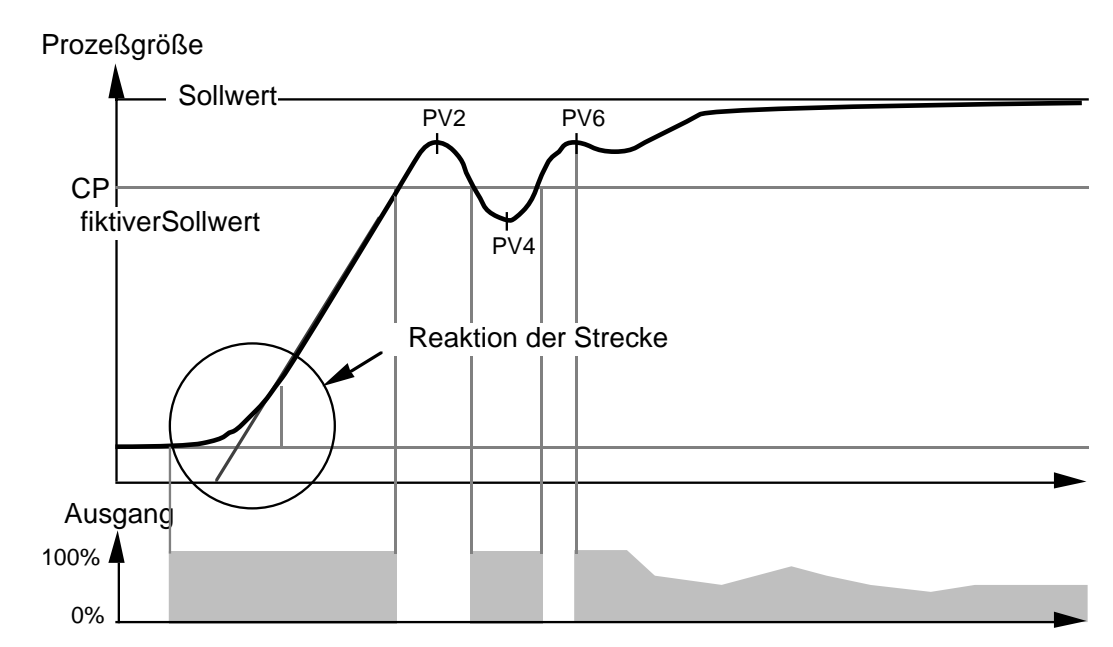

Optimierung weitab vom Sollwert - Heizen

Prozeßgröße

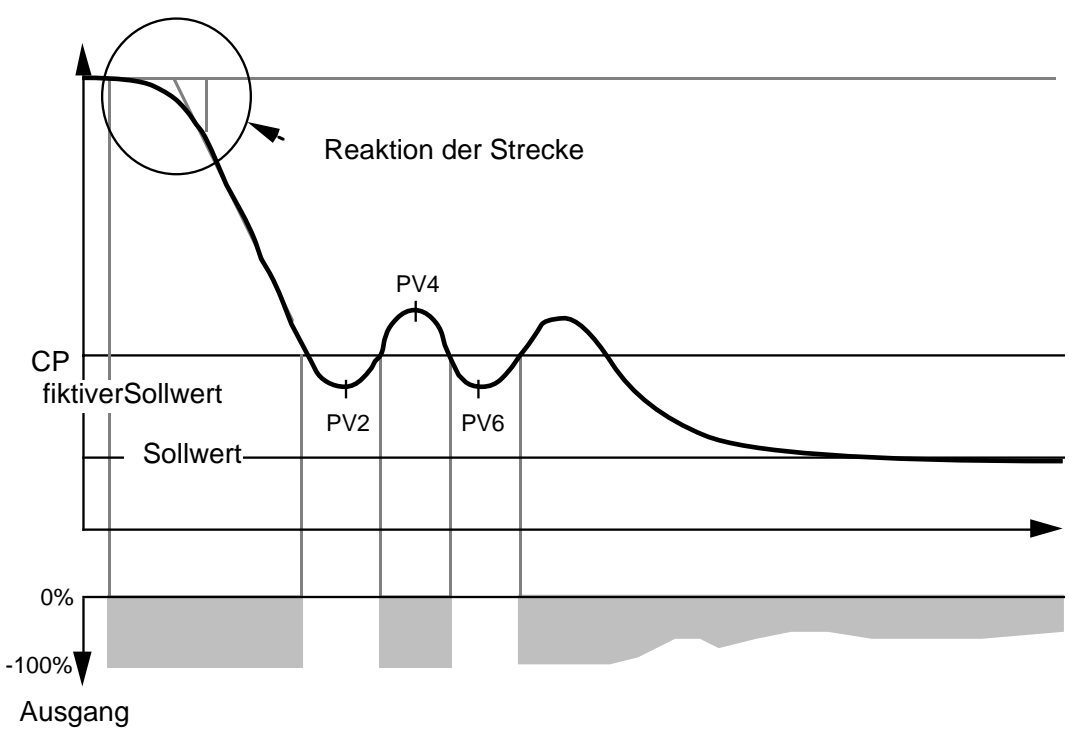

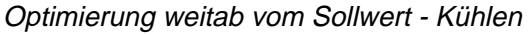

Abb. 9.3.1: Optimierung weitab vom Sollwert

#### **Optimierung am Sollwert:**

Nach Aktivierung der Selbstoptimierung am Sollwert wird die Ausgangsleistung für eine Minute auf dem ursprünglichen Wert beibehalten. Wird während dieser Zeit ein neuer Sollwert eingegeben, so schaltet das Gerät automatisch auf Optimierung weitab vom Sollwert. Ansonsten wird in dieser Zeit wiederum der Einfluß von Nachbarzonen auf die eigene Zone beobachtet und im Algorithmus verrechnet. Danach werden beide Ausgänge für kurze Zeit abgeschaltet und die Reaktion der Strecke beobachtet. Je nachdem, ob es sich nun um einen exothermischen Prozeß (eigenständige Wärmezufuhr) oder endothermischen Prozeß (Wärmeabfuhr) handelt, wird durch Schalten des Heiz- bzw. Kühlausgangs eine Oszillation am fiktiven Sollwert erzwungen.

Auch hier werden aus den aufgezeichneten Streckendaten die Regelparameter bestimmt und im Gerät abgelegt. Die Anfahrhilfen Cutback High und Low werden nicht ermittelt, jedoch wird überprüft, ob diese nicht innerhalb des Proportionalbands liegen. Sollte dies der Fall sein, so werden sie an den Rand des Proportionalbands gesetzt und damit unwirksam. Der Optimierungsvorgang ist erfolgreich abgeschlossen.
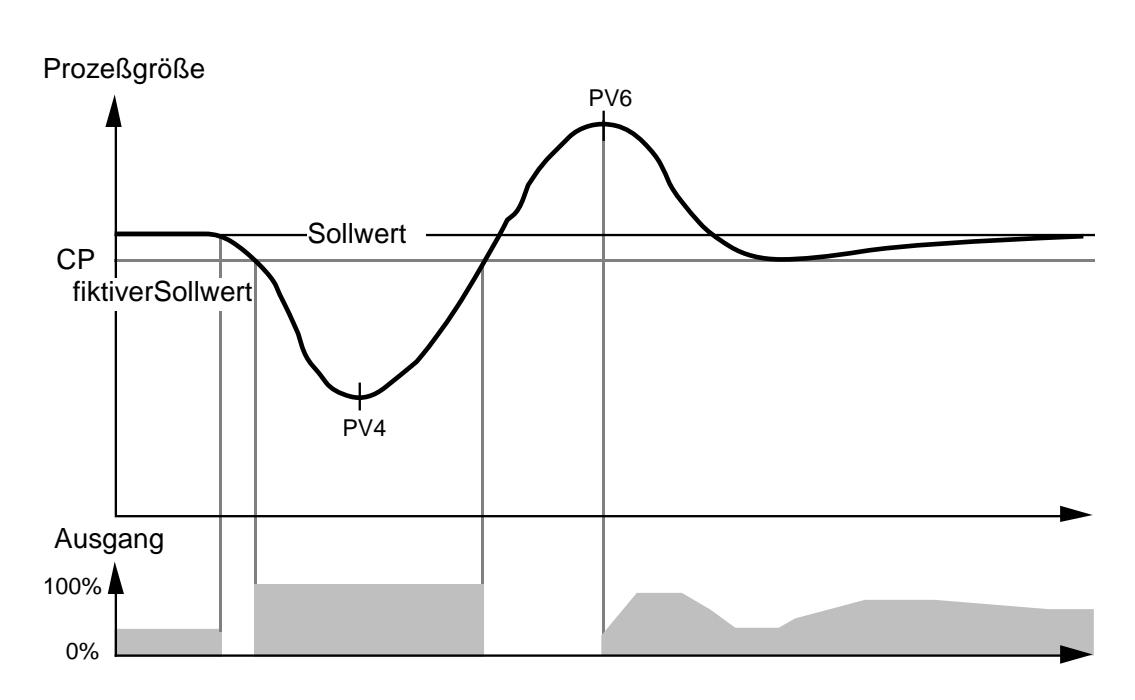

Optimierung am Sollwert - endothermischer Prozeß

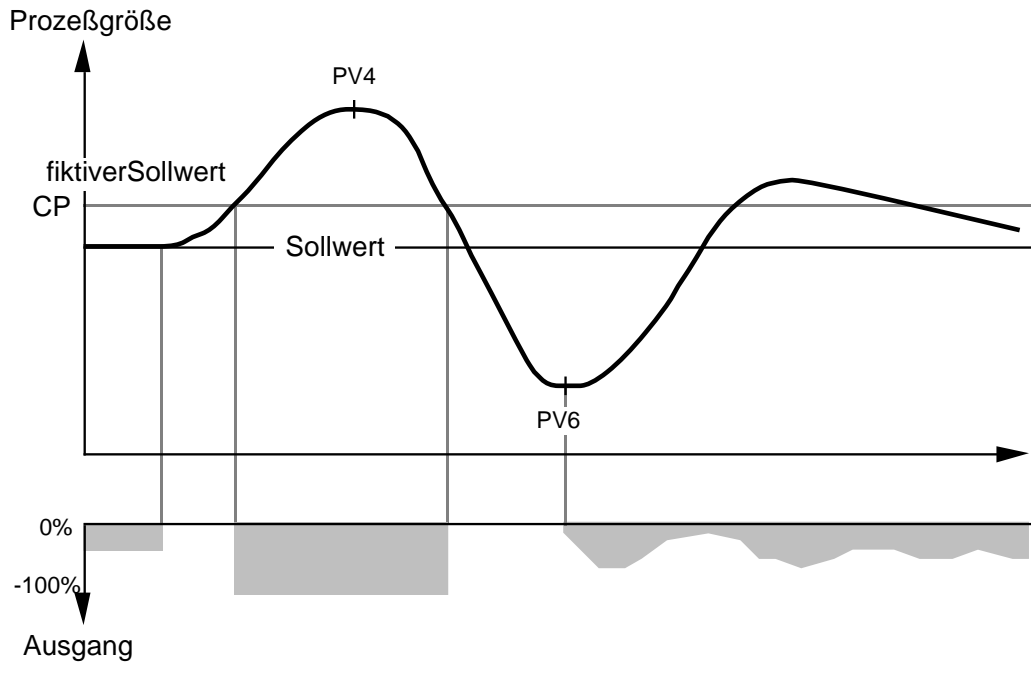

Optimierung am Sollwert - exothermischer Prozeß

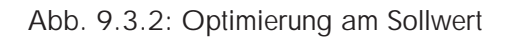

### **9.4 SELBSTOPTIMIERUNG - ABBRUCH**

In einigen Fällen wird die Selbstoptimierung durch äußere Umstände am Prozeß vom Gerät selbstständig abgebrochen.

Bei einem reinen Heizregler ist dies z.B. der Fall, wenn durch den Einfluß einer Nachbarzone der Prozeß ohne eigene Heizleistung zum Sollwert hin aufgeheizt wird. Der Optimierungsalgorithmus erkennt einen solchen Fall und bricht die Optimierung nach einiger Zeit (abhängig von der Reaktion des Prozesses) selbständig ab. Obwohl durch die bis dorthin ermittelten Daten die Parameter aktualisiert werden, kann eine Fehleinstellung möglich sein.

Der gleiche Fall tritt auf bei einem Heiz-Kühlregler; auch hier werden noch Parameter ermittelt, obwohl eine vollständige Optimierung nicht durchgeführt werden konnte.

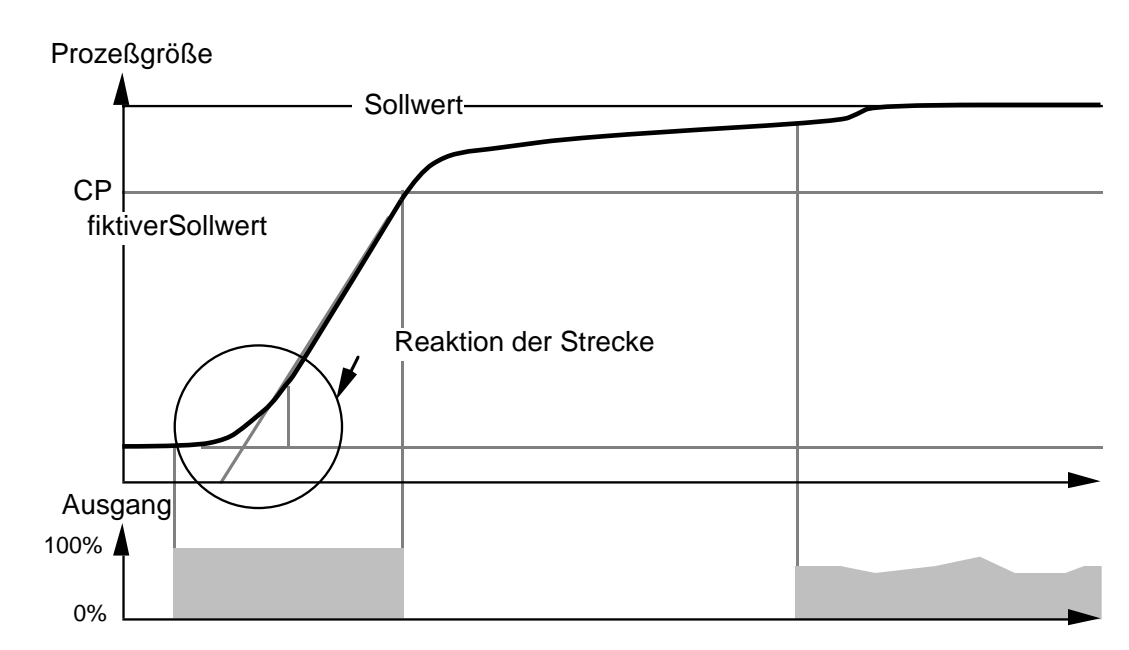

Optimierung weitab vom Sollwert - Heizregler, Abbruch

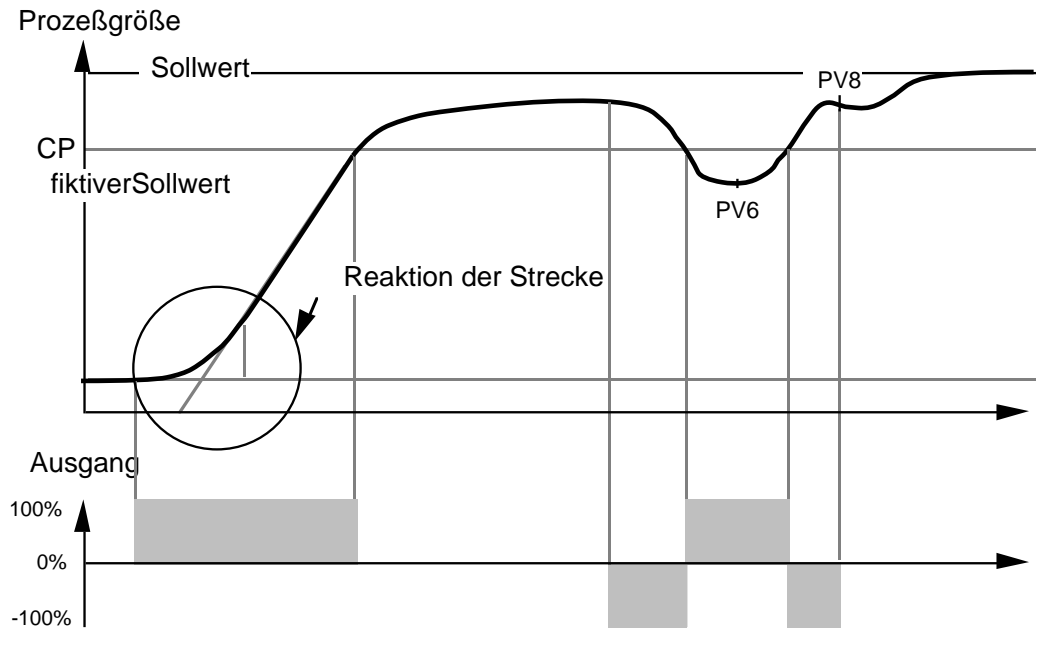

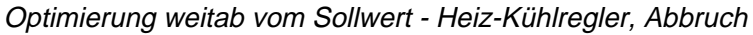

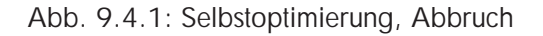

# **10. Wartung**

Halten Sie das Gehäuse des Gerätes und die Frontfolie mit einem antistatischen Reinigungsmittel und einem weichen Tuch sauber. Verhindern Sie übermäßige Ansammlung von Staub um die Belüftungsschlitze an den Geräteseiten. Außer den in diesem Handbuch beschriebenen Einstellungen sind keine weiteren Eingriffe in das Gerät durch den Benutzer erforderlich. Bevor Sie ein offensichtlich defektes Gerät an das Werk oder eine Service–Stelle zurückschikken, überprüfen Sie bitte zuerst folgendes:

- Hat das Gerät (die richtige) Stromversorgung ?
- Sitzen die Leiterplatten mit ihren Steckern fest auf ?
- Ist die Sicherung noch in Ordnung ?
- Ist die Verdrahtung des Gerätes entsprechend den Optionen und richtig ?

Bei Rücksendung eines Gerätes zur Überprüfung bzw. Reparatur bitten wir um eine angemessene Fehlerbeschreibung. Sie helfen uns damit bei der schnellen Fehleridentifikation und Ihnen selbst durch eine schnelle Reparatur.

# **11. Referenzkarte**

Auf den folgenden Seiten ist eine Referenzkarte für die Typen 808 bzw. 847 abgebildet. Tragen Sie hier die individuellen Daten des jeweiligen Gerätes ein. In die Parametertabelle können bis zu drei verschiedene Parametereinstellungen eingetragen werden.

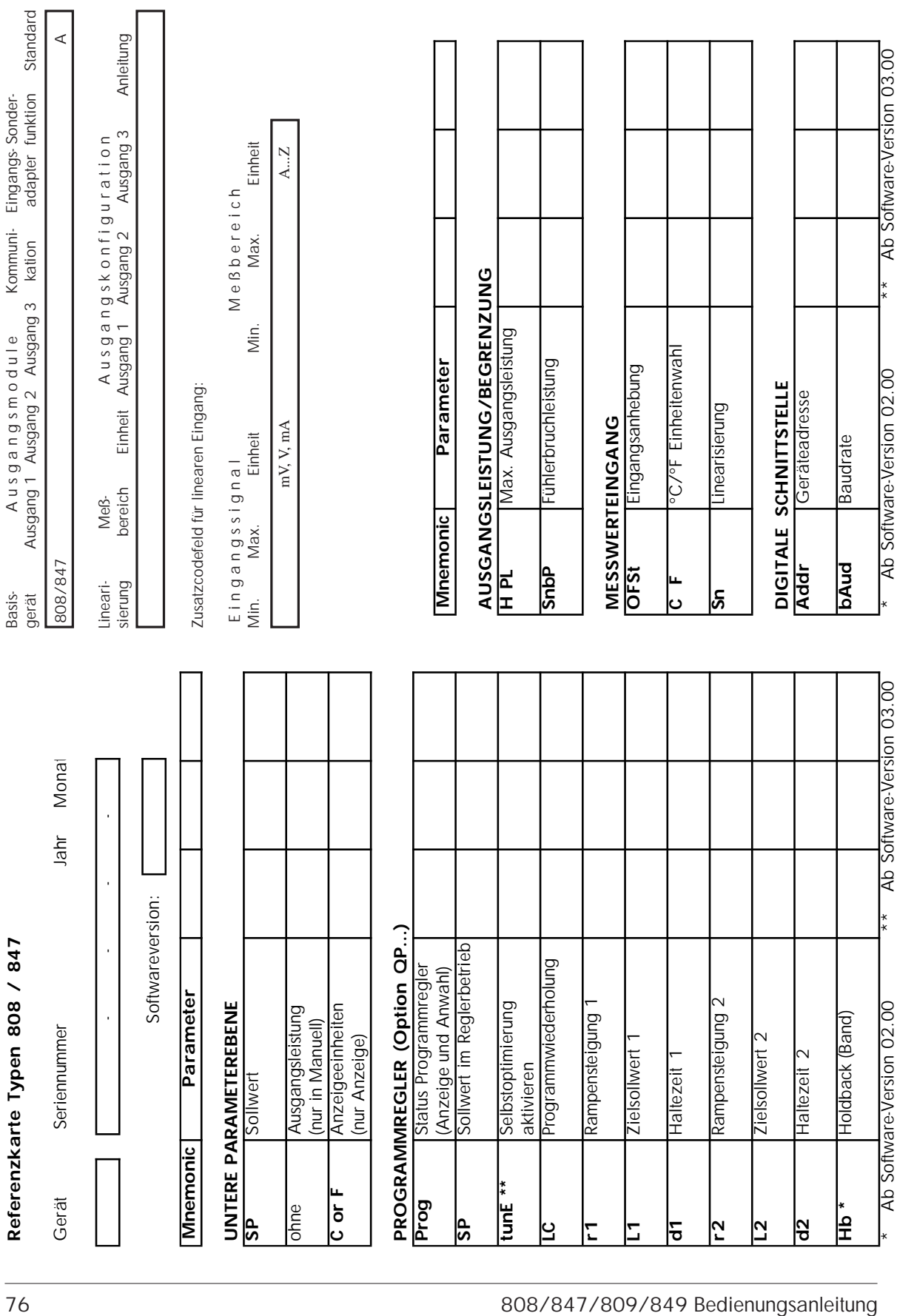

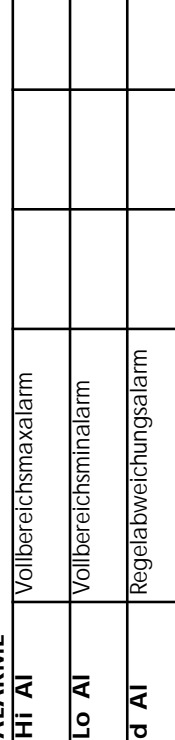

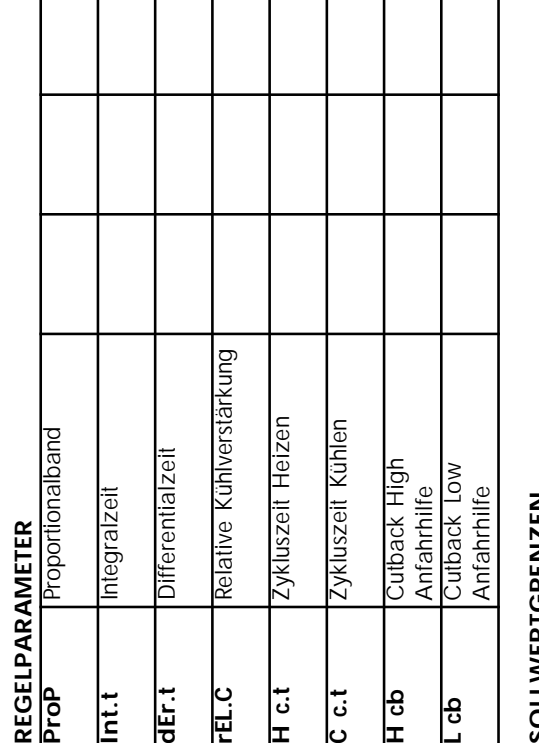

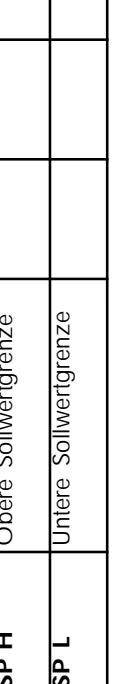

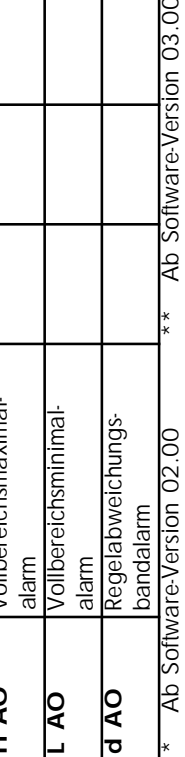

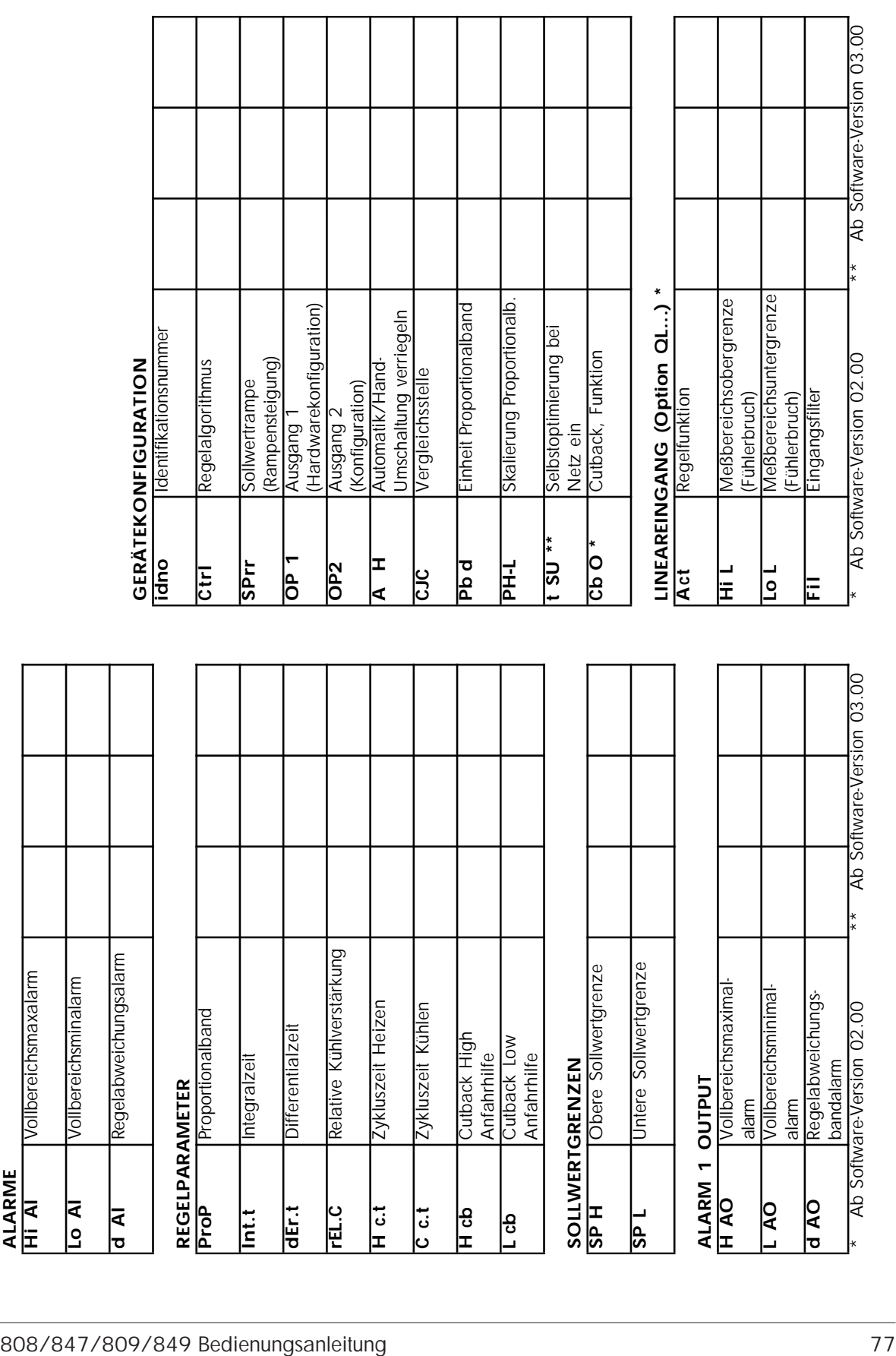

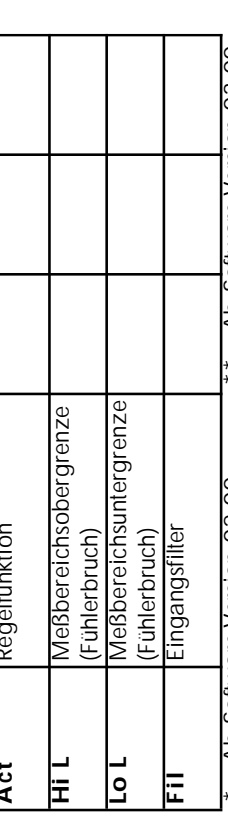

# **12. Ergänzungen zum Dreipunkt-Schrittregler**

# **809/849**

Die Abmessungen, technischen Daten, Bedienung usw. entsprechen der Reglerserie 808/847 und können den entsprechenden Kapiteln dieser Bedienungsanleitung entnommen werden. Folgende Erweiterungen sind in der Serie 809/849 enthalten:

#### **12.1 DREIPUNKT-SCHRITTREGLERAUSGANG (MOTOR AUF/ZU)**

Relaisausgang (VPR) oder Triacausgang (VPT)

Mehr bzw. AUF Anschlußklemmen 1 und 2;

Weniger bzw. ZU Anschlußklemmen 3 und 4

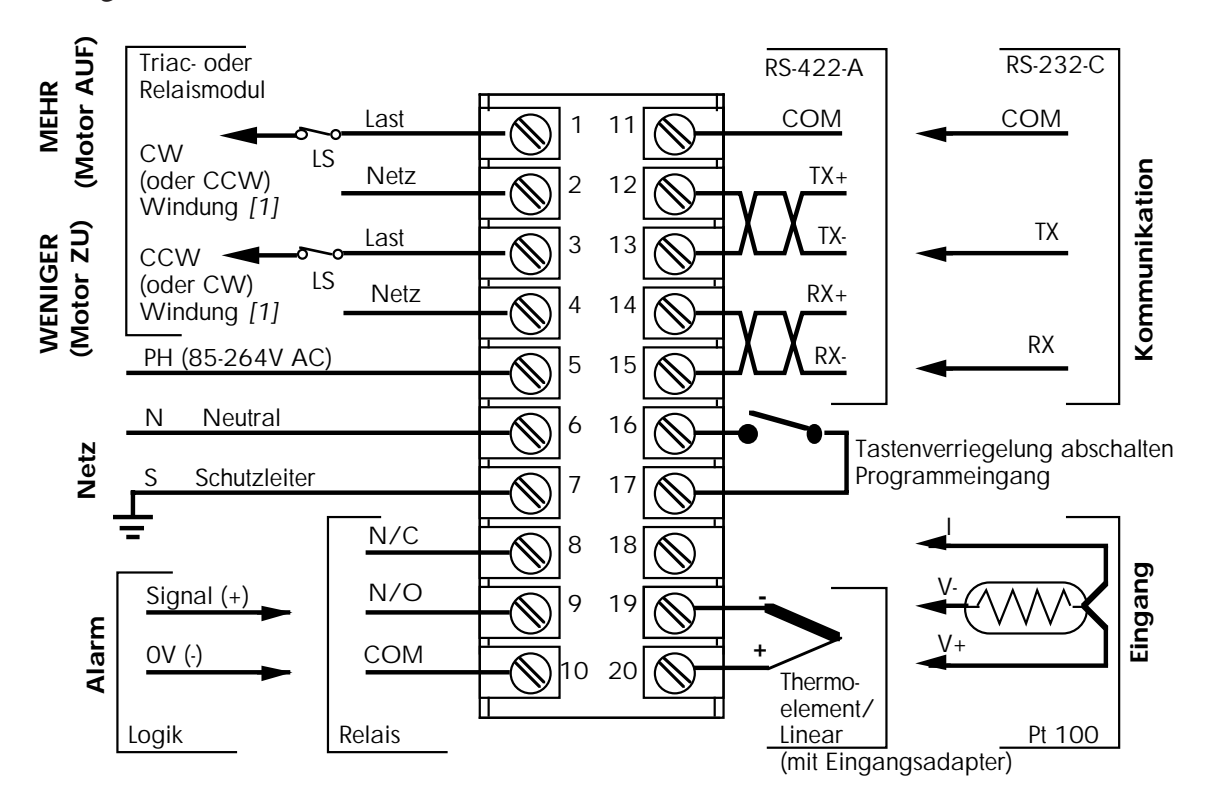

Abb. 12.1.1: Klemmenbelegung des Dreipunkt-Schrittreglers

## **12.2 ZUSÄTZLICHE PARAMETER DES DREIPUNKT-SCHRITTREGLERS**

Die allgemeinen Parameter des 809 finden Sie in Kapitel 6.3, Parameterliste.

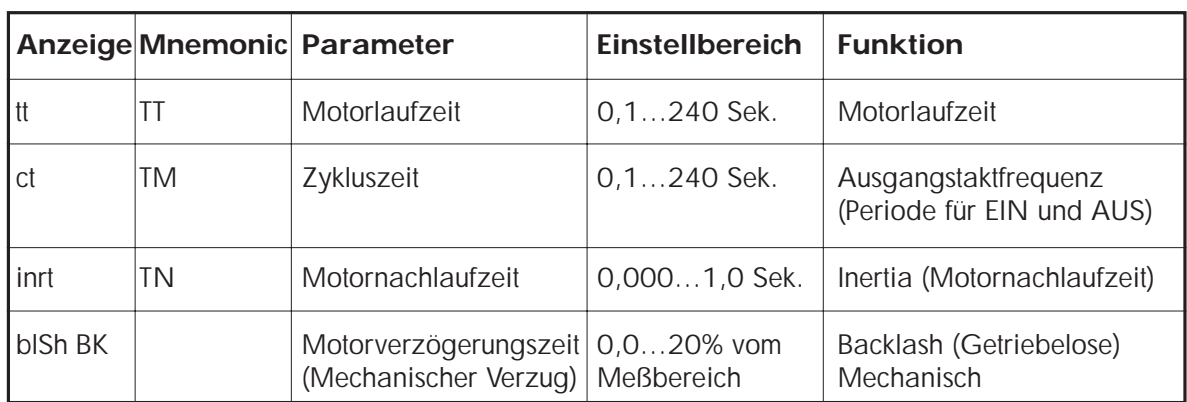

Folgende **Regelparameter** (s. Abb. 6.3.2) lassen sich zusätzlich aufrufen und verändern:

**Einstellhinweise:** Die Motorlaufzeit ist den Herstellerangaben zu entnehmen oder per Handbetrieb zu ermitteln. Die Zykluszeit muß wesentlich kürzer sein als die Motorlaufzeit (<5%).

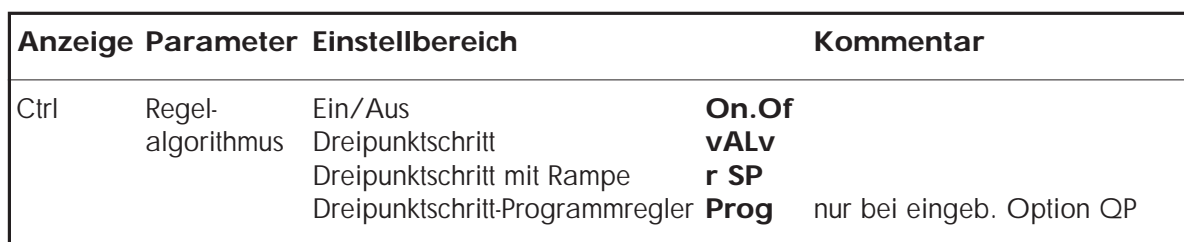

Folgende **Konfigurationsparameter** (s. Abb. 6.3.4) sind unterschiedlich:

Die Parameter für Ausgang 1 und 2 in Liste 6.3.4 entfallen, da sie für den Dreipunkt-Schrittregler nicht erforderlich sind.

### **12.3 SELBSTOPTIMIERUNG DES DREIPUNKT-SCHRITTREGLERS**

Der Dreipunkt-Schrittregler 809/847 verfügt standardmäßig über eine Selbstoptimierung. Die grundsätzliche Funktion der Selbstoptimierung, die Verfahren sowie die Aktivierung sind generell identisch mit dem 808/847. Eine Erläuterung finden Sie in Kapitel 9 dieser Anleitung.

Beachten Sie bitte folgenden Unterschied:

Da der Dreipunkt-Schrittregler mit einem PI-Algorithmus arbeitet, werden nur Proportionalband (**ProP**), Integralanteil (**Int.t**) und ggf. Cutback-Parameter ermittelt, der D-Anteil entfällt. Zur Aktivierung muß daher auch als Regelalgorithmus PI konfiguriert sein (**vALv**, **r SP** oder **Prog**).

## **Verkaufs- und Servicestellen**

#### **Deutschland**

**Hauptverwaltung** Eurotherm Regler GmbH Ottostraße 1 65549 Limburg Telefon 0049-6431-298-0 Fax 0049-6431-298-119

AUSSENBÜROS Büro Berlin Büro Dresden Büro Düsseldorf Büro Stuttgart Büro München

Die Adressen und Telefonnummern der Außenbüros erfragen Sie bitte bei der Hauptverwaltung in Limburg.

### **Österreich**

**Hauptverwaltung** Eurotherm GmbH Geiereckstraße 18/1 A-1110 Wien Telefon 0043-1-798 76 01 Fax 0043-1-798 76 05

AUSSENBÜROS Büro Graz Büro Linz

Verkaufs- und Servicestellen in über 30 Ländern. Für hier nicht aufgeführte Länder wenden Sie sich bitte an die Hauptverwaltung.

#### **Schweiz**

Hauptverwaltung Eurotherm Produkte (Schweiz) AG Schwerzistraße 20 CH-8807 Telefon 0041-55-415 44 00 Fax 0041-55-415 44 15

AUSSENBÜRO Büro Lausanne

## **Verkaufs- und Servicestellen Weltweit**

**Australien** Eurotherm Pty. Ltd. Sydney Telefon (+61) 2 - 477 7022 Fax (+61) 2 - 477 7756

Belgien Eurotherm B.V. Antwerpen Telefon (+32) 3 - 322 3870 Fax (+32) 3 - 321 7363

Dänemark Eurotherm A/S Kopenhagen Telefon (+45) 31 - 871 622 Fax (+45) 31 - 872 124

Frankreich Eurotherm Automation SA Lyon Telefon (+33) 478 - 664 500 Fax (+33) 478 - 352 490

Großbritannien Eurotherm Controls Limited **Worthing** Telefon (+44) 1903 - 268 500 Fax (+44) 1093 - 265 982

Hong Kong Eurotherm Limited Hong Kong Telefon (+85) 2 - 2873 3826 Fax (+85) 2 - 2870 0148

Irland Eurotherm Ireland Limited Naas Telefon (+353) 45 - 879 937 Fax (+353) 45 - 875 123

Italien Eurotherm Spa Como Telefon (+39) 31 - 975 111 Fax (+39) 31 - 977 512

Japan Eurotherm KK Tokio Telefon (+81) 3 - 3370 2951 Fax (+81) 3 - 3370 2960

Korea Eurotherm Korea Limited Seoul Telefon (+82) 2 - 5 438 507 Fax (+82) 2 - 5 459 758

**Neuseeland** Eurotherm Limited Auckland Telefon (+64) 9 - 3 588 106 Fax (+64) 9 - 3 581 350

Niederlande Eurotherm B.V. Alphen aan den Rijn Telefon (+31) 172 - 411 752 Fax (+31) 172 - 417 260

Norwegen Eurotherm A/S Oslo Telefon (+47) 66 - 803 330 Fax (+47) 66 - 803 331

Schweden Eurotherm AB Malmö Telefon (+46) 40 - 384 500 Fax (+46) 40 - 384 545

Spanien Eurotherm España S.A. Madrid Telefon (+34) 1 - 6 616 001 Fax (+34) 1 - 6 619 093

U.S.A. Eurotherm Controls Inc Reston Telefon (+1) 703 - 4 714 870 Fax (+1) 703 - 7 873 436

Verkaufs- und Servicestellen in über 30 Ländern. Für hier nicht aufgeführte Länder wenden Sie sich bitte an die Hauptverwaltung.